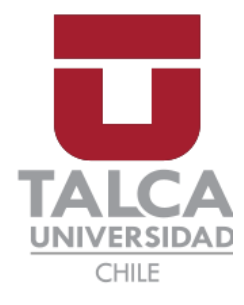

Facultad de Economía y Negocios Escuela de Ingeniería Informática Empresarial

# **REDISEÑO DE PROCESOS E IMPLEMENTACIÓN DE APLICACIÓN WEB CON PRINCIPIOS DE UX PARA LA EMPRESA DE TRANSPORTES TULIO DÍAZ INTERNACIONAL Y NACIONAL LTDA.**

Autores: Tamara Ignacia Iturriaga Zapata Diego Alejandro Valenzuela García Prof. Guía: Luis Eduardo Canales Carrasco

Proyecto de Memoria para optar al título de INGENIERO INFORMÁTICO EMPRESARIAL

TALCA – CHILE 2022

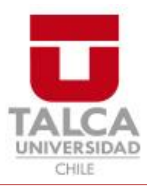

# **CONSTANCIA**

La Dirección del Sistema de Bibliotecas a través de su unidad de procesos técnicos certifica que el autor del siguiente trabajo de titulación ha firmado su autorización para la reproducción en forma total o parcial e ilimitada del mismo.

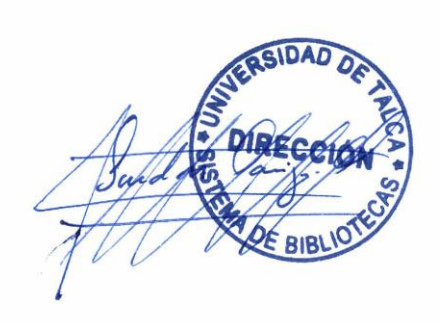

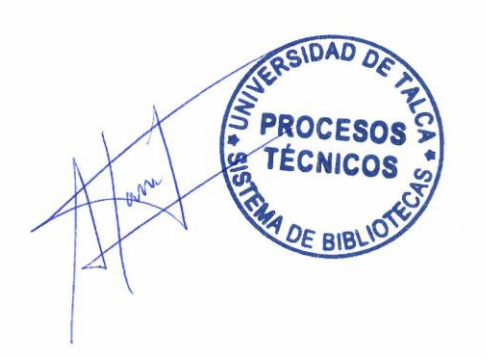

Talca, 2023

#### AGRADECIMIENTOS

"A mi mamá, papá y hermana por entregarme su apoyo para crecer profesionalmente y motivarme a conseguir mis sueños. A mis amigos Álvaro y Javier por ser mi familia en Talca y animarme siempre. A mis colegas Catalina, Benjamín, Diego y David por su amistad y compañerismo durante estos cinco años de carrera. A los profesores Luis Canales y Leopoldo López por compartir su conocimiento, experiencia y por ayudarnos a culminar con éxito en este proceso. A Diego por ser el mejor compañero de tesis, por su responsabilidad, compromiso y por el respaldo durante el desarrollo de este proyecto y a lo largo de toda la carrera. A don César Díaz, contraparte del proyecto, por su aporte y disposición para lograr cumplir con los objetivos planteados".

#### *Tamara Ignacia Iturriaga Zapata*

"A mis padres y hermana por el apoyo durante esta etapa. A mi polola Javiera por toda la ayuda, paciencia y cariño. A mis amigos Catalina, Tamara, Benjamín y David por todos los buenos momentos. Al profesor Luis Canales y al profesor Leopoldo López por apoyarnos en el desarrollo de nuestro proyecto. A Tamara por ser una gran compañera de trabajo y siempre apoyar en lograr el éxito de nuestros proyectos universitarios. A don César Díaz, Gerente de Transportes Tulio Díaz, por su disposición para llevar a cabo el proyecto planteado. Gracias por tanto, perdón por tan poco".

*Diego Alejandro Valenzuela García*

1

#### RESUMEN EJECUTIVO

Implementar sistemas de información en las empresas es fundamental para llevar un control adecuado, permitiendo la automatización de los procesos y aportando una mayor cantidad información para la toma de decisiones. Este proyecto está centrado en mejorar la administración de la información de la empresa "*Transportes Tulio Diaz Internacional y Nacional Limitada"* la cual presentaba problemáticas relacionadas a la desorganización y la centralización de las funciones administrativas. Para ello se propuso el rediseño de los procesos operacionales, el cual se enfocó en la creación y posterior implementación de una aplicación web con principios de UX (Experiencia de Usuario). Para el desarrollo del proyecto se utilizó la metodología de "*Rediseño de procesos mediante el uso de patrones*" propuesta por el autor Oscar Barros, y la metodología ágil "*Kanban*" para desarrollar la aplicación web. Los resultados obtenidos se centraron en los diagramas de levantamiento y rediseño de los procesos de la organización, en conjunto con la aplicación web implementada para su uso dentro de la empresa. Con la ejecución del proyecto se identificaron beneficios dentro de la empresa en la agilización de la gestión de la información y en la redistribución de actividades, esto gracias a la incorporación adecuada de la aplicación como línea de procesos en el rediseño realizado, y al enfoque de una experiencia de uso satisfactoria para los usuarios.

#### ABSTRACT

Implementing information systems in companies is essential to have an adequate control, allowing the automation of processes and providing a greater amount of information for decision making. This project is focused on improving the information management of the company "Transportes Tulio Diaz Internacional y Nacional Limitada", which has presented problems related to disorganization and centralization of administrative functions. For this purpose, the redesign of the operational processes was proposed, which is focused on the creation and subsequent implementation of a web application with UX (User Experience) principles. For the development of the project, was used the methodology of "Redesign of processes through the use of patterns" proposed by the author Oscar Barros, and the agile methodology "Kanban" to develop the web application. The results obtained were focused on the survey diagrams and redesign of the organization's processes, with the web application implemented for use within the company. With the execution of the project, benefits were identified within the company in the streamlining of information management and redistribution of activities, thanks to the proper incorporation of the application as a process line in the redesign, and the approach of a satisfactory user experience for users.

### **CONTENIDO**

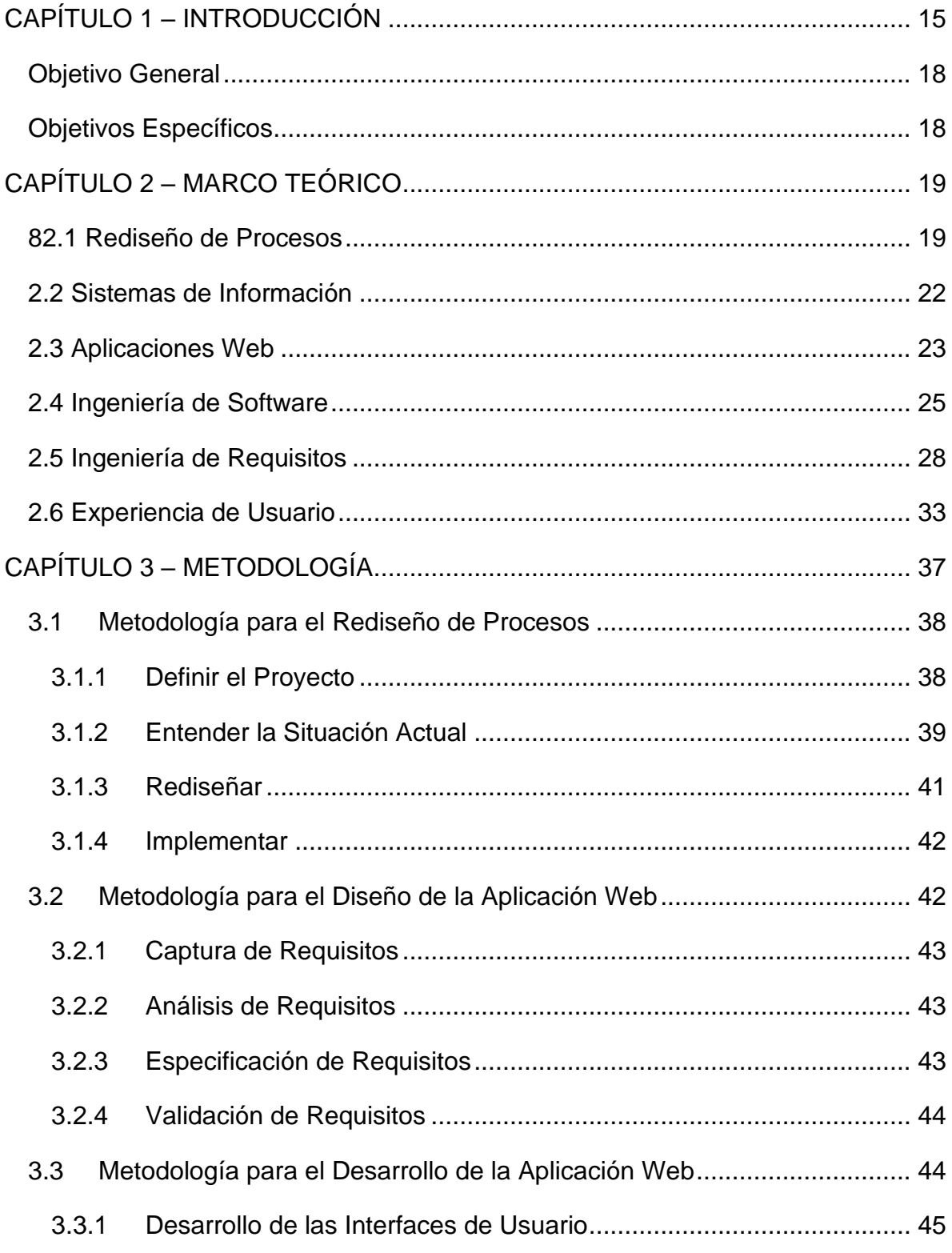

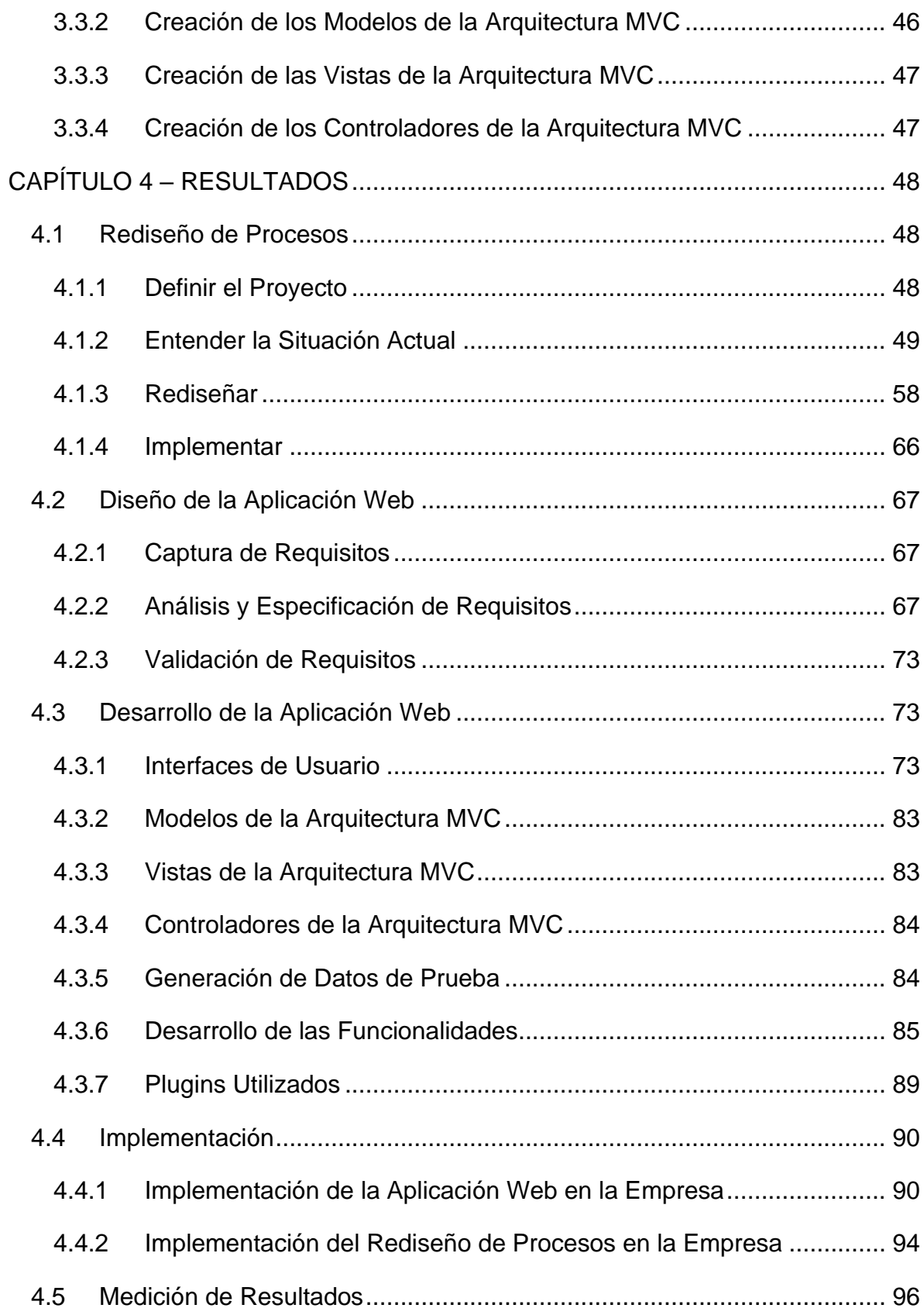

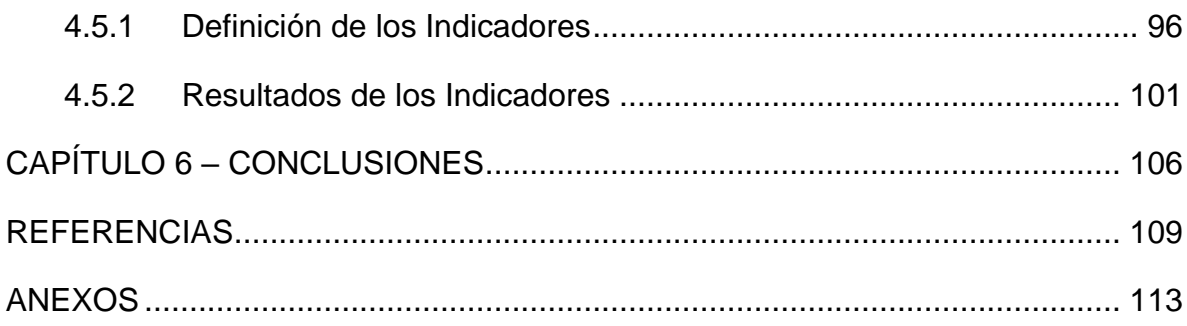

### ÍNDICE DE ILUSTRACIONES

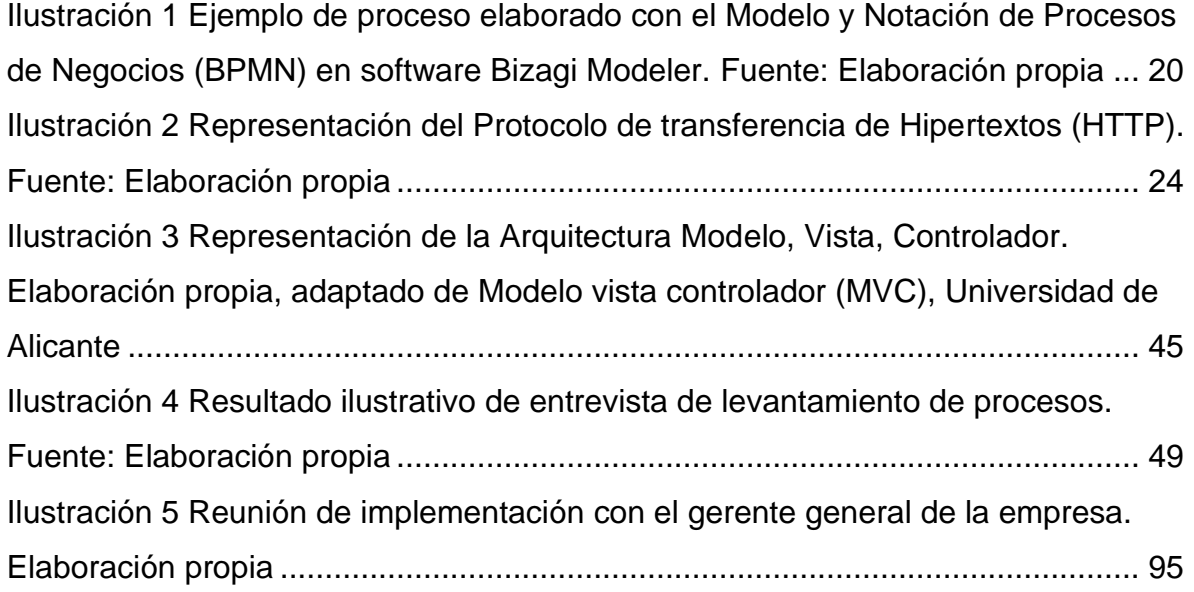

### ÍNDICE DE FIGURAS

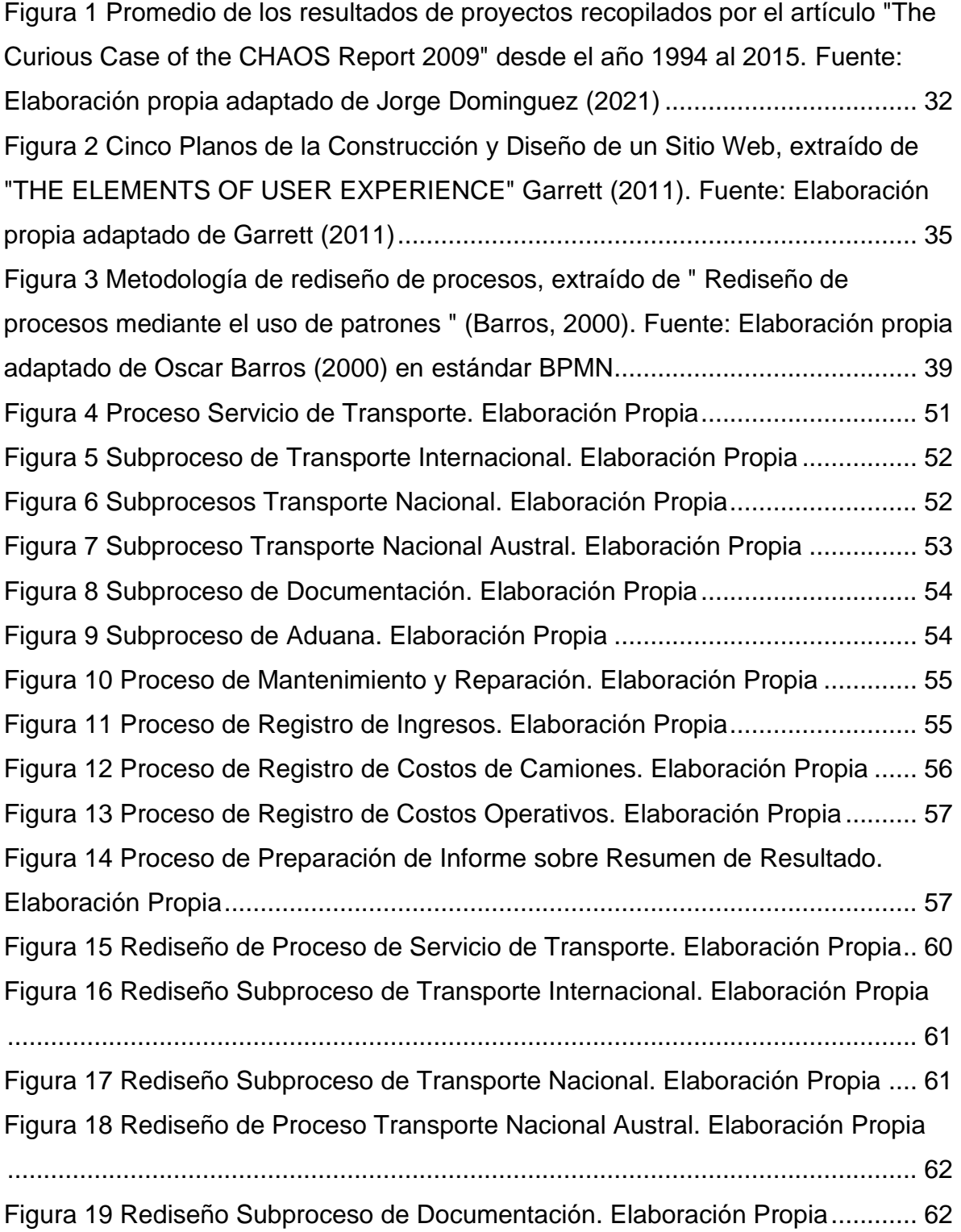

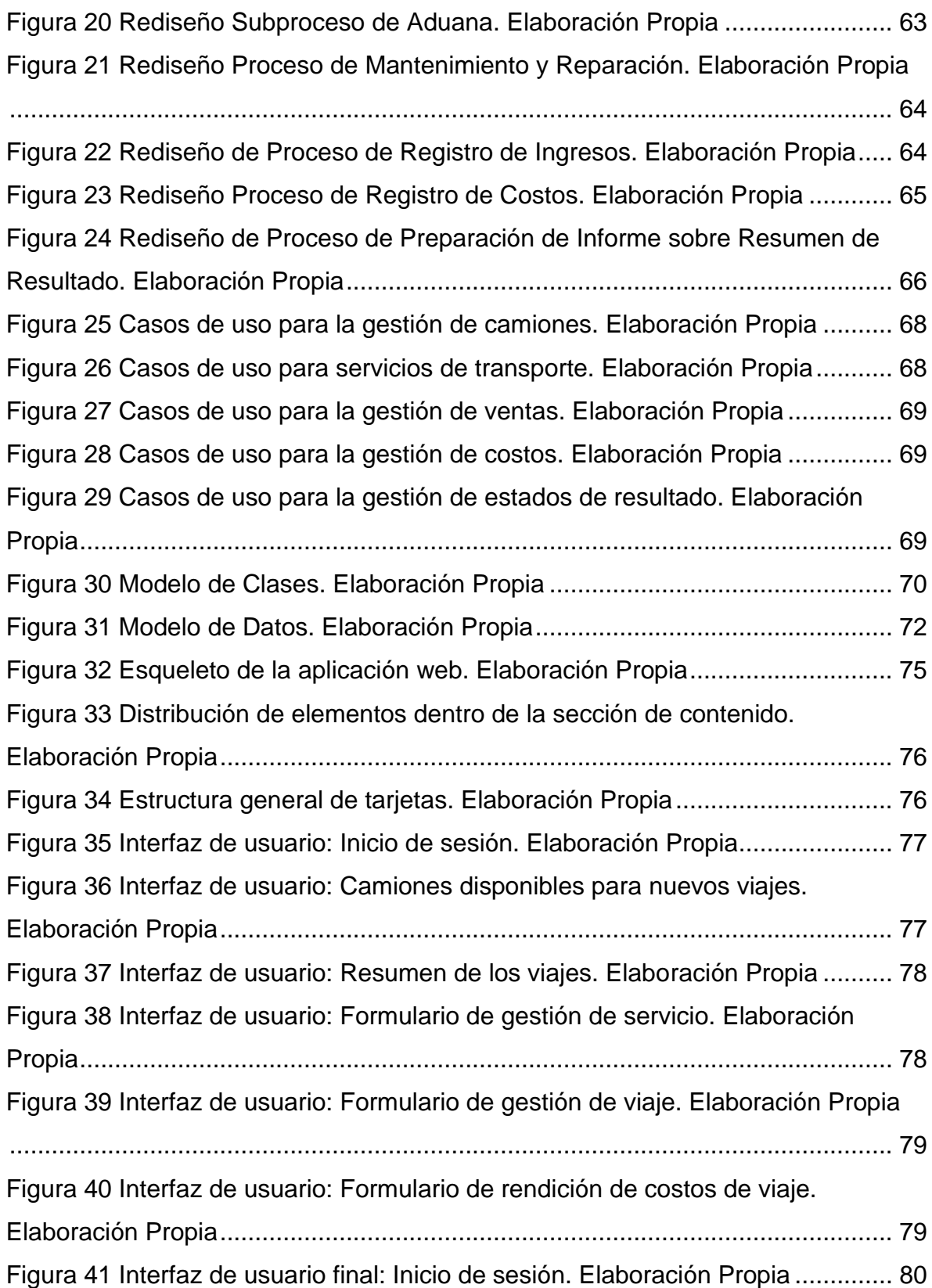

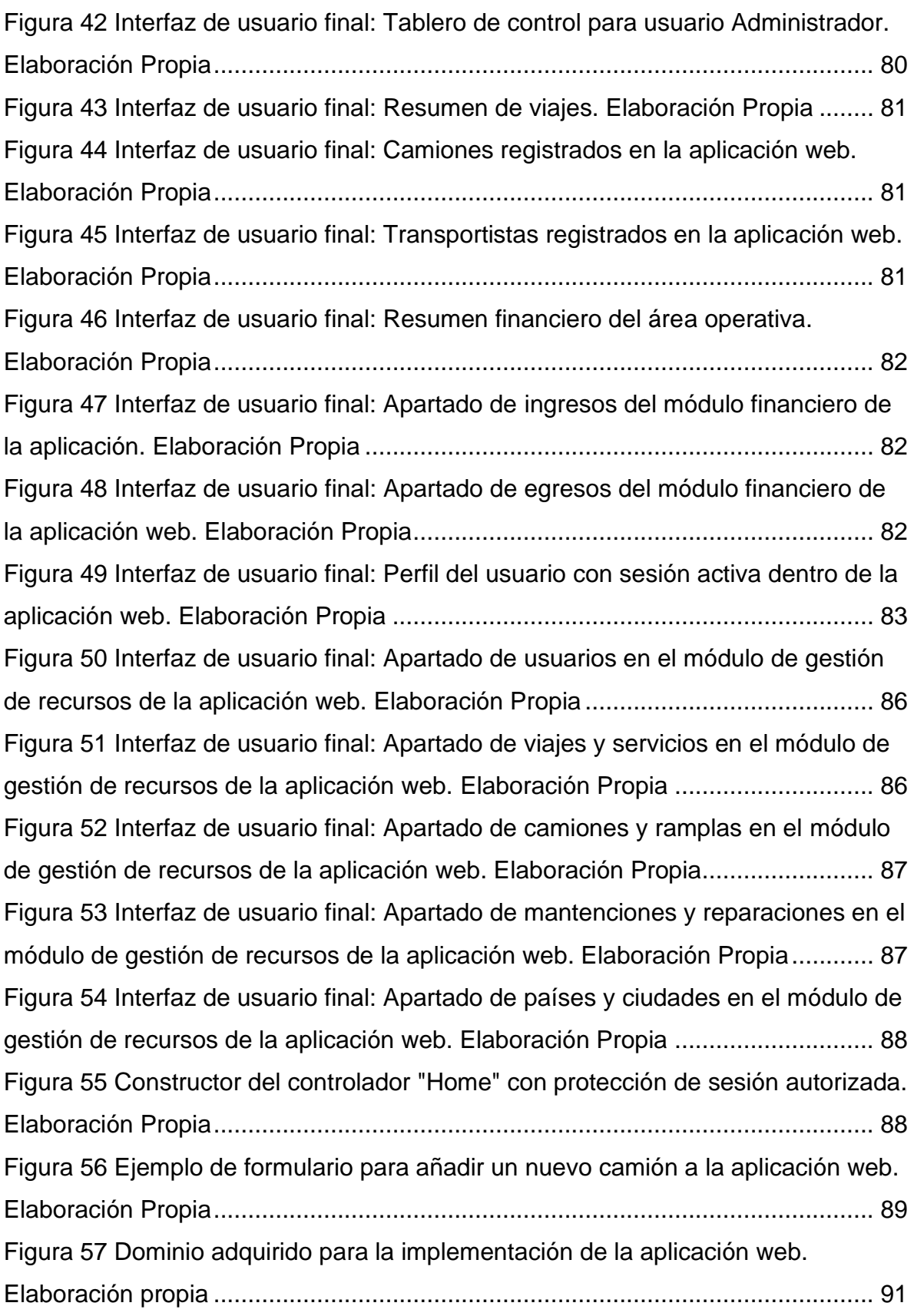

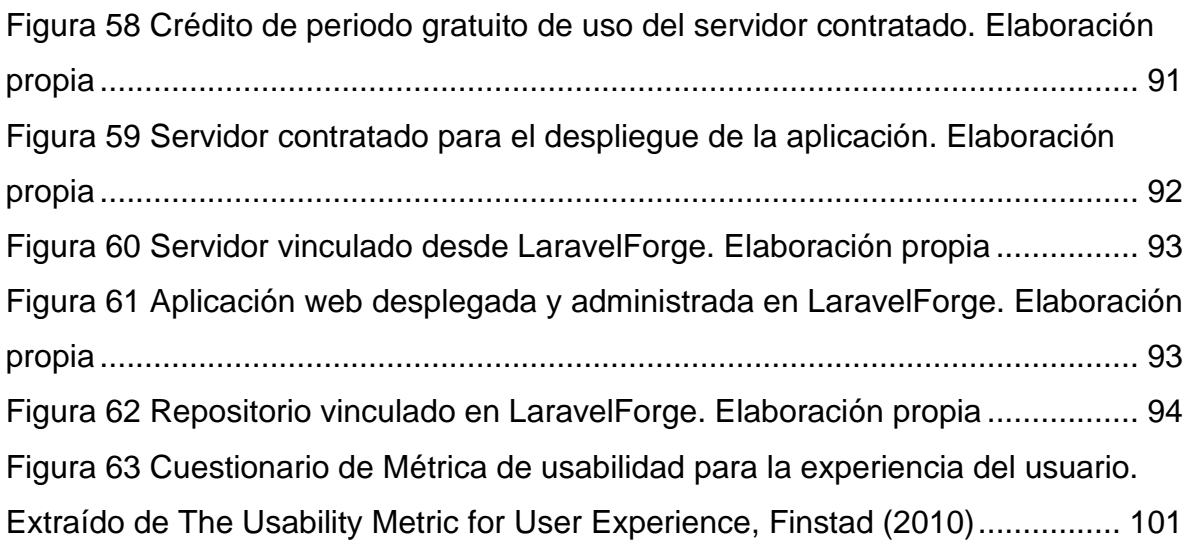

### ÍNDICE DE ANEXOS

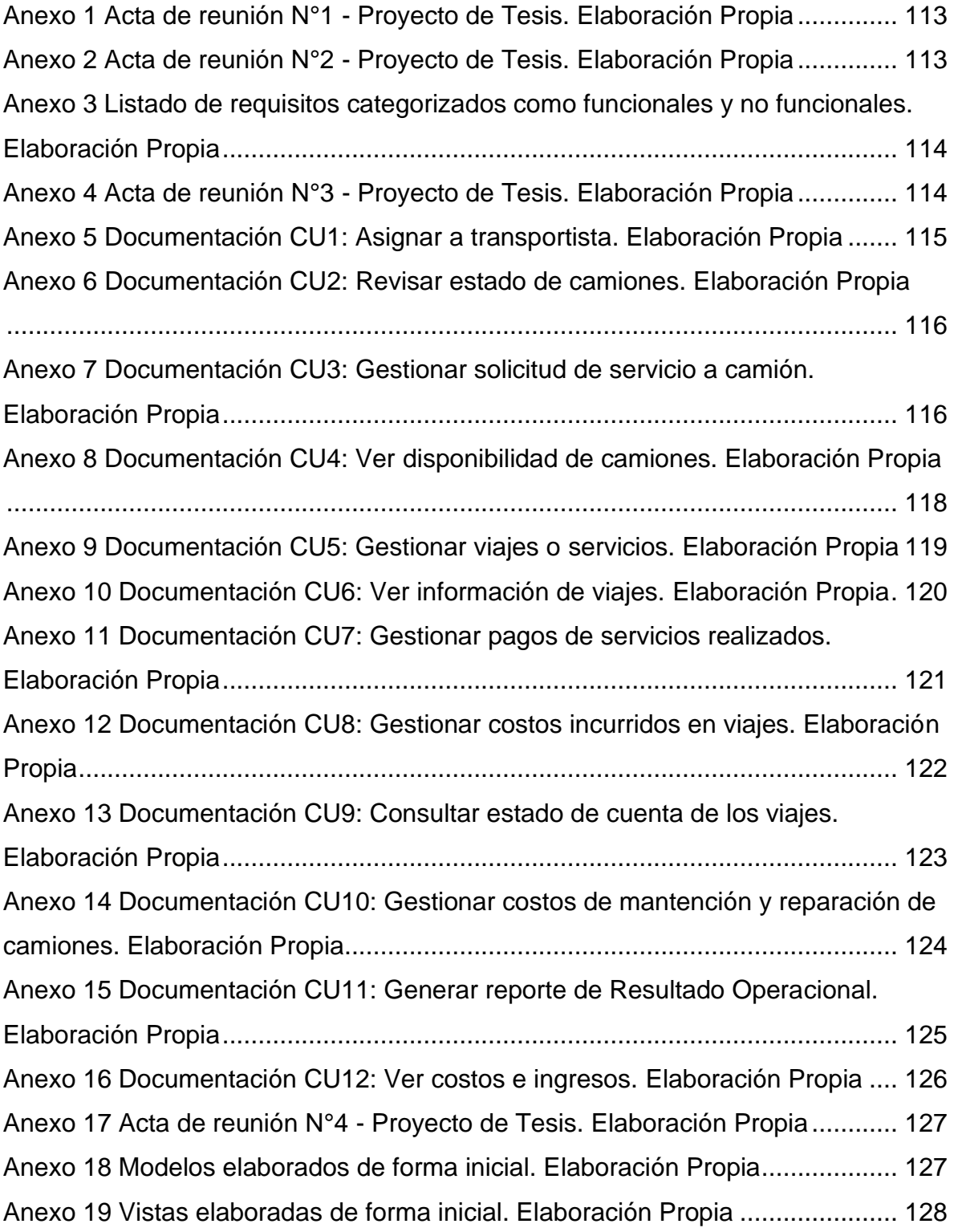

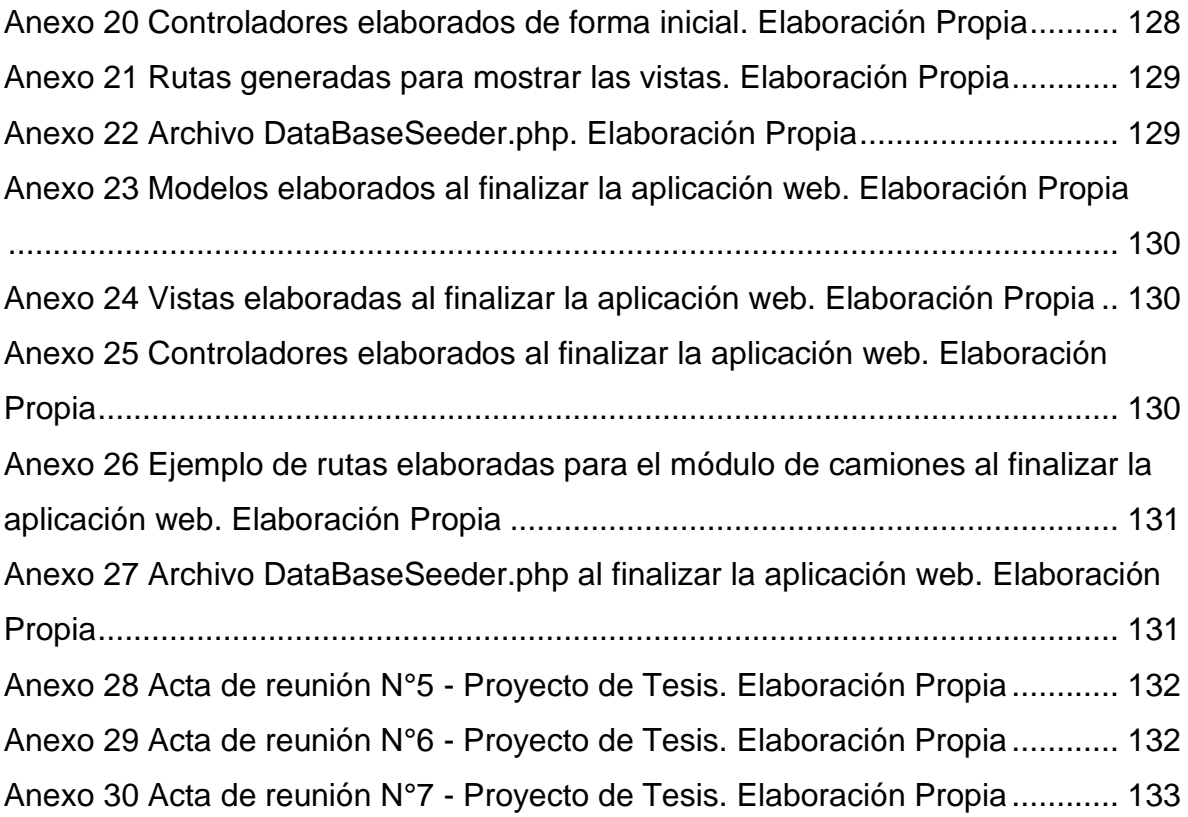

### ÍNDICE DE TABLAS

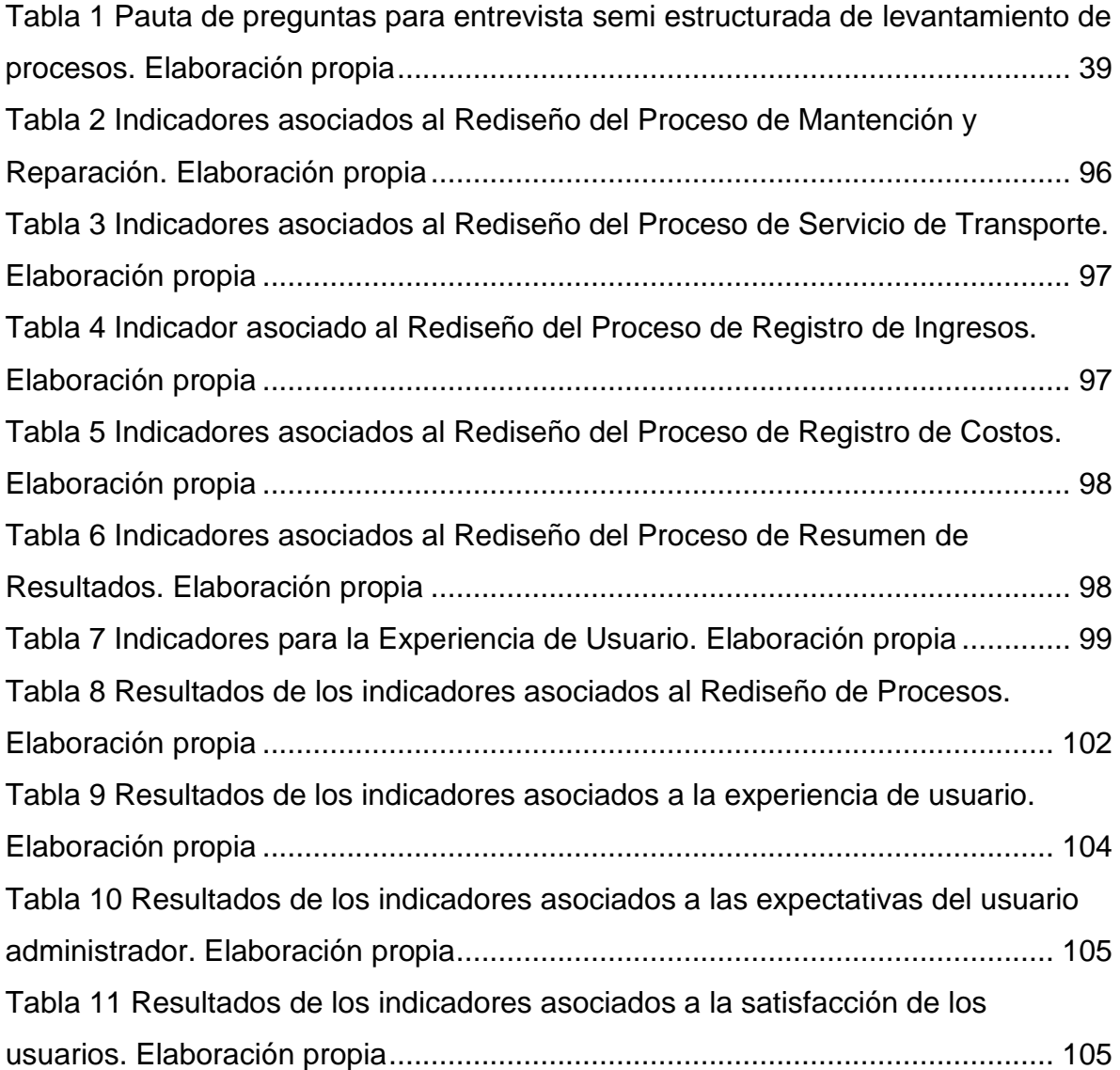

### <span id="page-16-0"></span>CAPÍTULO 1 – INTRODUCCIÓN

Actualmente las empresas necesitan sistemas de información para realizar sus actividades, los cuales abarquen desde la planificación hasta los procesos organizacionales. Los sistemas de información (SI) están definidos como un conjunto de componentes que se encargan de la recolección, procesamiento, almacenado y distribución de la información con el objetivo de permitir a las organizaciones una mejor coordinación, control y toma de decisiones respaldadas. Los SI son fundamentales para el correcto funcionamiento de las empresas, ya que permiten la automatización de los procesos operativos, apoyar la toma de decisiones organizacionales y lograr ventajas competitivas mediante la implementación y posterior uso en la organización. (Al-Mamary, Aziati, & Shamsuddin, 2014)

Lo anterior hace alusión a la actual necesidad de la empresa "*Transportes Tulio Diaz Internacional y Nacional Ltda.*", la cual ha presentado diversas problemáticas asociadas a la gestión de la información que se genera día a día en el desarrollo de su actividad. Esta empresa se encuentra ubicada en la ciudad de Curicó en la región del Maule, cuenta con más de 17 años de experiencia en el rubro de transporte de alimentos a nivel nacional e internacional, posee una flota de 15 camiones refrigerados especializados y de última generación en su mayoría, lo que les permite poder transportar una gran variedad de productos según los requerimientos de sus clientes.

Las dificultades que presenta la empresa están relacionadas a los procesos operacionales y al manejo de la información. Principalmente se debe a que las actividades administrativas, de control y gestión son realizadas únicamente por el gerente general, lo cual dificulta el flujo de la información, la planificación de la actividad, la toma de decisiones administrativas, operacionales y estratégicas, la rapidez en la respuesta a los clientes, entre otros. Además, es importante destacar que gran parte de la información relevante para la empresa se encuentra almacenada en formato físico, dificultando su búsqueda y obtención de información cuando es requerida.

Como solución, se propone el desarrollo e implementación de una aplicación web basada en el rediseño de los procesos operacionales, que permita a la empresa tener la información en un solo lugar, en dos principales etapas. Por una parte, el diseño y desarrollo de la aplicación web tiene como propósito otorgar un sistema de información eficiente que organice los datos generados diariamente en el desarrollo de las operaciones, otorgando mayor accesibilidad y disponibilidad de la información, mantener un control efectivo de esta e integrar a las personas que componen la organización a través de la asignación de actividades. Además, es relevante enfatizar en el diseño de la interfaz de la aplicación, la cual se basa en los principios de UX (User Experience) que son esenciales a la hora establecer la estructura visual de las interfaces de usuario, pues garantiza que la aplicación web en este caso, no solo sean efectiva y útil, sino que también brinden una experiencia agradable y positiva para los usuarios (Rajeshkumar, Omar, & Mahmud, 2013). Lo anterior busca lograr una mejora en la capacidad de aprendizaje de los usuarios, debido a que se espera ampliar el número de personas que participan en el ingreso de datos en el nuevo sistema, descentralizando así la función del Gerente General.

Otro punto importante dentro de la solución que se plantea para la empresa involucrada es efectuar el rediseño de los actuales procesos operacionales con el objetivo de mejorar y agilizar el desarrollo de las actividades de la empresa, incrementar la eficiencia de los procesos y la productividad implementando el sistema de información desarrollado. La realización del rediseño de procesos es primordial pues la implementación de Tecnologías de Información es un complemento necesario para el rediseño de procesos, además la combinación de ambos conceptos funciona como una fórmula potencial para lograr cambios positivos en la organización (Ramirez, Melville, & Lawler, 2010).

La metodología con la cual se lleva a cabo el rediseño de los procesos operacionales de la organización es la propuesta por el autor Oscar Barros en su libro "*Rediseño de procesos mediante el uso de patrones*" (Barros, 2000), la cual plantea una serie de cuatro etapas asociadas a: la definición del proyecto, comprensión de la situación actual, el rediseño y finalmente la implementación. Donde cada una de las anteriores cuentan con sus pasos propios de desarrollo, evidenciables en la figura 3.

La metodología que se emplea durante el desarrollo de la aplicación web, basada en el rediseño de los procesos operacionales anteriormente descrito, es el método Kanban, surgido en los años 40's en Toyota Productions System (TPS) desde el sistema "Just In Time" (JIT). Kanban proviene del japonés y significa "tarjeta" o "señal visual". La naturaleza visual de esta permite a los equipos de trabajo mantener una comunicación y flujo de trabajo eficiente (Shamshurin & Saltz, 2019).

Kanban se enfoca en realizar la tarea correcta en el momento indicado, priorizando las actividades y definiendo el flujo de trabajo en conjunto al tiempo de entrega. En el artículo "A statistical analysis of the effects of Scrum and Kanban on software development projects" se mencionan seis principios básicos: limitar el trabajo en proceso (WIP), extraer valor a través del proceso de desarrollo, hacer visible el proceso de desarrollo, aumentar el rendimiento, utilizar un backlog fijo y la incrustación de la calidad (Lei et al., 2017).

Se desarrolla un tablero Kanban para visualizar las tareas, objetivos y el proceso del proyecto. Este está dividido en pasos, en conjunto a un backlog fijo de actividades que son ejecutadas dependiendo de la etapa del proyecto. El límite de trabajo en proceso (WIP) es de cuatro tareas, con el fin de cumplir con los principios y evidenciar dinámicamente los cuellos de botella.

### <span id="page-19-0"></span>**Objetivo General**

Implementar una aplicación web en la organización, con los principios de UX, en base al rediseño de los procesos operacionales.

### <span id="page-19-1"></span>**Objetivos Específicos**

- 1. Rediseñar los procesos operacionales orientado al uso de tecnología de información en base a un diagnóstico inicial.
- 2. Realizar el diseño de la aplicación web en base a los modelos y diagramas de la ingeniería de software e ingeniería de requerimientos.
- 3. Desarrollar una aplicación web según el rediseño de procesos, utilizando metodología Kanban y los principios de UX.
- 4. Evaluar los resultados de la implementación de la aplicación web en los procesos operacionales en base al diagnóstico inicial.

### <span id="page-20-0"></span>CAPÍTULO 2 – MARCO TEÓRICO

### <span id="page-20-1"></span>**2.1 Rediseño de Procesos**

El entorno competitivo en el que se encuentran insertas las organizaciones ha promovido la necesidad de obtener ventajas competitivas dentro del mercado, buscando la alineación de las tecnologías de información (TI) y el negocio. En el estudio "The Role of Business Process Management in SOA" (Carter, 2007) se definen beneficios como:

- Aumento de la productividad.
- Ventajas competitivas.
- Ahorro de costos.

Por lo tanto, buscar formas de automatizar y mejorar los procesos de negocio sin la necesidad de utilizar recursos adicionales se ha convertido en la prioridad de las organizaciones con el pasar de los años.

La creciente necesidad anteriormente mencionada ha llevado al surgimiento de la administración de los procesos de negocio (BPM), disciplina centrada en la combinación de las capacidades tecnológicas de la organización y la experiencia empresarial para impulsar la mejora de procesos de negocio y promover la innovación organizacional, Carter (2007) argumenta que la BPM se basa en principios de la arquitectura orientada a servicios (SOA) con el objetivo de empoderar a la empresa para que tenga una respuesta más rápida a las condiciones cambiantes del mercado.

Dentro de los factores que impulsan el enfoque de BPM (Carter, 2007) están:

- Garantizar la coherencia en toda la empresa, especialmente respecto al cumplimiento.
- Optimizar procesos para la máxima eficiencia.
- Automatizar procesos manuales para reducir las tareas administrativas que consumen mucho tiempo.
- Integrar procesos complejos y redundantes.
- Mitigar riesgos a través de una visión unificada de la organización.

Para llevar a cabo el BPM dentro de una organización se utilizan diversas herramientas, siendo la principal el Modelo y Notación de Procesos de Negocios (BPMN). Los autores von Rosing et al. (2014) definen BPMN como *"Un estándar para el modelado de procesos comerciales que proporciona notación gráfica para especificar procesos comerciales en un Business Process Diagram (BPD), basado en técnicas tradicionales de diagramas de flujo."* (von Rosing et al. 2014, p.429), que tiene por objetivo respaldar el modelado de los procesos de negocio tanto para usuarios comerciales como técnicos.

<span id="page-21-0"></span>*Ilustración 1 Ejemplo de proceso elaborado con el Modelo y Notación de Procesos de Negocios (BPMN) en software Bizagi Modeler. Fuente: Elaboración propia*

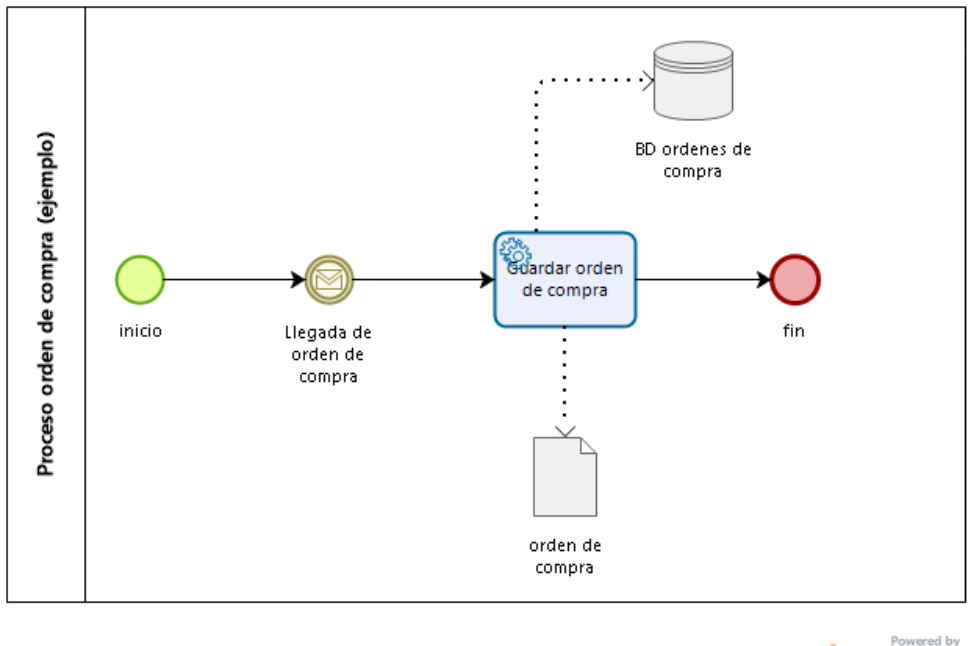

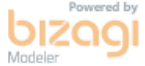

La flexibilidad del enfoque BPM permite a los procesos de negocio mejorar continuamente y compartirse fácilmente en la organización gracias al uso de BPMN, más específicamente, Carter (2007) define que el modelado ayuda a las organizaciones a visualizar, comprender y documentar completamente los procesos de negocio para cerrar la brecha que existe en las líneas de negocio de una organización y la comprensión de las TI como impulsores del negocio.

El rediseño de procesos de negocios implica la creación de nuevos procesos de negocios que sean innovadores dentro de una organización, según Ramirez, Melville, & Lawler (2010) representa una forma en que una empresa puede adaptarse a los cambios en el entorno competitivo. Los nuevos procesos que se implementarán desde el rediseño deben reflejar una filosofía de eficiencia de procesos en todas las funciones comerciales involucradas, Carter (2007) define especialmente relevante el clima comercial actual, ya que permite a una organización a crea procesos comerciales flexibles que satisfagan las demandas del mercado.

En la publicación de "The New American Workplace: Transforming Work Systems in the United States" (Appelbaum & Batt, 2018), se menciona que las organizaciones de alto rendimiento en las que se ha realizado rediseño de procesos han establecido prácticas de trabajo como la inclusión de equipos autogestionados, asignaciones de responsabilidades de decisiones, células de trabajo, entre otros como parte del proceso comercial rediseñado.

El éxito del rediseño de procesos depende de muchos factores, dentro de los cuales incluye el desafío de implementar tecnologías de la información como respaldo al rediseño, siendo recurrentemente un componente central dentro del rediseño de los procesos, ya que se promueve como un factor motivador clave para el cambio en sí (Ramirez et al., 2010).

#### <span id="page-23-0"></span>**2.2 Sistemas de Información**

Según Shaikh y Karjaluoto (2015) los sistemas de información se definen como aquellas tecnologías, ya sea hardware y/o software, que permiten procesar, almacenar datos y adminístralos para transformarlos en información. Los datos almacenados deben representar la actividad de la organización, los cuales deben ser compartidos y conectados a través de una red para que los responsables de desarrollar, mantener y utilizar los sistemas puedan hacer uso efectivo de este. Por lo tanto, los Sistemas de Información son una combinación entre tres áreas fundamentales de la organización personas, procesos operativos y tecnología.

Los Sistemas de Información son esenciales para el desarrollo de las organizaciones en la actualidad. Los componentes interrelacionados que componen el sistema de información de una organización son clave para apoyar la toma de decisiones, la coordinación y el control del desarrollo de la actividad diaria de las empresas. Además, ayudan a los gerentes y las personas involucradas en la generación de información a analizar problemas, visualizar temas complejos y crear nuevos productos. (Laudon & Laudon, 2012)

El uso de sistemas de información es parte fundamental de las organizaciones insertas en industrias altamente competitivas, ya que permiten a las empresas a competir con eficacia dentro de los mercados, los cuales cambiar rápidamente en base a los factores del entorno. (Blackwell et al., 2006)

En el estudio "Critical elements for a successful enterprise resource planning implementation in small- And medium-sized enterprises" (Loh & Koh, 2004), se define que dentro de las actividades claves anteriores a la implementación e integración de un sistema de información en una organización están:

- Identificar los problemas principales de la organización.
- Identificar los recursos necesarios para la implementación.
- Identificar los factores que puedan tener un impacto en la capacidad de integración esperada.

Según Blackwell, Shehab & Kay (2006), la correcta identificación de los problemas, recursos y factores en una organización permite a las empresas pequeñas y medianas escoger el nivel de integración del sistema de información a implementar que logre soportar y solucionar sus problemas empresariales, siendo el principal resultado de lo anterior minimizar los errores que surgen de esta actividad.

Las ventajas que ofrece el uso de sistemas de información dentro de las organizaciones modernas se centran en el establecimiento de una infraestructura de datos común para toda la empresa, permitiendo la formación de células de trabajo con la posibilidad de acceder a los datos requeridos para finalizar tareas asignadas. (Ramirez et al., 2010)

En adición a lo anterior, Ramirez, Melville, & Lawler (2010) expresan que el uso de TI es relevante y complementario en el rediseño de procesos, ya que las capacidades que habilita el uso de sistemas de información permiten que sea un complemento para las actividades asociadas al cambio de procesos en una organización.

#### <span id="page-24-0"></span>**2.3 Aplicaciones Web**

La red de conexión mundial o World Wide Web (WWW) consiste en un sistema informático por el cual, mediante el uso de internet, se logran transmitir datos de distintos tipos a través de protocolos, como el Protocolo de transferencia de Hipertextos (HTTP), y componentes como el Localizador Uniforme de Recursos (URL) e identificador Uniforme de Recursos (URI). Adicionalmente, se utilizan diversos formatos y lenguajes de programación para lograr la publicación de sitios web en la internet, dentro de los principales se encuentra el Lenguaje de Marcas de Hipertexto (HTML) (MDN web docs, 2020), las Hojas de Estilo en Cascada (CSS) y JavaScript (JS).

<span id="page-25-0"></span>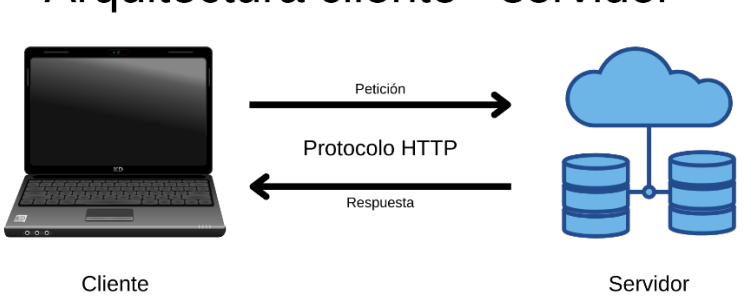

## Arquitectura cliente - servidor

La web ha pasado por diversas etapas evolutivas identificadas por expertos, las cuales sus principales características son (Potluri et al., 2018, Jaca-García et al., 2010):

- **Web 1.0:** Principalmente se desplegaba información de tipo estática.
- **Web 2.0:** Se comenzó a incluir la interacción del usuario, brindando una experiencia colaborativa en diversas plataformas de comunidades digitales.
- **Web 3.0:** Establece la integración de la inteligencia artificial (IA) para el análisis de los datos producidos por los usuarios de internet, permitiendo la personalización integrada a los gustos de los usuarios.

La internet y su uso han evolucionado de manera exponencial con el pasar del tiempo, con una tasa de crecimiento que se aproximó a un 500% para el año 2016 (Rudman & Bruwer, 2016). La situación a nivel país no queda ajena a esta realidad debido a la pandemia producto del virus COVID-19, el tráfico de internet en Chile creció un 40% el año 2020 en comparación al año 2019, impulsado principalmente por los cambios en el ámbito laboral y educacional dadas las restricciones de movilidad, siendo la vía remota de realizar las actividades, la predominante durante este periodo. (Subsecretaría de Comunicaciones, 2020)

Para las organizaciones utilizar la web ofrece múltiples beneficios y oportunidades de crecimiento, según permite a las empresas reformular los procesos de negocio para fomentar la automatización y conectividad, la oportunidad de establecer nuevas estrategias, mejorar la eficiencia y reducir los costos operativos, por lo que cada vez existen más organizaciones que optan por utilizar los servicios basados en la web para aumentar la disponibilidad e intercambio de información entre aplicaciones y sistemas. (Ray & Ray, 2006)

El uso de sistemas de información a través de aplicaciones web permiten a los usuarios y organizaciones el libre flujo de información desde cualquier dispositivo, permitiendo el intercambio de datos críticos entre los equipo o células de trabajo. Adicionalmente, el uso de internet permite crear un entorno de control interno efectivo para las organizaciones, en el cual los gerentes y supervisores podrán monitorear el desempeño de los empleados, garantizando que estos sigan las reglas establecidas en la empresa. (Ramirez et al., 2010)

#### <span id="page-26-0"></span>**2.4 Ingeniería de Software**

Software corresponde a aquellas herramientas que se utilizan para ejecutar tareas en un computador, haciendo uso de sus componentes físicos para procesar datos e información. El software transforma los datos y la información que le es proporcionada, con el fin de que sea más útil para quienes requieran hacer uso de esta (Pressman, 2010).

Los softwares están involucrados en gran parte de los aspectos de nuestra vida cotidiana. El uso de aplicaciones de software se hace cada vez más relevante, no solo para las personas en general, sino que también para las empresas. Para las organizaciones es esencial su uso, pues estas herramientas permiten que todas las partes involucradas estén correctamente relacionadas y conectadas, principalmente porque utilizarlas les beneficia al tomar decisiones informados y llevar mayor control sobre sus operaciones. (Pressman, 2010)

Lo anterior genera un aumento en la demanda en características y funcionalidades que brinda una aplicación de software y aumenta también la complejidad en los requerimientos de los usuarios. Por tanto, Pressman (2010) afirma que el diseño de software se ha vuelto vital y una actividad importante a la hora de crear nuevos productos de software. Además, el software que se diseñe debe priorizar la calidad que ofrece a sus usuarios y tener la factibilidad de recibir mantenciones para mejorar continuamente según las necesidades y requerimientos futuros que se vayan detectando.

Un buen producto de software debe ser capaz de entregar las características y funcionalidades requeridas, y además debe desempeñarse de forma correcta tal como es requerido por el cliente y las partes involucradas. Sommerville (2011) describe las características esenciales que debe tener un buen software, entre las cuales están:

- **Mantenimiento:** El software debe ser programado de forma clara y que posibilite la realización de mantención y mejora para que a futuro este logre ser adaptado para las necesidades cambiantes de los usuarios.
- **Confiabilidad y seguridad:** El software debe ser fiable, seguro y debe contar con la protección adecuada, de forma que no cause ningún daño en caso de fallar o evitar que un malintencionado use de forma indebida la aplicación.
- **Eficiencia:** El software debe hacer uso eficiente de los recursos que dispone, teniendo una capacidad de respuesta y procesamiento adecuada.
- **Aceptabilidad:** El software debe ser comprensible y útil para sus usuarios, además de compatible con las tecnologías que ellos utilicen.

Es donde aparece la necesidad de la Ingeniería de Software dentro de las etapas que conlleva desarrollar y diseñar una nueva aplicación. El Instituto de Ingenieros Eléctricos y Electrónicos (IEEE) (1990) define a la Ingeniería de Software como una "aplicación de un enfoque sistemático, diciplinado y cuantificable para el desarrollo, operación y mantenimiento del software" (IEEE, 1990, p.67).

Para Sommerville (2011) la Ingeniería de Software es una disciplina que considera todos los aspectos de la elaboración de software, en donde se incluye desde la especificación del producto de software hasta el mantenimiento.

Para poder aplicar la ingeniería de software, es imprescindible seguir una secuencia de actividades necesarias para la elaboración del producto de software. Lo anterior se conoce como Proceso de Software y para Pressman (2010), este se divide en cinco actividades generales que se describen a continuación:

- **Comunicación:** Es relevante que exista una buena comunicación y que haya colaboración entre los ingenieros y el cliente, u otros participantes, a fin de establecer claramente los objetivos que se buscan cumplir con el proyecto y los requerimientos del cliente. Con esto se busca definir las características y funciones.
- Planeación: Generar el plan de proyecto de software para definir el trabajo, describir las tareas técnicas, riesgos, los recursos necesarios, el producto de trabajo y programar las actividades.
- **Modelado:** Crear modelos que permitan visualizar y entender de mejor manera los requerimientos del cliente y el diseño de software que logrará satisfacerlos.
- **Construcción:** Generación de código de la solución de software y la realización de pruebas que se requieran.
- **Despliegue:** Se entrega el software al cliente, quien lo evalúa y da su retroalimentación al respecto.

Las etapas del Proceso de Software descritas anteriormente son adaptables a cualquier tipo de proyecto que se desee elaborar, además, no son rígidas y pueden modificarse según sea necesario, pues las actividades descritas son generales y dependen totalmente del tipo de software que se va a diseñar. (Pressman, 2010)

Con el desarrollo web, la implementación de las técnicas de Ingeniería de Software se ha mantenido con muy pocas modificaciones. Sommerville (2011) afirma que, con la llegada de la Web, se observa un significativo cambio en la forma en que se organiza el software empresarial, pues antes, el sistema se encontraba de forma

local implementado en computadores individuales, con el software en base a la Web, el sistema se encuentra ampliamente distribuido ya que está implementado en un servidor Web al que se accede por medio de Internet. Otras de las diferencias que describe el autor es que el desarrollo de una aplicación Web se construye a partir de la reutilización de software, componentes y/o sistemas preexistentes, además, el diseño de interfaces es limitado, pues este debe adaptarse a las capacidades de los navegadores Web, aunque igualmente existen distintas herramientas que facilitan la creación de interfaces de usuario. Por otro lado, el autor hace mención de que la especificación de requerimientos no necesariamente debe ser adelantada, ya que las aplicaciones Web permiten desarrollarse y entregarse de forma progresiva.

A pesar de las diferencias que existe entre los sistemas de software de escritorio y los basados en la web, las prácticas Ingeniería de Software que se establecieron con la experiencia en el desarrollo de sistemas sigue siendo relevante en el desarrollo web. (Sommerville, 2011)

### <span id="page-29-0"></span>**2.5 Ingeniería de Requisitos**

El concepto de "Ingeniería de requisitos" indica la manipulación sistemática de requisitos de software (Bourque & Fairley, 2014). Según Curcio et al. (2018), un proceso de ingeniería de requisitos es un conjunto de actividades estructuradas que se siguen para derivar, validar y mantener documentos con requisitos de software.

En el libro Software Engineering Body of Knowledge (SWEBOK) V3 (2014), se define que *"un requisito de software es una propiedad que debe ser exhibida por algo para resolver algún problema en el mundo real"* (Bourque & Fairley, 2014, p. 32), el cual puede pasar por las siguientes clasificaciones (Bourque & Fairley, 2014):

- **Requisito de producto:** Es una necesidad o restricción que tendrá el software que se desarrollará.
- **Requisito de proceso:** Es una limitación durante el proceso de desarrollo de software.
- **Requisitos funcionales:** Son las funciones que tendrá que realizar el software al ser ejecutado, también son conocidos como las capacidades que tendrá el software.
- **Requisitos no funcionales:** Son las características del software que actuarán como restricciones al software, también conocidos como requisitos de calidad, se pueden subclasificar en requisitos de: rendimiento, mantenimiento, seguridad, fiabilidad, interoperabilidad, etc.
- **Requisitos de sistema:** Son los requisitos de un sistema visto de forma holística, del cual se extraerán los requisitos de software.

Para llevar a cabo la ingeniería de requisitos en un proyecto de desarrollo de software es necesario pasar por distintas etapas, las cuales principalmente son:

### **Captura de requisitos**

Corresponde a la etapa de obtención de los requisitos de software, en la cual se comprende de manera inicial el problema que el software deberá resolver. Esencialmente es una actividad que deberá realizar el/la ingeniero de software o ingeniero de requisitos en la cual se identificarán las partes interesadas y se establecerán las relaciones con el cliente. La comunicación efectiva con las partes interesadas es fundamental para llevar a cabo una captura de requisitos efectiva, y esta debe ser ejecutada a través de todo el ciclo de vida del desarrollo de software. Dentro de las técnicas de obtención de requisitos se encuentran las entrevistas, escenarios, prototipos, reuniones, la observación o las historias de usuario propuestas por el manifiesto ágil. (Bourque & Fairley, 2014)

### **Análisis de requisitos**

En esta etapa se realiza una detección y resolución de conflictos entre requisitos capturados, se descubren los límites que tendrá el software y cómo interactuará en

el entorno, y se definirán los requisitos de software derivados de los requisitos de sistema. El análisis de los requisitos se lleva a cabo a través de una clasificación en base a los atributos de cada requisito capturado (Funcional o No funcional, de Producto o Proceso, la Prioridad, el Alcance, o la Volatilidad/Estabilidad). Adicionalmente, se desarrollan modelos de cada requisito, permitiendo un mejor dominio de la problemática en las que se centran los requisitos y la representación de la solución, logrando reflejar las relaciones y dependencias del mundo real en los requisitos de software. Los principales modelos son los casos de uso, modelos de datos, modelos de flujos de datos, etc. desarrollados generalmente a través del Lenguaje Unificado de Modelado (UML). En este punto del análisis se realizan los primeros esbozos de la Arquitectura de software, ya que se realiza la asignación de componentes responsables de satisfacer los requisitos. (Bourque & Fairley, 2014)

### **Especificación de requisitos**

Luego de realizar el análisis y modelado de los requisitos, se debe realizar la especificación de estos, a través de documentos que puedan ser revisados de forma sistemática, evaluados y aprobados por las partes interesadas (Bourque & Fairley, 2014). Se pueden dividir en tres tipos de documentos:

- Definición del Sistema: Principalmente en este documento quedan plasmados los requisitos de alto nivel del sistema, es decir, aquellos relacionados al negocio. En el cual se listarán en conjunto a los objetivos del sistema, las restricciones del entorno y los requisitos no funcionales. Aquí se podrán encontrar modelos con motivo de ilustrar el contexto del sistema, escenarios de uso y las principales entidades que tendrán el dominio de este. (Bourque & Fairley, 2014)
- Especificación de los requisitos de sistema: En este documento se realiza el desglose de los requisitos de software y componentes en base a los requisitos de sistemas definidos anteriormente, especificando cada uno de estos para los desarrolladores (Bourque & Fairley, 2014).
- Especificación de los requisitos de software: La esencia de este documento se centra en establecer el acuerdo entre el cliente y los desarrolladores del proyecto

de software. Este documento provee múltiples beneficios para ambas partes interesadas. A los clientes les permite visualizar si se cumplieron o no los requisitos que se informó al ingeniero de requisitos en la etapa inicial al recibir el software desarrollado. Para el equipo de desarrollo establece una base realista de planificación, costos y riesgos del proyecto, además de permitir un análisis exhaustivo de los requisitos antes de empezar el desarrollo. De igual forma establece la base para el desarrollo de procedimientos eficaces de verificación y validación del producto de software al finalizar su desarrollo. El documento de especificación de requisitos de software es el único que debe ser desarrollado independientemente del tamaño del proyecto, ya que permite comunicar de forma efectiva los requisitos a los clientes y el equipo de desarrollo y, adicionalmente, medir la calidad del software mediante indicadores que se pueden extraer de este. (Bourque & Fairley, 2014)

#### **Validación de requisitos**

La etapa de validación se vincula directamente a los documentos generados en la etapa de especificación de requisitos, ya que se evalúan los ingenieros de software y/o requisitos hayan comprendido los requisitos capturados del cliente, que estos requisitos estén ajustados a la realidad y contexto del cliente, y finalmente que los documentos sean coherentes, compresibles y estén completos. El objetivo de esta etapa es que los problemas relacionados a la especificación de los requisitos de software sean detectados antes de iniciar el proceso de desarrollo, evitando así futuros problemas relacionados al no cumplimiento de las expectativas del cliente. (Bourque & Fairley, 2014)

En la industria actual los requisitos incompletos o innecesarios, la baja participación, las expectativas poco realistas y los cambios en los requisitos son los principales factores relacionados a la cancelación de proyectos de software (Curcio et al., 2018). Según Jorge Dominguez (2021) en el artículo "The Curious Case of the CHAOS Report 2009" actualizado en octubre del año 2021, mediante la recopilación y análisis de resultados de proyectos de desarrollo de software desde al año 1994

hasta el año 2015, establece como conclusión principal que aún existen desafíos en la industria, ya que, la tendencia apunta a que persisten las problemáticas que afectan al correcto desarrollo de un proyecto de software, ilustrado en la figura 1. Por ejemplo, en el último año de recopilación de datos, solo un 29% de los proyectos fueron categorizados como "exitosos", mientras que el 52% fueron categorizados como "desafiados", lo que quiere decir que presentaron fallas de planificación de tiempo, presupuesto o requisitos, y finalmente un 19% como proyectos que fallaron.

<span id="page-33-0"></span>*Figura 1 Promedio de los resultados de proyectos recopilados por el artículo "The Curious Case of the CHAOS Report 2009" desde el año 1994 al 2015. Fuente: Elaboración propia adaptado de Jorge Dominguez (2021)*

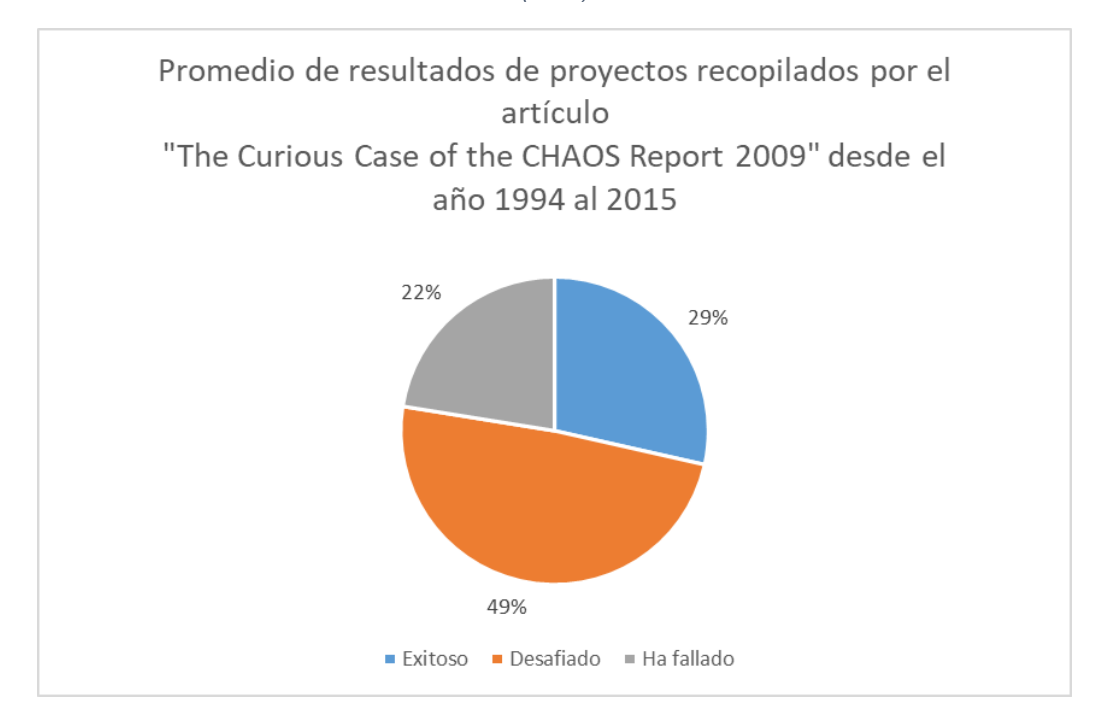

Los autores Bourque & Fairley (2014) afirman que el uso del análisis formal de los requisitos de software tiene impactos dentro los dominios en la aplicación de la ingeniería de requisitos, en especial dentro de sistemas con alta integridad. El análisis formal de los requisitos debe ser realizado con un lenguaje con una semántica definida formalmente. Las principales ventajas de lo anterior son la precisión del lenguaje al especificar los requisitos, negando el paso a las ambigüedades en su interpretación, y permite el razonamiento de los requisitos con el fin de probar las propiedades que se desean del software.

#### <span id="page-34-0"></span>**2.6 Experiencia de Usuario**

A la hora de desarrollar un producto de software es fundamental comprender claramente cuáles son los requerimientos, las necesidades y el grado de participación de los usuarios (Zarour & Alharbi, 2017). Esta es la razón por la cual es necesaria la colaboración del usuario en todo el proceso de diseño y desarrollo de software según también se explica en la definición de los conceptos de Ingeniería de Software y Requerimientos. Lo anterior es importante, pues es efectivo a la hora de lograr cumplir con los requerimientos por los cuales se desea crear un nuevo producto de software. (Zarour and Alharbi, 2017)

Sin embargo, lo mencionado anteriormente no basta para asegurar que el resultado sea exitoso del todo. Otro de los elementos de diseño a considerar a la hora de crear un nuevo producto de software es la satisfacción de los usuarios cuando utilizan el sistema, que no solo está determinado por las funcionalidades y la integridad que se incluyen en el software, sino también por la Experiencia del Usuario (UX) al hacer uso de este. (Zarour & Alharbi, 2017)

El concepto Experiencia de Usuario es definido por la norma ISO 9241–210 (2010) como: "las percepciones y respuestas de una persona que resultan del uso y/o uso anticipado de un producto, sistema o servicio". Además, según esta norma la UX "incluye todas las emociones, creencias, preferencias, percepciones, respuestas físicas y psicológicas, comportamientos y logros de los usuarios que ocurren antes, durante y después del uso" (ISO 9241–210, 2010).

Con la definición anterior revisada y considerando la importancia de la participación de los usuarios en el desarrollo y diseño del producto de software, es relevante tener en cuenta los sentimientos que se generan en los usuarios al utilizar las funcionalidades del producto. Esto garantiza que el producto de software, además de ser útil y efectivo, brinde una experiencia positiva y agradable que provoque que los usuarios disfruten, que les sea más fácil aprender a utilizar la herramienta y que, por consecuencia, continúen utilizando el producto de software de forma apropiada

así mejorar la productividad de los usuarios al usar el sistema. (Rajeshkumar et al., 2013)

La experiencia de usuario está asociada a la Usabilidad y funciona como un complemento para lograr mayor satisfacción con el uso del sistema. La norma ISO 9241–210 (2010) define el término de usabilidad como la "medida en la que un producto puede ser utilizado por usuarios específicos para lograr objetivos específicos con eficacia, eficiencia y satisfacción en un contexto de uso específico".

La Experiencia de Usuario aborda los problemas de diseño y evaluación en la interacción entre los usuarios, la interfaz y las computadoras más allá de la Usabilidad, pues se da más importancia a los sentimientos, motivaciones y valores de los usuarios. (Rajeshkumar et al., 2013)

Los objetivos según Bevan (2009) que se buscan lograr al considerar la Experiencia de Usuario en el diseño y desarrollo de software son:

- Comprender a los usuarios y diseñar en base a la forma en la que interactúan con el producto, observar lo que hacen y el por qué.
- Lograr la satisfacción, estimulación, identificación y emociones relacionadas.

El constante desarrollo de la tecnología conlleva a una rápida evolución en las metodologías empleadas para incorporar la Experiencia de Usuario en el diseño y desarrollo de los productos de software, esto convierte esta área de investigación en dinámica y flexible. Al volverse más complejas y diversas las necesidades de los usuarios con la evolución de las tecnologías, el desarrollo e interés en la Experiencia de Usuario también ha aumentado. (Rajeshkumar et al., 2013)

Por lo anterior, se han generado diversas metodologías que permiten a diseñadores poder implementar UX para mejorar la experiencia y satisfacción en el uso de los sistemas, las cuales tienen origen en diversas disciplinas.

Garrett (2011) define un marco conceptual de cinco planos para la construcción del diseño y estructura de las páginas web, ilustrado en la figura 2. En este sentido, la finalidad de comprender las cinco capas definidas por el autor es lograr que el
diseño establecido sea acorde a los requerimientos y funcionalidades por los cuales se desarrolla la solución de software. De esta forma, cumplir con los términos de usabilidad y la satisfacción con la experiencia de usuario.

Las cinco capas definidas por Garrett (2011) son las siguientes:

- **Superficie:** En este plano se definen los elementos gráficos que visualiza en primera instancia el usuario. Estos elementos se refieren principalmente a imágenes, colores, tipografías, entre otros.
- **Esqueleto:** Corresponde a la expresión más abstracta de la página web, acá se ubican los elementos de la interfaz con objeto de lograr el efecto de eficiencia y eficacia con una correcta y planificada distribución de estos.
- **Estructura:** Acá se definen los flujos en los cuales navegan los usuarios dentro del sitio web.
- **Alcance:** Se definen como las diferentes funcionalidades y características del sitio se conectan entre sí y como estas encajan.
- **Estrategia:** Acá se establecen los objetivos principales que se buscan lograr con el desarrollo de la página web. Este es un nivel fundamental, pues es la base según este marco conceptual, aquí se busca comprender las necesidades del usuario y establecer los objetivos que busca satisfacer el sitio para así definir con claridad la estrategia de diseño a utilizar para lograrlo.

Estas capas deben ser ejecutadas desde la Estrategia hasta la Superficie

*Figura 2 Cinco Planos de la Construcción y Diseño de un Sitio Web, extraído de "THE ELEMENTS OF USER EXPERIENCE" Garrett (2011). Fuente: Elaboración propia adaptado de Garrett (2011)*

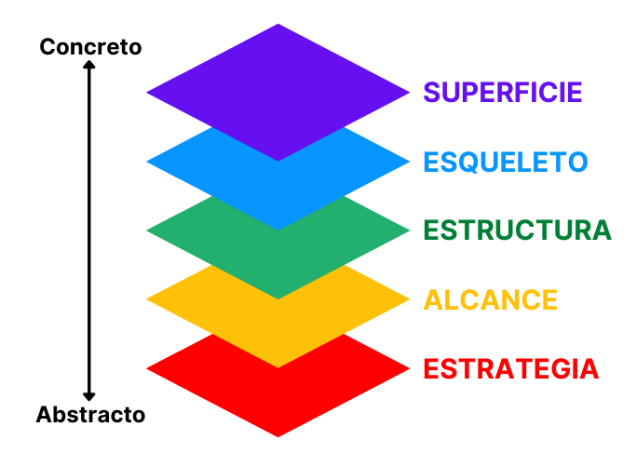

Con el propósito de viabilizar las acciones de UX, es necesario estudiar el comportamiento, acciones y reacciones de los usuarios, además, observar y medir el nivel de comprensión y facilidad a la hora de utilizar la interfaz (Giorgio Solfa, Amendolaggine, & Alvarado Wall, 2018). Para realizar la medición, se divide en dos enfoques: el primero considera elementos subjetivos, donde son medidos por medio de herramientas como entrevistas, cuestionarios, calificaciones, entre otros; en segundo lugar, se evalúa de forma objetiva, a través del grado de el rendimiento del usuario, su respuesta a atributos fisiológicos y neurológicos, evaluaciones cognitivas, etcétera (Zaki, Islam, & Zaki, 2021).

Es posible concluir que la Experiencia de Usuario es versátil y que no existe una única metodología que logre satisfacer completamente la incorporación de estos principios en el diseño y desarrollo en los sistemas, ya que depende en gran parte del tipo de proyecto que se quiere llevar a cabo, los usuarios que harán uso de la herramienta y el contexto en el cual se busca incorporar la solución. Además, UX se debe perfeccionar e ir mejorando continuamente a lo largo de todo el ciclo de vida de la participación del usuario con el sistema, por lo que se hace énfasis en la búsqueda de métodos que ayuden a comprender el qué se puede hacer para mejorar. (Bevan, 2009)

# CAPÍTULO 3 – METODOLOGÍA

Los proyectos de desarrollo de software han estado en constante crecimiento desde la década de 1990, donde la industria de hardware y software tuvieron un auge relevante en el mercado. Dada esta situación, el interés por las metodologías de gestión de proyectos aumentó significativamente debido a la eficacia que otorgaba a las organizaciones que la utilizaban en sus procesos de desarrollo de productos de software y los beneficios que obtenían de los resultados. (Lei et al., 2017)

Para la gestión de proyectos de desarrollo de software existen diversas metodologías aplicables, de las cuales, la principal diferencia es el tipo de enfoque de desarrollo: "En cascada" en secuencias lineales o "Ágil" con etapas iterativas e incrementales. (Lei et al., 2017)

Para efectos del desarrollo de este proyecto, la metodología que se utilizó, que incluye el rediseño de procesos y desarrollo de la aplicación web, fue el método Kanban, surgido en los años 40's en Toyota Productions System (TPS) desde el sistema "Just In Time" (JIT).

Kanban proviene del japonés y significa "tarjeta" o "señal visual". La naturaleza visual de esta permite a los equipos de trabajo mantener una comunicación y flujo de trabajo eficiente (Shamshurin & Saltz, 2019).

La metodología Kanban se enfoca en realizar la tarea correcta en el momento indicado, priorizando las actividades y definiendo el flujo de trabajo en conjunto al tiempo de entrega. En el artículo "A statistical analysis of the effects of Scrum and Kanban on software development projects" se mencionan seis principios básicos: limitar el trabajo en proceso (WIP), extraer valor a través del proceso de desarrollo, hacer visible el proceso de desarrollo, aumentar el rendimiento, utilizar un backlog fijo y la incrustación de la calidad. (Lei et al., 2017)

Se desarrolló un tablero Kanban en la aplicación web Jira para visualizar las tareas, objetivos y el proceso del proyecto. Este estuvo dividido en pasos, en conjunto a un backlog fijo de actividades que serán ejecutadas dependiendo de la etapa del proyecto. El límite de Trabajo en Proceso (WIP) fue de cuatro tareas, con el fin de cumplir con los principios y evidenciar dinámicamente los cuellos de botella surgidos en el desarrollo del proyecto.

## **3.1 Metodología para el Rediseño de Procesos**

Para llevar a cabo el rediseño de los procesos organizacionales se utilizó la metodología propuesta por el autor Oscar Barros en su libro *"Rediseño de procesos mediante el uso de patrones"* (Barros, 2000). La que surge de dos variantes: realizar el rediseño de forma inicial sin etapas previas, o el levantamiento de los procesos actuales y posterior rediseño (Barros, 2000). Para efectos de este proyecto, se tomaron los pasos y referencias metodológicas de la segunda variante, ilustrados en la figura 3.

Los principales pasos que se llevaron a cabo en el rediseño de los procesos de la empresa fueron los siguientes:

## 3.1.1 Definir el Proyecto

En la definición de proyecto, se debe establecer clara y específicamente cuáles serán los procesos que se rediseñarán y el objetivo del rediseño en la organización (Barros, 2000). Para determinar el objetivo del rediseño de los procesos para la empresa Transportes Tulio Díaz, en la etapa inicial del proyecto se realizaron reuniones con el fin de determinar la problemática de la organización.

Como se mencionó, para efectos de este proyecto se consideraron actividades de la metodología en su segunda variante, por lo cual, se realizó un estudio previo de los procesos actuales de la organización. Es por esto, que el siguiente paso que se realizó fue entender la situación actual de la empresa.

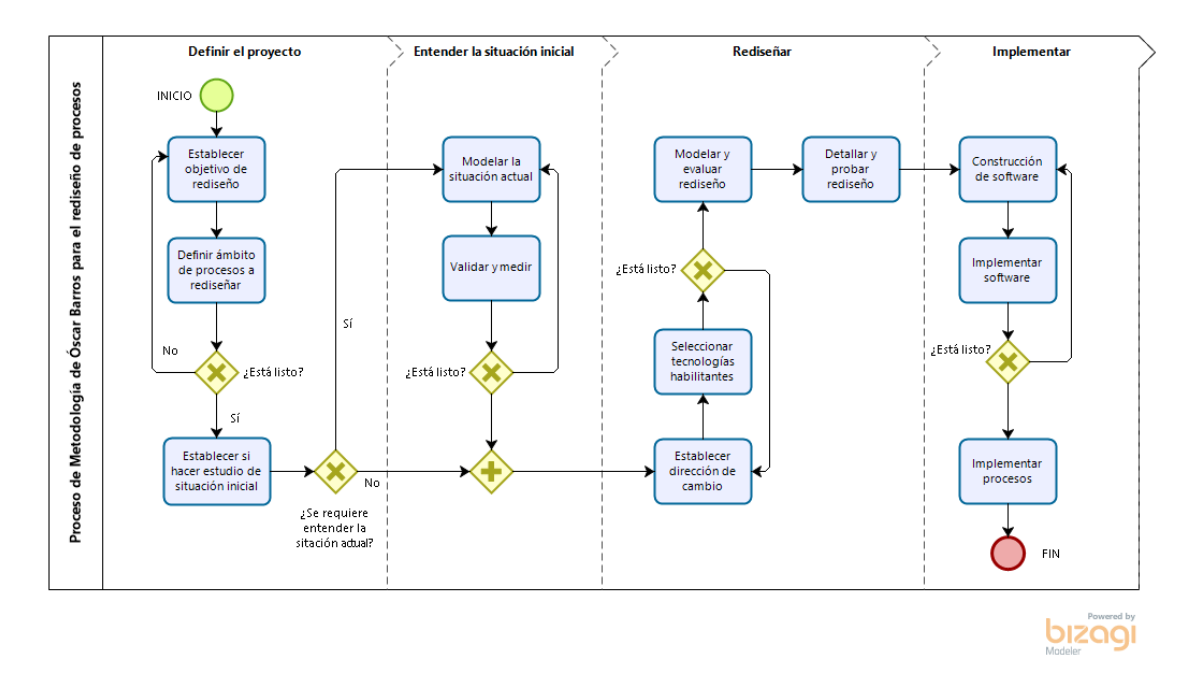

*Figura 3 Metodología de rediseño de procesos, extraído de " Rediseño de procesos mediante el uso de patrones " (Barros, 2000). Fuente: Elaboración propia adaptado de Oscar Barros (2000) en estándar BPMN*

## 3.1.2 Entender la Situación Actual

En la etapa de inicial del proyecto, se realizó un levantamiento de los procesos actuales con el fin de realizar un diagnóstico inicial y obtener información relevante para el rediseño. Para llevar a cabo esta tarea, se realizó una entrevista semi estructurada al gerente de la organización, la cual estuvo compuesta de 16 preguntas relacionadas a la operación de la empresa.

*Tabla 1 Pauta de preguntas para entrevista semi estructurada de levantamiento de procesos. Elaboración propia*

| Preguntas para el levantamiento de procesos actuales |                                                        |
|------------------------------------------------------|--------------------------------------------------------|
| Sobre la<br>empresa:                                 | 1. ¿Cuáles son los servicios prestados por la empresa? |

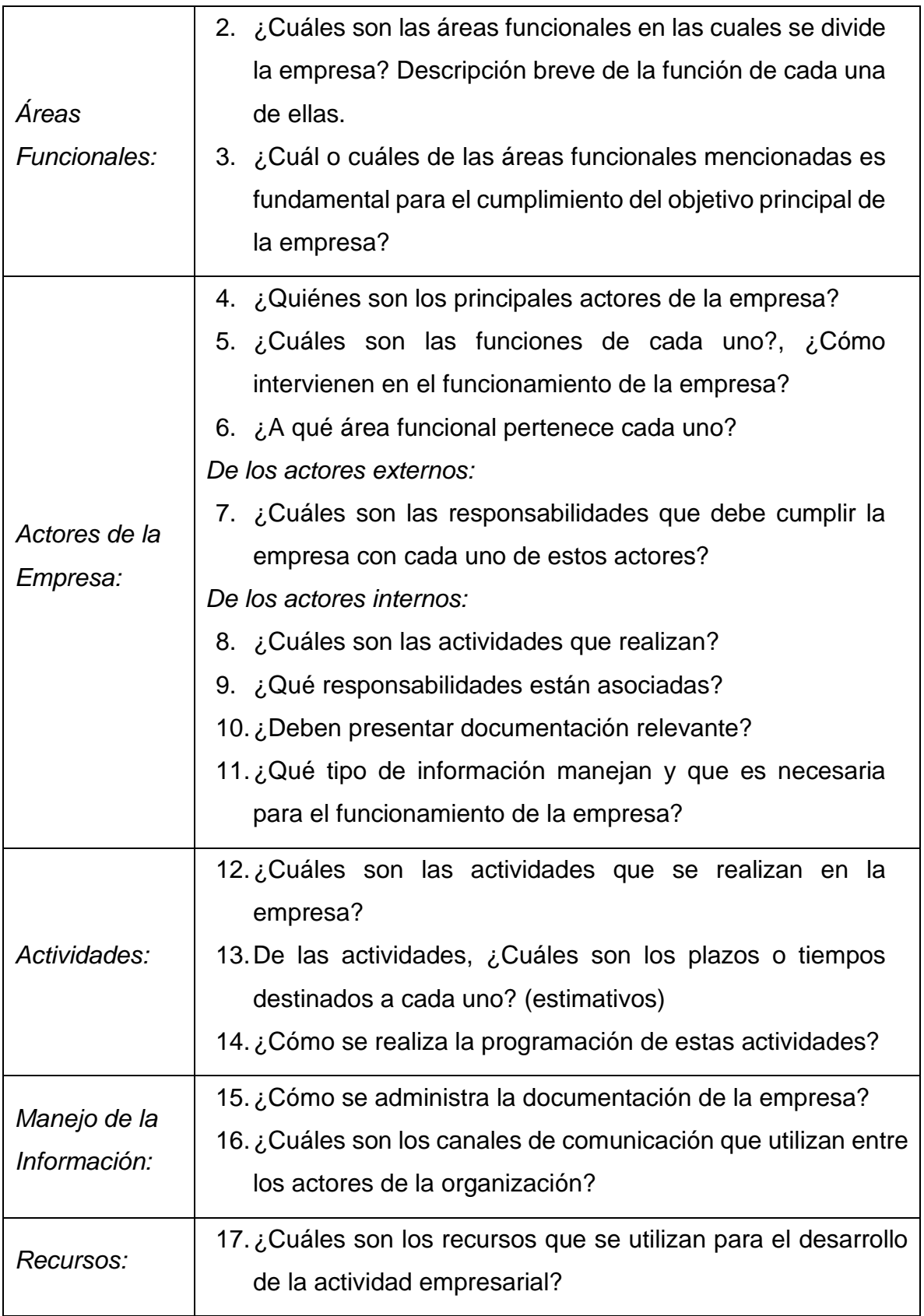

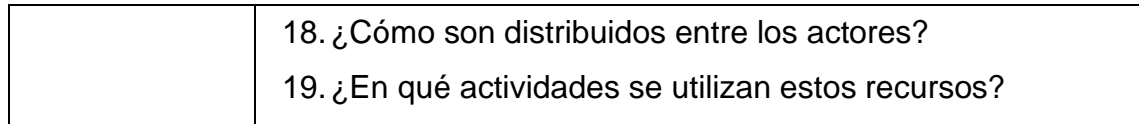

Desde esta entrevista, se llevó a cabo el levantamiento de los procesos organizacionales, los cuales se modelaron a través del estándar BPMN, utilizando el software Bizagi Modeler (versión 3.7).

Luego de realizar el modelado de los procesos actuales de la empresa, se realizó una reunión con el gerente de la organización con el fin de verificar y validar de los procesos diagramados. Esto permitió establecer los procesos iniciales de la operación y administración de la empresa, y poder continuar con el rediseño.

## 3.1.3 Rediseñar

En esta etapa, se replanteó la estructura organizacional actual y las funciones de cada actor en la operación de la empresa. De forma adicional, se incluyeron las tecnologías que son parte de los procesos en los modelos realizados.

El modelado de los procesos rediseñados incluyó lo mencionado anteriormente en su representación realizada bajo el estándar BPMN. En una forma inicial, fueron poco detallados dado que fueron evaluados continuamente en su impacto operacional, en la estructura organizacional y en términos económicos.

Al llegar a su forma óptima, se detallaron y probaron los procesos rediseñados. Esta etapa significó la especificación de los elementos incluidos durante el modelado, incluyendo los componentes de software y hardware requeridos. Luego, a fin de probar el rediseño realizado, se realizó una reunión con el gerente de la empresa donde se explicaron los cambios ejecutados, los elementos nuevos y los nuevos pasos a seguir, con el fin de validar los nuevos procesos elaborados e iniciar una etapa de implementación previa al uso de la aplicación web para informar a todas las partes interesadas internas que se vieron asociadas al cambio en la empresa.

#### 3.1.4 Implementar

En la etapa de implementación es donde se llevó a cabo la práctica de los nuevos procesos elaborados en la empresa. Para efectos de la puesta en marcha, existen limitantes de tiempo asociadas principalmente a la construcción e implementación de software. Sin embargo, los principales pasos que se realizaron para la implementación de los procesos rediseñados se constituyen principalmente en: la construcción de la aplicación web que se utiliza en los nuevos procesos elaborados, la implementación de la aplicación web en un servicio de hosting junto con la implementación de los procesos rediseñados en el área operativa de la organización.

Para esta última actividad, se realizó un manual de uso para todas las partes interesadas internas involucradas, con el fin de entrenarles en el uso de la aplicación web y realizar la puesta en marcha blanca de esta.

## **3.2 Metodología para el Diseño de la Aplicación Web**

Para llevar a cabo el diseño de la aplicación web desarrollada, se dividió en cuatro principales etapas, propuestas en el libro Software Engineering Body of Knowledge (SWEBOK) V3 en año 2014:

#### 3.2.1 Captura de Requisitos

En la etapa de captura de requisitos, se tomaron como requerimientos principales las actividades obtenidas del rediseño de los procesos, debido a que estas son fundamentales para el cumplimiento de la operación de la empresa.

Adicionalmente, se utilizaron las técnicas de obtención de requisitos mencionadas por los autores Bourque y Fairley (2014), correspondientes a entrevistas, reuniones y la observación.

#### 3.2.2 Análisis de Requisitos

Luego de realizarse la captura de los requisitos de la aplicación web, se definieron los límites de esta en el entorno, a través de la definición de los requisitos de software.

En esta etapa se clasificaron y documentaron los requisitos de software en requisitos funcionales (RQF) y requisitos no funcionales (RQNF), en adición a esto, se realizaron los modelos de caso de uso, de clases y de datos. Estos últimos fueron diagramados a través del lenguaje UML.

Para efecto del diagramado de los modelos de casos de uso y modelo de clases, se utilizó la herramienta Draw.io, debido a que incluye la notación de lenguaje UML y es de uso gratuito bajo la licencia open source. En el caso del diagrama del modelo de datos, se utilizó la herramienta Vertabelo, la cual se utilizó bajo la licencia de uso de cuenta académica.

## 3.2.3 Especificación de Requisitos

Al haberse realizado el análisis de los requisitos capturados, se continuó con el desarrollo del documento de especificación de requisitos de software, el cual constituye el acuerdo entre las partes interesadas del proyecto del desarrollo de la aplicación web, es decir, el equipo de desarrollo y la contraparte.

Para llevar cabo esta etapa, se desarrolló el documento mencionado anteriormente, el cual incluye la documentación de los requisitos de software junto a los modelos y diagramas elaborados en las etapas previas, cada uno con una descripción. Adicionalmente, se incluyó la documentación de los casos de uso de forma individual como método para visualizar los requisitos capturados junto a las funcionalidades que tendrá el sistema.

#### 3.2.4 Validación de Requisitos

Finalmente, con el fin de validar los documentos, modelos y diagramas generados de las etapas previas del proceso de diseño de la aplicación web, se llevó a cabo una reunión con la contraparte.

En esta etapa se verificó que los requisitos estén ajustados a la realidad y contexto de la contraparte, adicionalmente se validaron que los documentos fueran comprensibles, coherentes y no estén incompletos.

## **3.3 Metodología para el Desarrollo de la Aplicación Web**

Para efectos del desarrollo de la aplicación web, como se mencionó al inicio, la metodología que se utilizó Kanban. Adicionalmente a esto, para fines de construcción de la aplicación, se utilizó el framework o entorno de trabajo Laravel en su versión 9 (Laravel 2022), dada su arquitectura Modelo – Vista – Controlador (MVC). Un framework es una estructura de archivos que pueden ser personalizables y que establecen un conjunto de prácticas y patrones de forma predefinida para el desarrollo de productos de software (Gutiérrez, 2006). La arquitectura MVC es un tipo de arquitectura que separa los datos, las interfaces y la lógica de una aplicación, en componentes individuales (Universidad de Alicante n.d.).

*Ilustración 3 Representación de la Arquitectura Modelo, Vista, Controlador. Elaboración propia, adaptado de Modelo vista controlador (MVC), Universidad de Alicante*

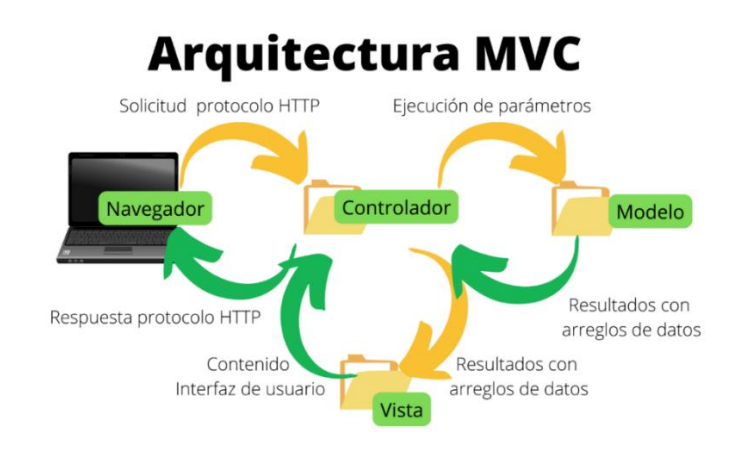

3.3.1 Desarrollo de las Interfaces de Usuario

Durante la primera etapa de desarrollo se llevó a cabo la elaboración de las interfaces de usuario de la aplicación web. En esta, se inició con la búsqueda de una plantilla de interfaz web con enfoque en aquellas que cumplieran con dos principales requisitos: tuvieran licencia open source y utilizaran Bootstrap como principal framework para la elaboración de las interfaces.

Luego de escoger la plantilla desde la cual se elaboraron las interfaces de la aplicación web, se listaron las necesarias para llevar a cabo todas las funcionalidades capturadas en las etapas previas. Se consideraron al menos una interfaz de usuario por caso de uso elaborado, a las cuales se incluyeron aquellas que tienen características de gestión de los recursos del propio sistema.

En cuanto a la implementación de los principios en experiencia de usuarios en el diseño de las interfaces, se utilizó como referencia el marco conceptual de cinco planos establecidas por Garrett (2011) las cuales contemplan Superficie, Esqueleto, Estructura, Alcance y Estrategia, cada de ellas definidas anteriormente en el marco teórico. Esta estructura permitió poder definir un diseño que con propósito que entregara utilidad a la aplicación y ofreciera una experiencia agradable para el usuario principal.

El cumplimiento de los principios fue medido posteriormente a través de los indicadores de eficiencia, eficacia, satisfacción y cumplimiento de expectativas (Madrid, 2020).

## 3.3.2 Creación de los Modelos de la Arquitectura MVC

Para efectos del desarrollo de los modelos necesarios para administrar las consultas que se realizaron a la base de datos, se utilizaron las prácticas establecidas por el entorno de trabajo Laravel 9. Un modelo es el archivo encargado de la lógica del negocio, que se desea utilizar para la representación de los datos que se desplegarán en la aplicación web (Universidad de Alicante n.d.). Para la creación de estos, se utilizó la herramienta "artisan", la cual a través de la línea de comandos permite la interacción con los archivos del proyecto de desarrollo.

En este caso, el uso del comando *"php artisan make:model nombre\_modelo"*  permite la generación de los archivos en la carpeta "models" con el nombre y estructura necesaria para continuar el desarrollo de la administración de las consultas a la base de datos.

#### 3.3.3 Creación de las Vistas de la Arquitectura MVC

Continuando con el desarrollo de la aplicación web, la siguiente etapa a desarrollar serán las vistas necesarias para el despliegue de la información obtenida a través de los modelos. Una vista consiste esencialmente en la interfaz de usuario, en la cual se establece la interacción del usuario y se gestiona el acceso a los datos (Universidad de Alicante n.d.). Para elaborarlas, se realizó la implementación de la plantilla adminLTE v.3 dentro del entorno de desarrollo Laravel 9, a través de los códigos "*composer require jeroennoten/laravel-adminlte*" para descargar la plantilla en el proyecto Laravel, y "*php artisan adminlte:install*" para instalar la plantilla junto a sus archivos dentro del proyecto.

El último paso consistió en la configuración de los archivos para habilitar la personalización de la plantilla, con el fin de implementar las interfaces ya desarrolladas dentro del proyecto.

#### 3.3.4 Creación de los Controladores de la Arquitectura MVC

Finalmente, para continuar a la etapa final de la implementación de las funcionalidades capturada para la aplicación web correspondió a la creación de los controladores necesarios para el manejo del despliegue de la información consultada a la base de datos en las vistas elaboradas. El objetivo de estos es controlar el flujo de información y realizar las modificaciones de los datos según las necesidades del usuario (Universidad de Alicante n.d.).

Al igual que se mencionó anteriormente, para ejecutar la creación de los archivos se utilizó la herramienta "artisan" con el código "*php artisan make:controller Nombre\_Controlador*".

# **4.1 Rediseño de Procesos**

A continuación, se describe como se implementó la metodología escogida para el rediseño de los procesos operacionales de la empresa y los resultados obtenidos de estos:

4.1.1 Definir el Proyecto

# 4.1.1.1 Establecer Objetivo de Rediseño

El objetivo principal del rediseño de los procesos para la empresa Transportes Tulio Díaz es la utilización de las tecnologías de la información para mejorar la gestión de la operación.

De esta forma se busca adaptar la aplicación al comportamiento y los procesos operacionales actuales de la empresa, de manera que la adopción de esta nueva tecnología sea más rápida y que no irrumpa en la actividad actual de los actores dentro de a la organización. Esta implementación tiene como fin descentralizar y agilizar el registro de datos dentro de la organización y es la solución que se ha propuesto para esta empresa en particular.

## 4.1.1.2 Definir el Ámbito de los Procesos al Rediseñar

El ámbito al cual se orienta el rediseño es en aquellos procesos asociados directamente a la actividad operativa de la organización, pues es en donde se debe mejorar para solucionar la problemática principal asociada al manejo de la información, la administración de documentos y distribución de actividades administrativas.

## 4.1.2 Entender la Situación Actual

Como se mencionó en el capítulo anterior, se realizó una reunión con la contraparte donde se llevó a cabo una entrevista semiestructurada, al cual consideraba los siguientes tópicos: La empresa y sus servicios, sus áreas funcionales, los actores internos y externos, actividades que se realizan, el manejo de la información y, por último, los recursos. (Ver Anexo 1)

Los resultados tras la entrevista con la contraparte se resumen en el cuadro que se muestra a continuación, donde se destacan los elementos principales en cada uno de los tópicos mencionados:

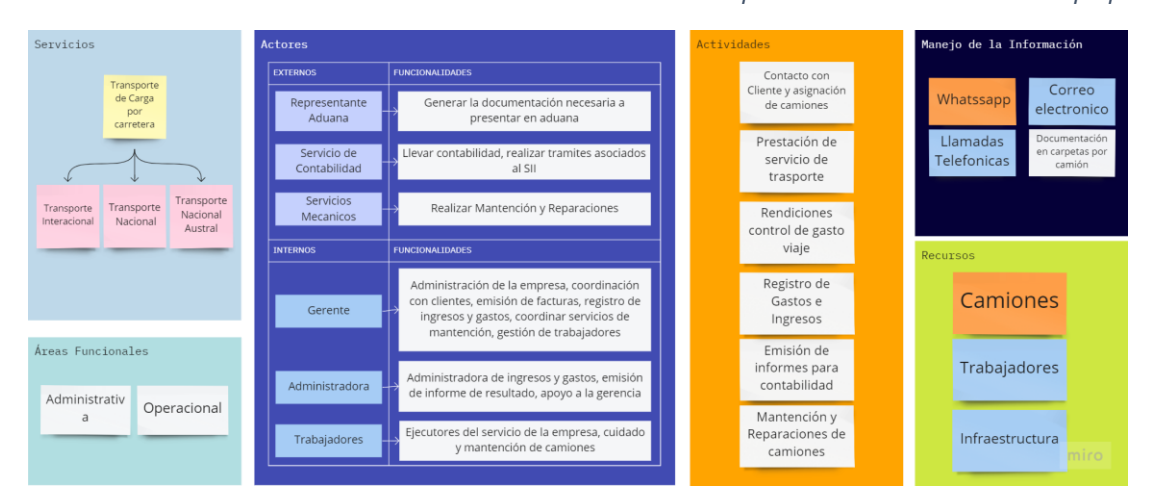

*Ilustración 4 Resultado ilustrativo de entrevista de levantamiento de procesos. Fuente: Elaboración propia*

Adicionalmente, se recibió información de los conductores de la empresa, quienes detallaron sobre los viajes y cada una de las etapas que conlleva prestar el servicio de transporte.

Con la entrevista al gerente de la empresa y con la colaboración de los trabajadores, se detectaron un total de 11 procesos, de los cuales seis corresponden a procesos operacionales, los que se lista a continuación:

- Proceso de Servicio de Transporte
- Proceso de Mantenimiento y Reparación de Camiones
- Proceso de Registro de Ingresos
- Proceso de Registro de Costos de Camiones
- Proceso de Registro de Costos Operativos
- Proceso de Preparación de Informe sobre Resumen de Resultado

Y se detectaron cinco subprocesos que complementan los procesos mencionados anteriormente, los que corresponden a:

- Subproceso de Transporte Internacional
- Subproceso de Transporte Nacional
- Subproceso de Transporte Nacional Austral
- Subproceso de Preparación de Documentación para Aduana
- Subproceso de Aduana

## 4.1.2.1 Modelar la situación actual

Con la herramienta Bizagi Modeler se generaron distintos diagramas para cada uno de los procesos anteriormente mencionados, los cuales se describen a continuación:

- **Proceso de Servicio de Transporte:** en este proceso se consideran las actividades relacionadas a la ejecución del servicio de transporte, tales como el contacto del gerente con el cliente, la asignación de viaje a un camión, la preparación del transportista, la ejecución del servicio, la entrega de documentación del viaje al gerente y la emisión de la factura asociada.

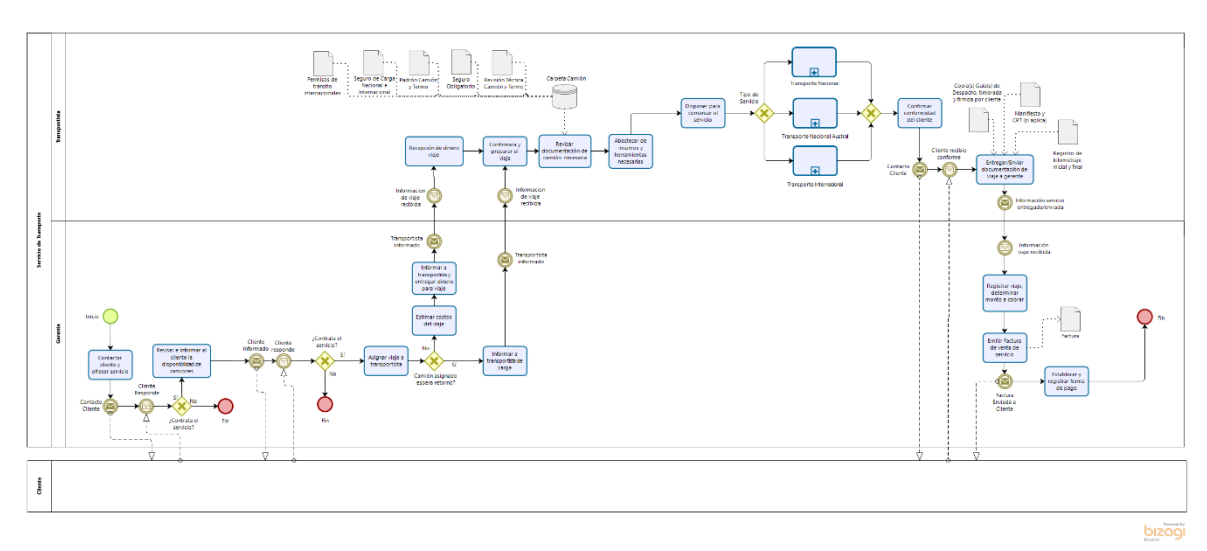

*Figura 4 Proceso Servicio de Transporte. Elaboración Propia*

Para este proceso en particular, se incluyeron tres subprocesos con el propósito de mejorar la lectura visual del modelo, permitiendo así manejar cada uno de los tipos de servicio que ofrece la empresa individualmente. Estos subprocesos se describen a continuación:

- **Subproceso de Transporte Internacional:** Este describe las tareas realizadas por el transportista una vez que inicia el viaje hacia el destino internacional, este comienza con la ida hacia el destino de carga, la recepción de documentos relevantes, la migración del país al cruzar la aduana con todo lo que conlleva, posteriormente la ida al lugar de descarga, la firma de documentos y la recopilación de comprobantes que acrediten los costos incurridos durante el viaje.

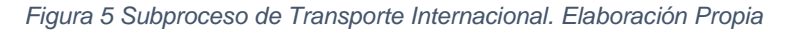

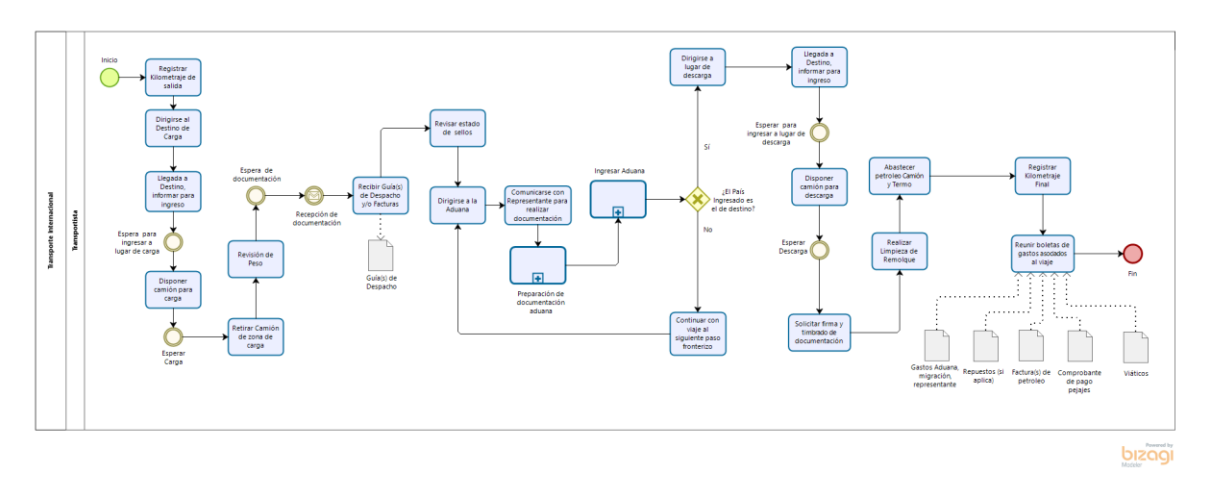

- **Subproceso de Transporte Nacional:** Este describe las tareas realizadas por el transportista una vez que inicia un transporte con destino nacional, este comienza con la ida hacia el destino de carga, la recepción de documentos relevantes, posteriormente la ida al lugar de descarga, la firma de documentos y la recopilación de comprobantes que acrediten los costos incurridos durante el viaje.

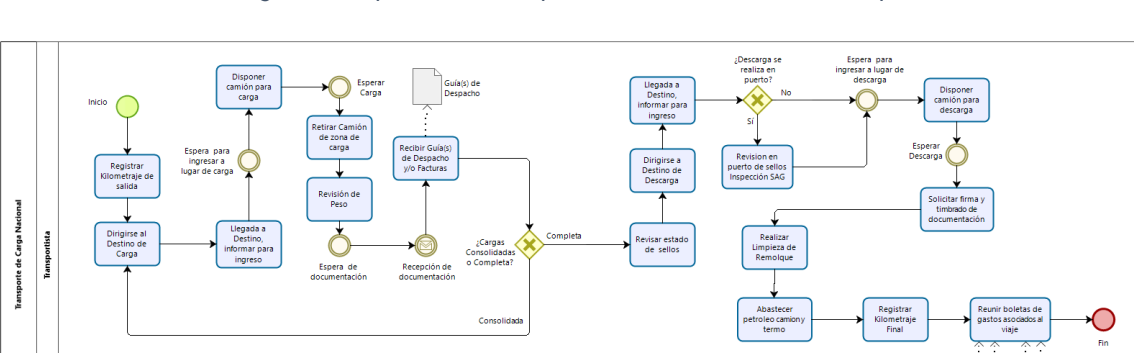

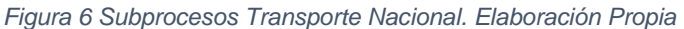

- **Subproceso de Transporte Nacional Austral:** Este describe las tareas realizadas por el transportista una vez que inicia un transporte con destino a la zona austral del país, este comienza con el viaje hasta el lugar de carga, la recepción de los documentos necesarios para realizar el servicio de

bizagi

transporte, el cruce del paso fronterizo Chile – Argentina y Argentina – Chile con los subprocesos de documentación necesarios, posteriormente la descarga en el lugar de destino, la firma de documentos y recopilación de comprobantes que acrediten los costos incurridos durante todo el viaje.

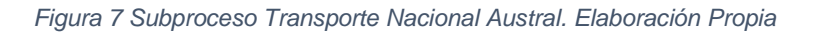

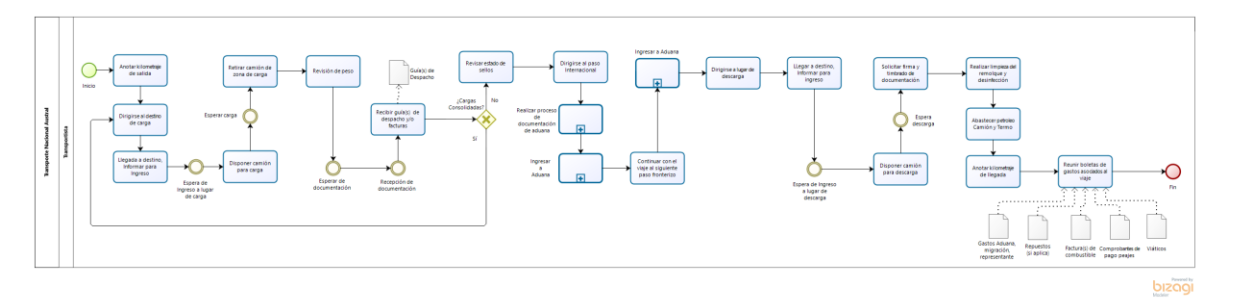

Para los subprocesos de "Transporte Internacional" y "Transporte Nacional Austral", también se detectaron otros dos subprocesos adicionales, se consideró esencial modelarlos aparte para mejorar la comprensión y evitar redundancia en los diagramas. Estos son:

Subproceso de Documentación: Este subproceso describe las actividades que se realizan durante el proceso de la solicitud, creación y entrega de documentación legal necesaria para la realización de los trayectos Internacional y Nacional Austral, en las cuales se involucran el gerente en la solicitud y envío de los datos necesarios, un despachante de aduana que genera toda la documentación y el transportista que coordina la recepción de los documentos y los firma antes de ingresar al proceso de aduana.

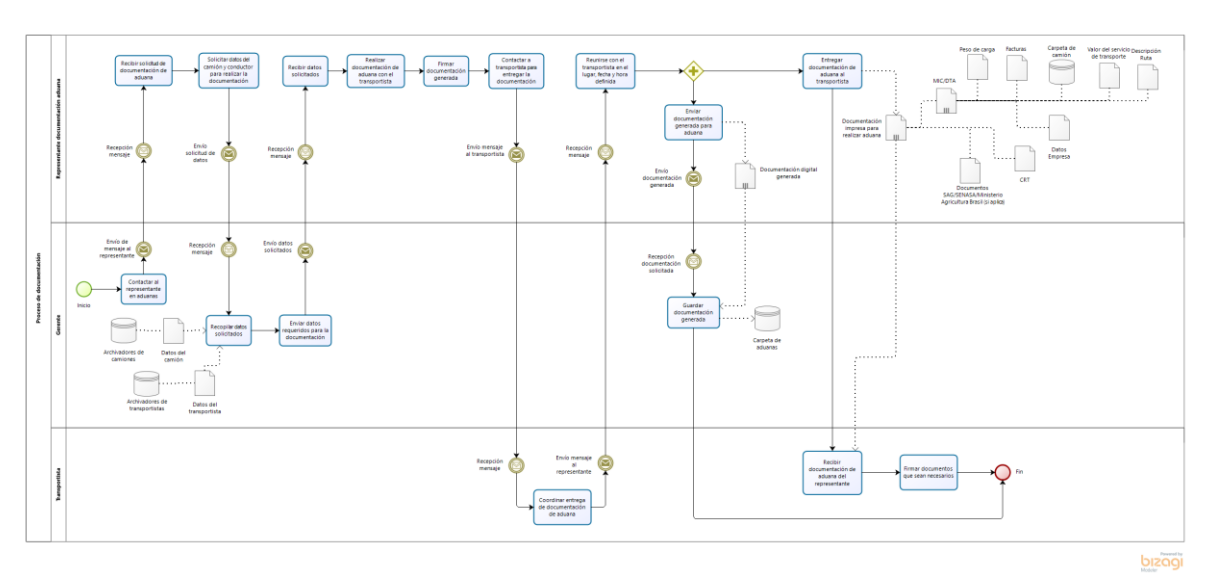

*Figura 8 Subproceso de Documentación. Elaboración Propia*

- **Subproceso de Aduana:** Este subproceso describe las actividades que se realizan durante el paso por las aduanas de salida y entrada de países por los cuales se deben cruzar para llegar al destino del viaje, en el cual el transportista se encarga de presentar la documentación generada anteriormente y verificar que toda esta sea correctamente timbrada y validada por las aduanas.

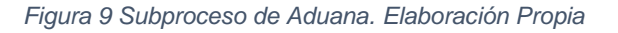

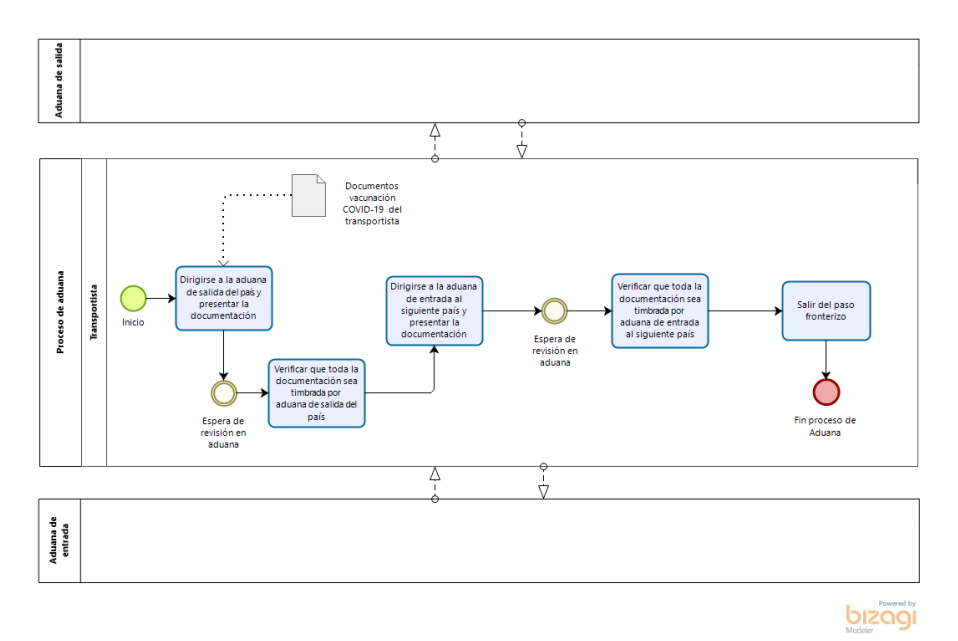

- **Proceso de Mantenimiento y Reparación de Camiones:** Este proceso describe las actividades que realizan el transportista y gerente cuando se presenta una situación de falla en el camión que conduce o éste ya se encuentra en el kilometraje apropiado para la mantención preventiva, ambas llevadas a cabo por una entidad externa con la cual se coordina la realización del servicio al camión, se lleva el camión para que ejecuten el procedimiento necesario y se retira el camión con la posterior factura, la cual se deja en la carpeta del camión.

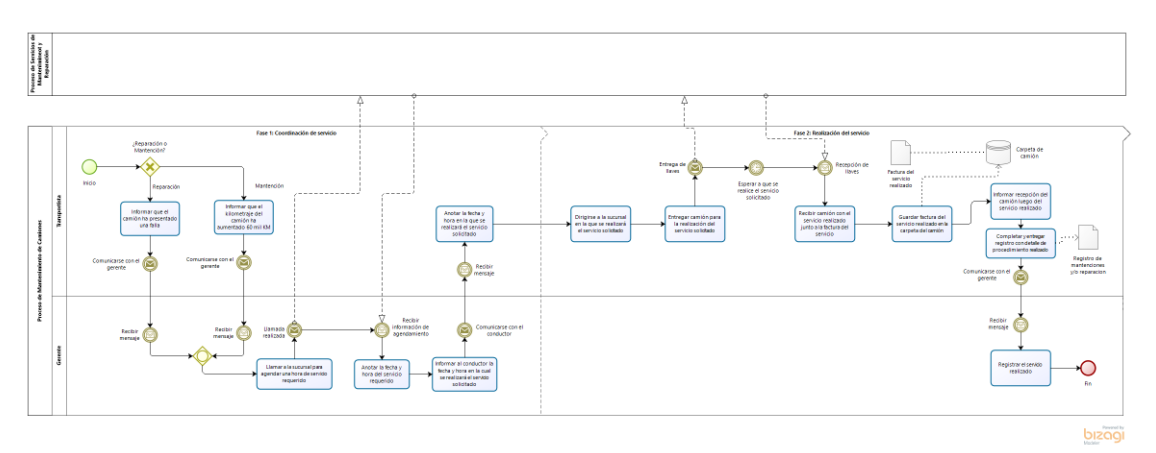

*Figura 10 Proceso de Mantenimiento y Reparación. Elaboración Propia*

- **Proceso de Registro de Ingresos:** Este proceso describe las actividades que se realizan para el registro de pagos de facturas dentro de la empresa, tarea que es responsabilidad del gerente.

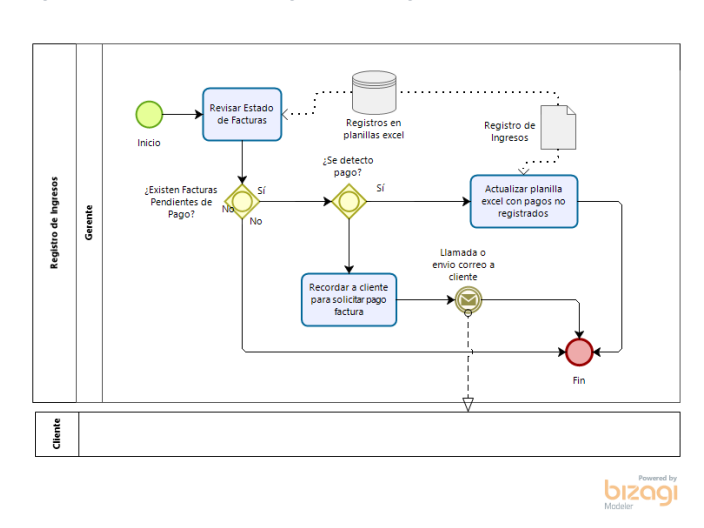

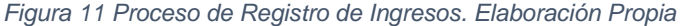

- **Proceso de Registro de Costos de Camiones:** Este proceso describe las actividades que se ejecutan para llevar a cabo el registro de los costos incurridos en las reparaciones o mantenciones realizadas a los camiones, donde el transportista entrega las facturas de los servicios y el gerente se encarga de realizar los registros.

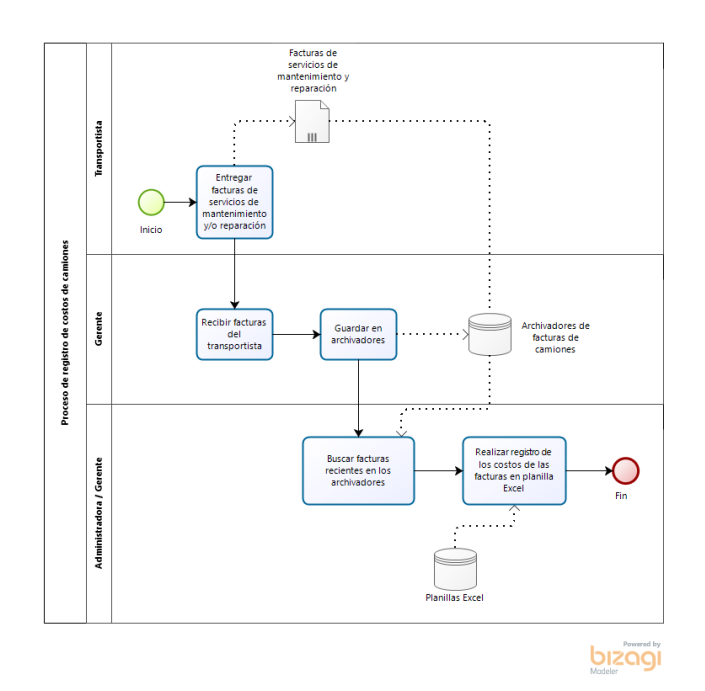

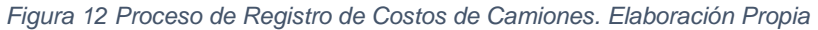

- **Proceso de Registro de Costos Operativos:** Este proceso describe las tareas que se realizan al momento de ingresar los costos operativos incurridos durante un viaje completo (ida y vuelta), donde mediante el talonario de viaje el transportista entrega la información de los costos y la diferencia de dinero si es necesaria al gerente, el cual posteriormente registra en un archivo MS Excel.

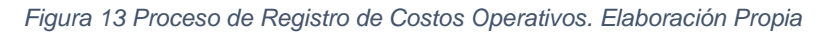

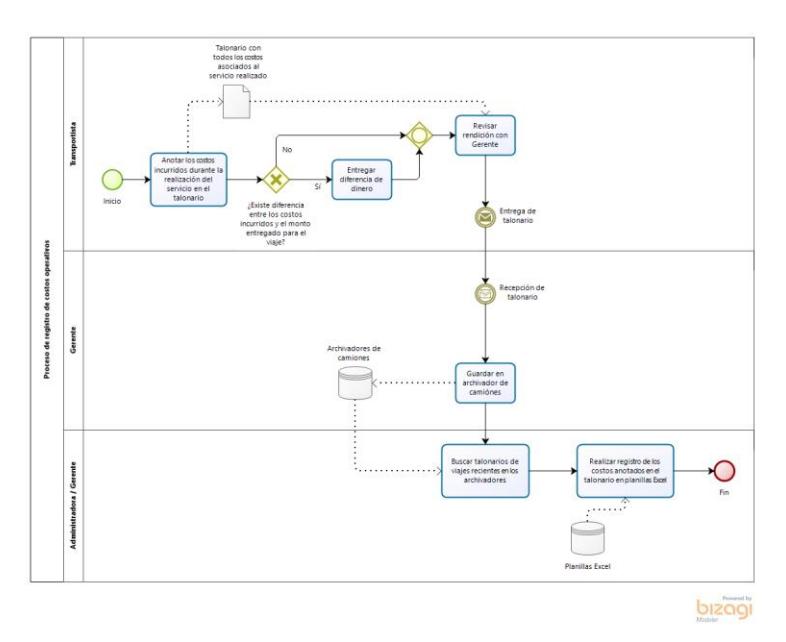

- **Proceso de Preparación de Informe sobre Resumen de Resultado:** Este considera aquellas tareas que debe realizar el gerente y la administración para la emisión del documento que la empresa debe entregar al contador(a) declarando los ingresos y egresos registrados dentro del periodo.

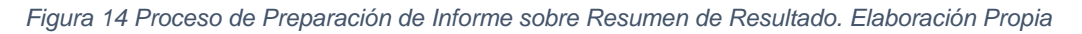

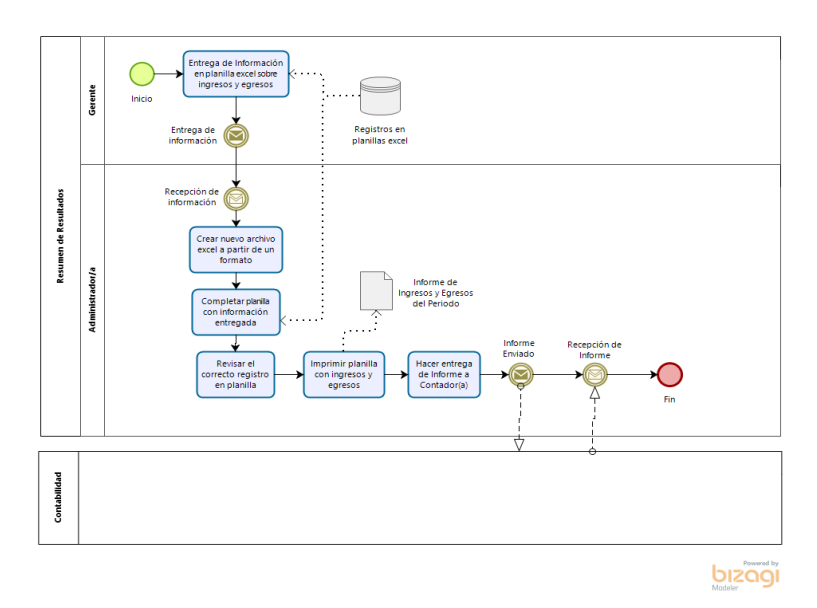

#### 4.1.2.2 Validar

En la reunión de validación con la contraparte, se describieron detalladamente cada uno de los procesos y subprocesos modelados para corroborar que estos reflejan el funcionamiento real de la empresa. Tras la revisión de los procesos, se registraron mínimas modificaciones y algunas propuestas de mejora, ambas fueron abordadas y los procesos evolucionaron a una versión mejorada.

Es relevante mencionar que cada modelo fue validado por Bizagi Modeler, comprobando que cada una de las tareas, eventos y compuertas estuvieran correctamente diagramadas y relacionadas.

#### 4.1.3 Rediseñar

## 4.1.3.1 Establecer la Dirección del Cambio

La dirección del cambio de los procesos está enfocada, como primer punto, en la asignación de responsabilidades. Esto es relevante considerando que la solución que se ha diseñado para la empresa busca apoyar en la tarea de registro y análisis de la información fundamental para la organización, lo anterior con la finalidad de disminuir las responsabilidades que le corresponden al gerente de la empresa que se asocian al registro de datos.

Con esto en mente, el rediseño debe estar orientado en designar responsabilidades de registro y generación de información a otros actores dentro de la organización, en este caso los conductores.

En segundo lugar, otro de los puntos a considerar para la dirección del cambio en los procesos es incluir el apoyo computacional, lo cual es el punto clave dentro de la solución. La integración de la aplicación web dentro del rediseño de los procesos es fundamental, modelar su comportamiento, asignar las tareas que son esenciales que cumpla y rediseñar en base a su implementación se traduce en los requerimientos funcionales a los que esta debe dar sustento.

Un último punto relevante, es la coordinación dentro de los procesos operacionales con la aplicación, pues es fundamental que la aplicación web se adapte correctamente a la actividad diaria de la organización, de modo que su implementación, adaptación sea rápida y efectiva. Entonces lo que se busca es coordinar aquellas tareas esenciales del negocio para la generación de la información, con las características y requerimientos que busca solventar la aplicación web.

Lo anterior también hace alusión a mantener los patrones de trabajo actuales, de forma que no se modifique o interfiera en la prestación del servicio, buscando así conservar las buenas prácticas de la empresa y aquellas características que destacan el servicio ofrecido por el negocio, y que más que la implementación de la aplicación, esto se considere como una integración y mejora en la práctica diaria de la empresa.

## 4.1.3.2 Modelar el Rediseño

Cada proceso y subproceso detectado dentro de la organización ha sido rediseñado. A continuación, se detalla sobre el rediseño de cada uno:

- **Rediseño de Proceso de Servicio de Transporte:** Este rediseño está basado en la integración de la aplicación web en las actividades asociadas a la ejecución del servicio de transporte. Las interacciones principales de la aplicación con la herramienta inician con la solicitud de información sobre estado de camiones en el registro, luego en la asignación de camión al viaje requerido por el cliente, lo que incluye el ingreso de los datos principales sobre el viaje, luego la aplicación da aviso sobre la asignación al transportista que corresponda. Más tarde en el mismo proceso, la aplicación tiene como actividades dar fin al viaje cambiando su estado, almacenar registro de la nueva factura y asociarla con el viaje.

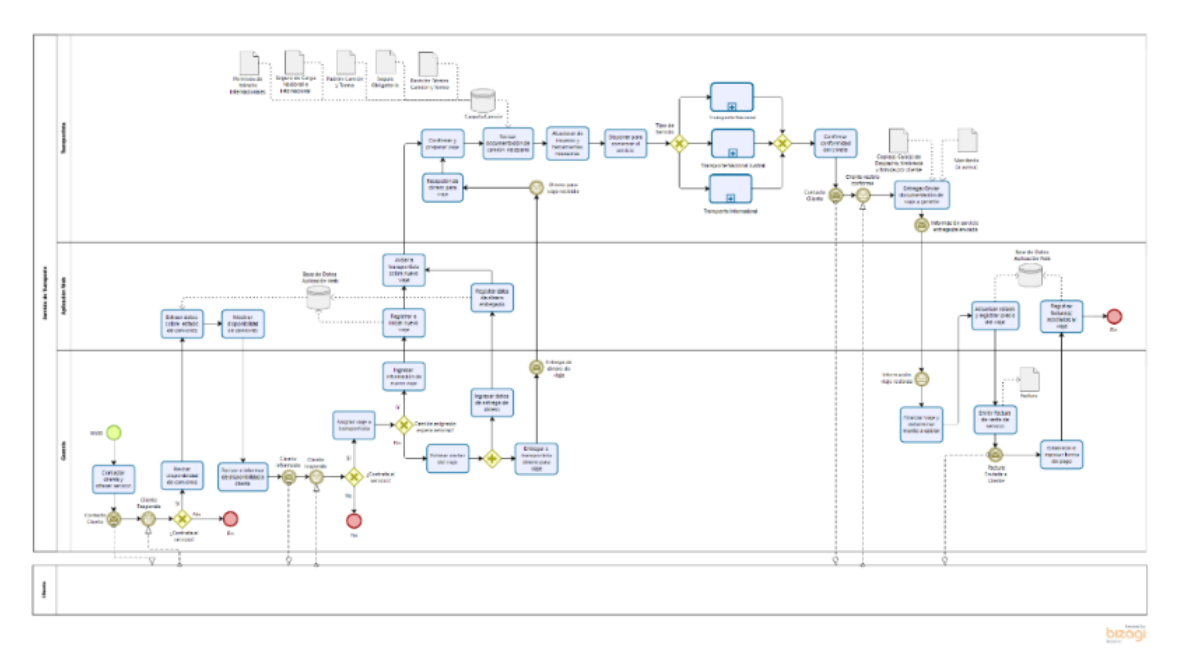

*Figura 15 Rediseño de Proceso de Servicio de Transporte. Elaboración Propia*

- **Rediseño de Subproceso de Transporte Internacional:** La aplicación web dentro de este proceso, se involucra desde el inicio, pues este servicio de transporte internacional debe comenzar una vez exista el registro del viaje. Con esto el transportista registra la información que se genere durante la ejecución del viaje internacional, lo que conlleva el ingreso de datos, actualización del estado del viaje, almacenar fotografías de documentos relevantes del viaje y completar formularios de rendición de gastos.

Dirigirse<br>Tugar di

*Figura 16 Rediseño Subproceso de Transporte Internacional. Elaboración Propia*

- **Rediseño de Subproceso de Transporte Nacional:** La aplicación web dentro de este proceso se involucra de la misma manera que el subproceso internacional.

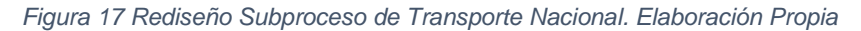

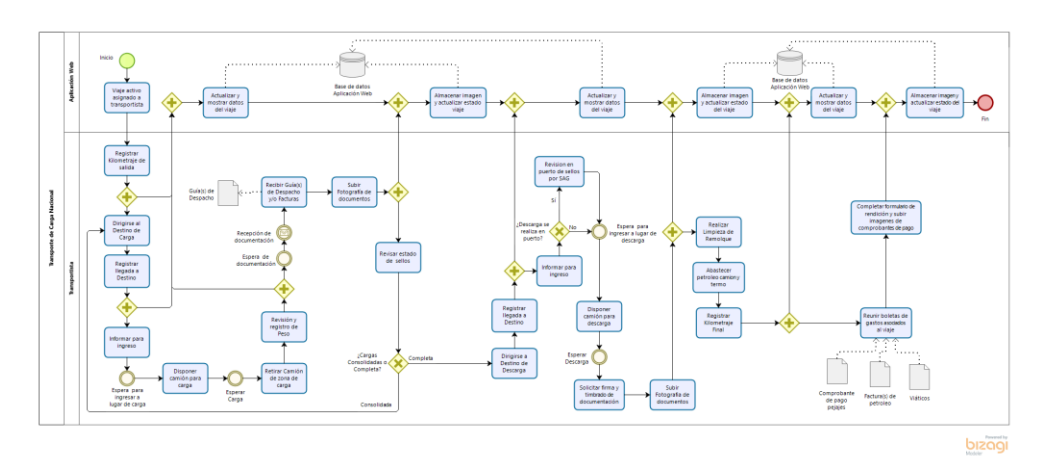

- **Rediseño de Subproceso de Transporte Nacional Austral:** Al igual que en el subproceso anterior, la aplicación web se involucra de la misma manera que en el subproceso internacional, centrándose en la gestión del viaje y los documentos asociados a este, tanto de control interno como los externos generados.

bizagi

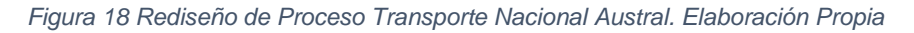

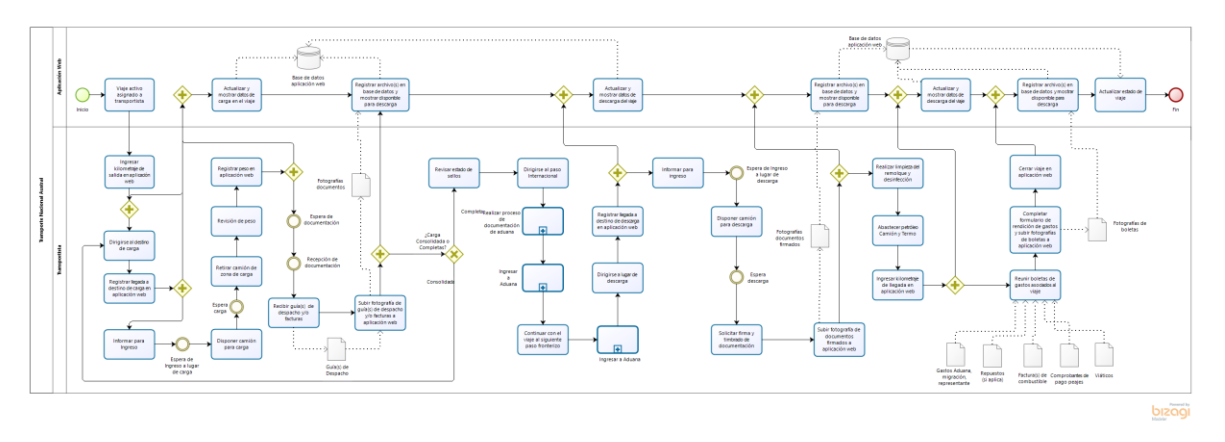

- **Subproceso de Documentación:** Este rediseño está basado en la disponibilidad permanente e inmediata de los datos requeridos para la generación de la documentación necesaria y la subida de estos al viaje asociado en la aplicación, enviados por el despachante de aduana a través de correo electrónico.

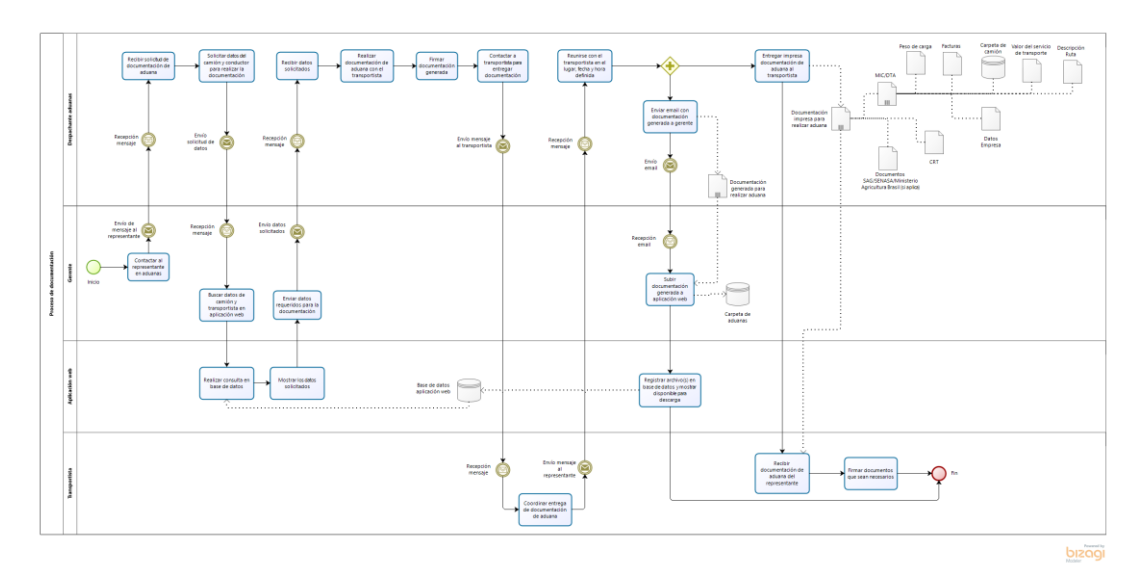

*Figura 19 Rediseño Subproceso de Documentación. Elaboración Propia*

- **Subproceso de Aduana:** Este rediseño se basa en el control de etapas de las aduanas que se deben cruzar para llegar al destino y la subida de las imágenes de los documentos timbrados y firmados por estas al viaje asociado en la aplicación web.

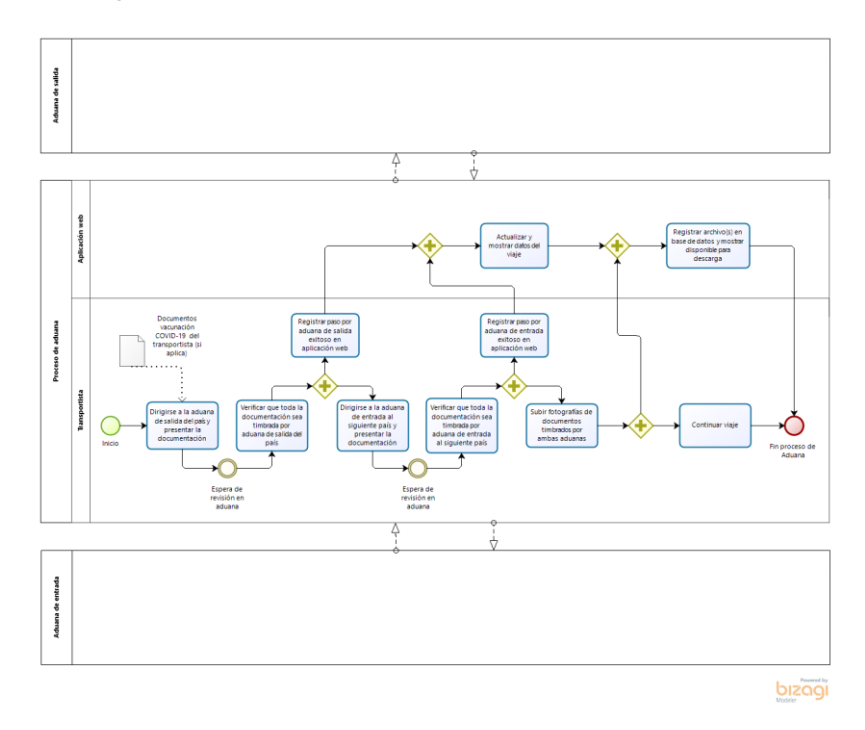

*Figura 20 Rediseño Subproceso de Aduana. Elaboración Propia*

- **Rediseño de Proceso de Mantenimiento y Reparación de Camiones:** El rediseño de este proceso se centra en la gestión de las mantenciones y reparaciones mediante solicitudes en la aplicación web, donde se debe aceptar o rechazar la solicitud. De ser aceptada, ingresar los datos de agendamiento, registrar la entrega y recepción del camión a la sucursal donde se realizaron los servicios solicitados, y la posterior subida de fotografía de la factura, el envío del formulario de detalle del servicio realizado y el cierre de la solicitud por parte del gerente.

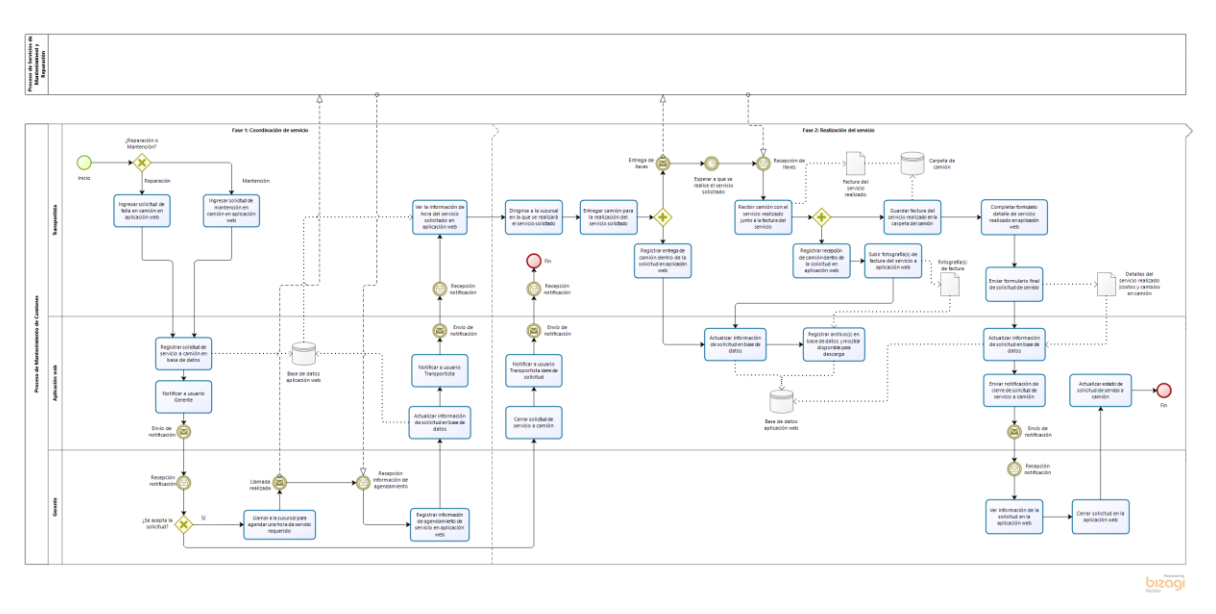

*Figura 21 Rediseño Proceso de Mantenimiento y Reparación. Elaboración Propia*

- **Rediseño de Proceso de Registro de Ingresos:** Para el registro de ingresos el rediseño está enfocado en la integración de la aplicación en las actividades asociadas a la extracción de información sobre el estado de las facturas y la actualización de estos.

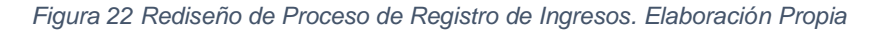

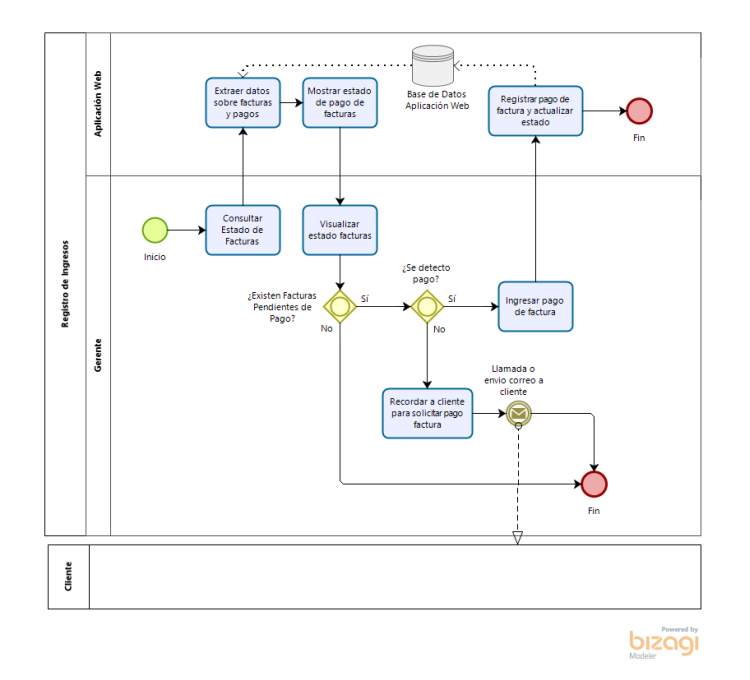

- **Rediseño de Proceso de Registro de Costos:** Este rediseño unió los procesos de Registro de Costos de Camiones y Registro de Costos operativos, ya que, en este nuevo proceso, el manejo de la información se llevará a cabo en un portal de costos, donde dependiendo del tipo de costos que se requiera registrar, se desplegará la información y se podrán registrar nuevos costos a viajes o servicios realizados. Esto se debe a que los procesos rediseñados anteriormente ya generan por sí solos registros de costos en la base de datos de la aplicación web.

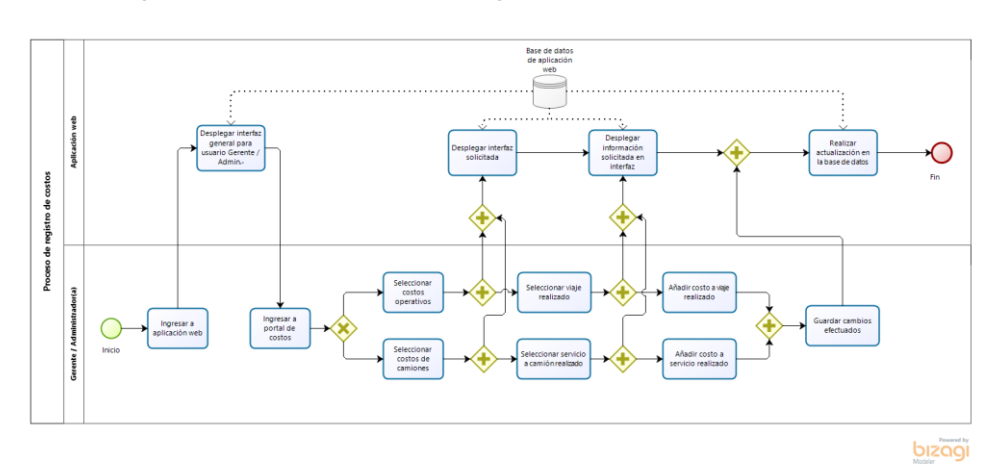

*Figura 23 Rediseño Proceso de Registro de Costos. Elaboración Propia*

- **Proceso de Preparación de Informe sobre Resumen de Resultado:** Para la preparación del informe de resultados, el rediseño e implementación de la aplicación web permite que el usuario, administrador(a) en este caso, pueda generar rápidamente los informes, sin la necesidad de la intervención del gerente en esta tarea.

*Figura 24 Rediseño de Proceso de Preparación de Informe sobre Resumen de Resultado. Elaboración Propia*

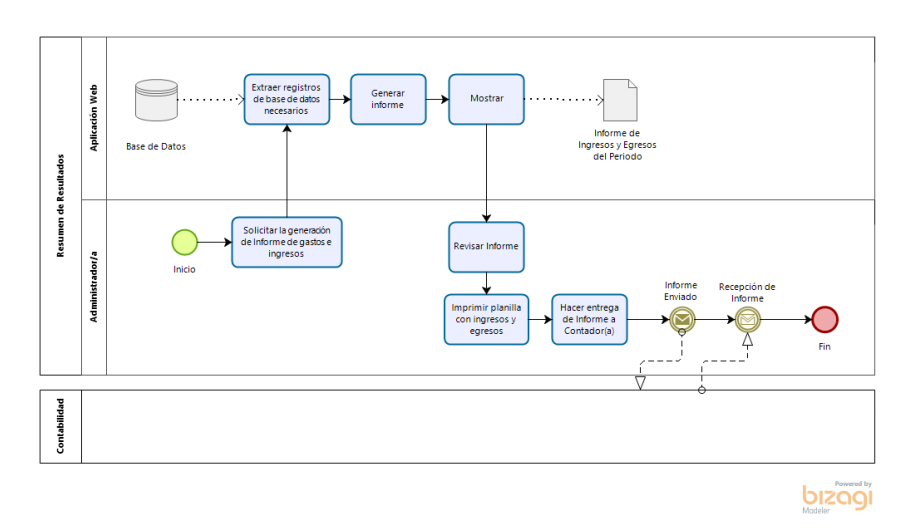

Cada modelo fue validado por la misma aplicación Bizagi Modeler, comprobando que cada una de las tareas, eventos y compuertas estuvieran correctamente diagramadas y relacionadas.

## 4.1.3.3 Detallar Rediseño

El detalle del funcionamiento de la aplicación y su interacción en cada proceso rediseñado se describe en el diseño de casos de uso que se generan con la ingeniería de software que se describe en los siguientes temas a abordar.

4.1.4 Implementar

La implementación de los procesos rediseñados se aborda en los puntos siguientes de resultados, donde se detalla la construcción de la aplicación web desde la ingeniería de requerimientos, de software, la implementación de metodologías de UX y la puesta de marcha blanca de la aplicación web.

## **4.2 Diseño de la Aplicación Web**

4.2.1 Captura de Requisitos

Para efectos de categorizar los requisitos capturados con las técnicas mencionadas en la metodología como funcionales y no funcionales, se elaboró una documentación de captura de requisitos, como documento formal de todos los requisitos capturados. El cual consiste en un listado de funcionalidades que deberá tener la aplicación web en sinergia con los nuevos procesos que se implementarán. (Ver Anexo 3)

# 4.2.2 Análisis y Especificación de Requisitos

Para efectos del análisis y especificación de los requisitos previamente capturados y documentados, se diagramaron tres modelos fundamentales para el diseño y formalización de un proyecto de desarrollo, los cuales son:

## - **Modelos de casos de uso**

En el caso de los diagramas de los modelos de casos de uso, se elaboró una documentación individual para cada uno de estos como parte del documento de especificación, evidenciables del anexo 5 al 16.

*Figura 25 Casos de uso para la gestión de camiones. Elaboración Propia*

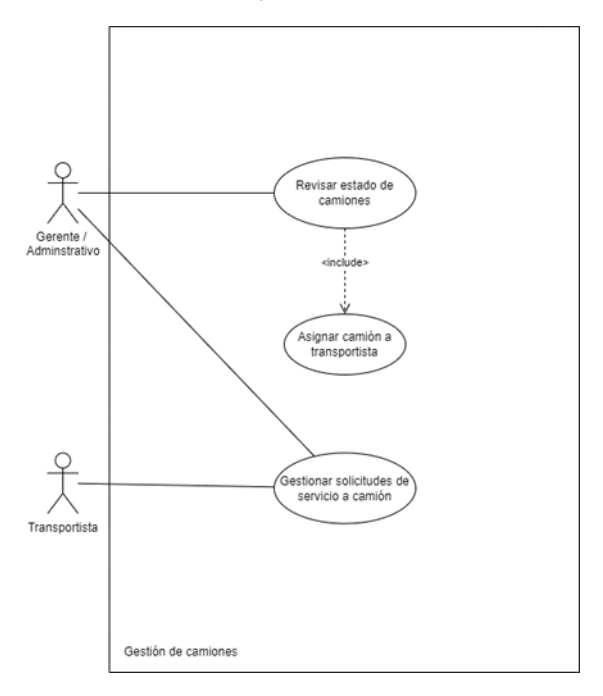

*Figura 26 Casos de uso para servicios de transporte. Elaboración Propia*

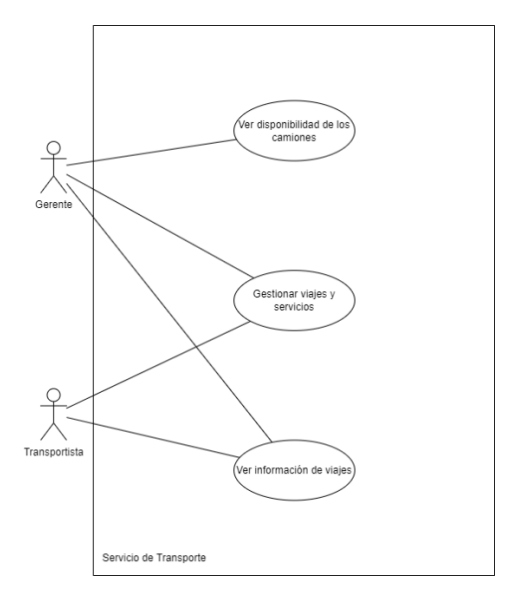

*Figura 27 Casos de uso para la gestión de ventas. Elaboración Propia*

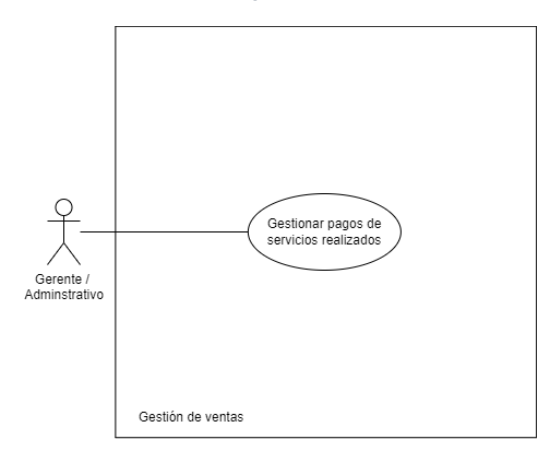

*Figura 28 Casos de uso para la gestión de costos. Elaboración Propia*

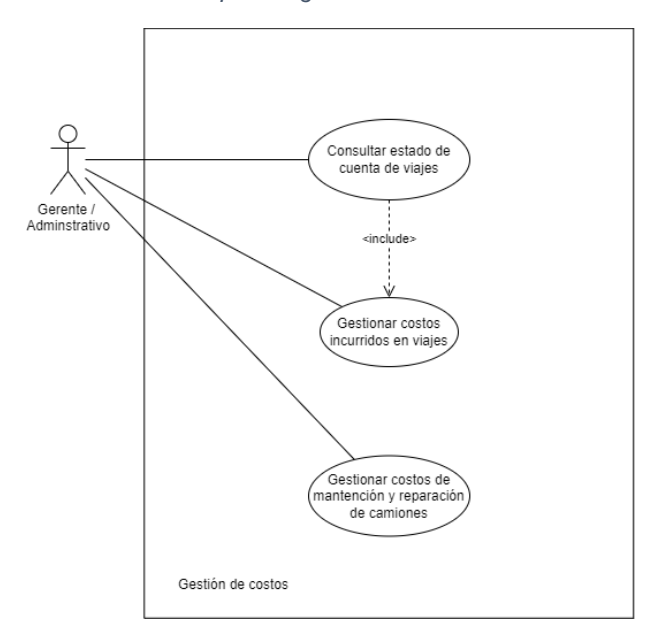

*Figura 29 Casos de uso para la gestión de estados de resultado. Elaboración Propia*

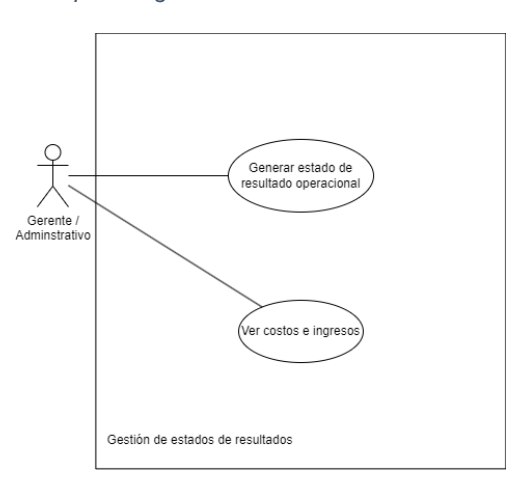

## - **Modelo de clases**

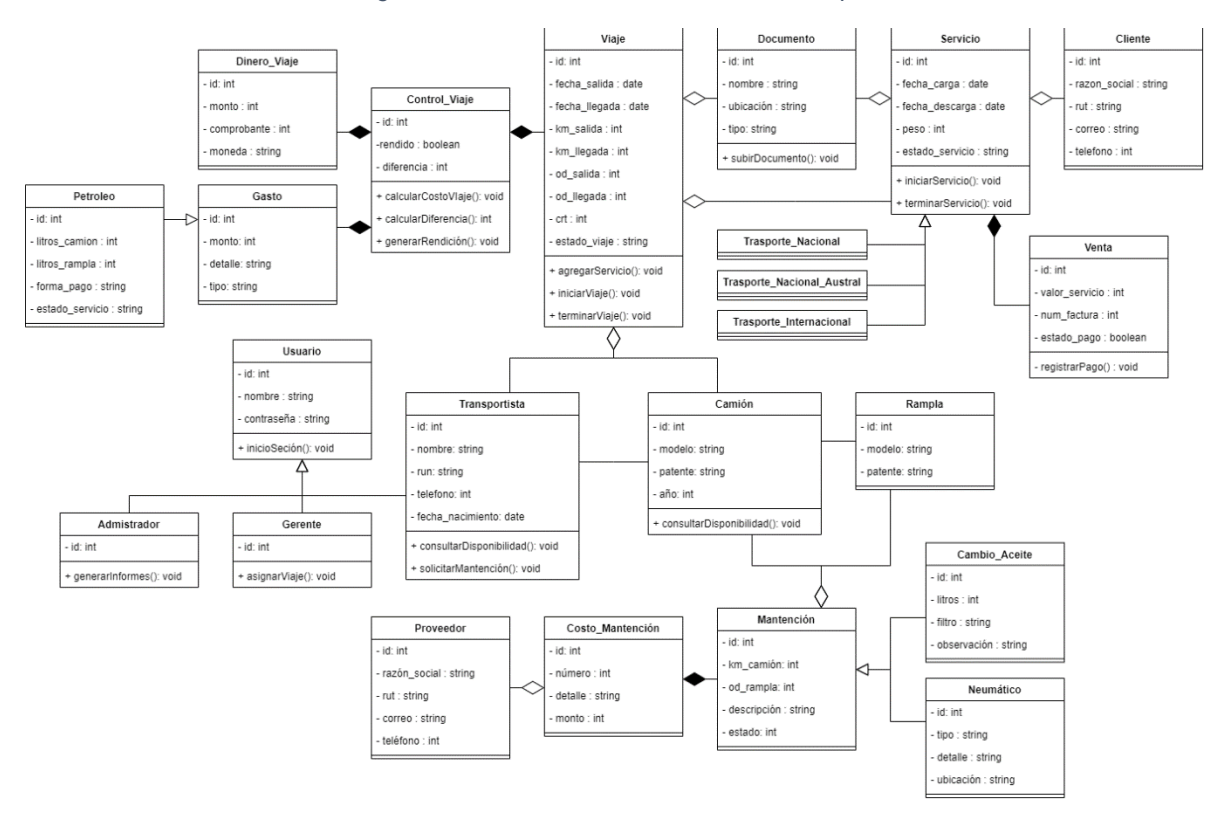

*Figura 30 Modelo de Clases. Elaboración Propia*

El diagrama de clases presentado describe la estructura principal de la aplicación web. Esta estructura permite visualizar la manera en la cual las distintas partes dentro de ella se conectan entre sí para lograr satisfacer las funcionalidades requeridas por el usuario.

Los objetos diagramados están compuestos por atributos, los que corresponden a las características de cada uno de estos elementos, y los métodos, donde se definen las funcionalidades que tiene cada clase.

Las funcionalidades requeridas, que se describieron anteriormente con los casos de uso, se ven reflejadas en las clases modeladas. Las clases "Viaje" y "Servicio" son parte fundamental de las funcionalidades asociadas a la gestión del servicio de transporte. La primera representa el viaje realizado por el transportista desde que sale de la empresa hasta que regresa, sus características van asociadas con la información requerida en este contexto. A esta clase se le agrega la segunda, la
cual representa los servicios que son ofrecidos dentro de un viaje, estos contienen la información que se genera desde que el transportista se dirige a realizar la carga hasta que descarga en el lugar de destino, estos pueden ser de tres tipos, "Transporte Nacional, Internacional y Nacional Austral". Al "Servicio" se les es agregado un "Cliente" el cual hace alusión a la persona o entidad que contrata el servicio. La clase "Documento" permite representar aquellos documentos generados en el transcurso del viaje.

Las clases "Transportista", "Camión" y "Rampla", son relevantes para llevar a cabo de la gestión de camiones y la gestión del servicio de transporte. Estos representan los activos fundamentales de la empresa y su participación dentro de la ejecución del servicio que es prestado a sus clientes.

En cuanto a las clases "Control\_Viaje" y "Costo\_Mantencion", junto con todas sus clases asociadas, cumplen con los requerimientos vinculados a la gestión de costos y de resultados. "Control\_Viaje" representa las rendiciones realizadas por los transportistas una vez finalizado un viaje, por tanto, corresponde a todos aquellos costos operacionales incurridos durante la ejecución de los servicios. En cuanto a "Costo\_Mantencion" y sus clases asociadas, modelan los gastos asociados a la generación de solicitudes de mantención y su realización.

Por otro lado, la clase "Venta" representa el ingreso asociado al servicio que fue prestado, donde sus características se relacionan con el monto a cobrar y el número de factura que está asociado. Esta clase permite principalmente la ejecución de las funcionalidades asociadas a la gestión de ventas y de resultado.

Por último, la clase "Usuario" y sus derivados, permiten el acceso de los usuarios dentro del sistema, funcionalmente genera el inicio y cierre de sesión dentro de la aplicación web.

Todas las clases se encuentran conectadas entre sí, por lo tanto, todas las clases participan o pueden acceder a participar de las funcionalidades según se requiera.

### - **Modelo de Datos**

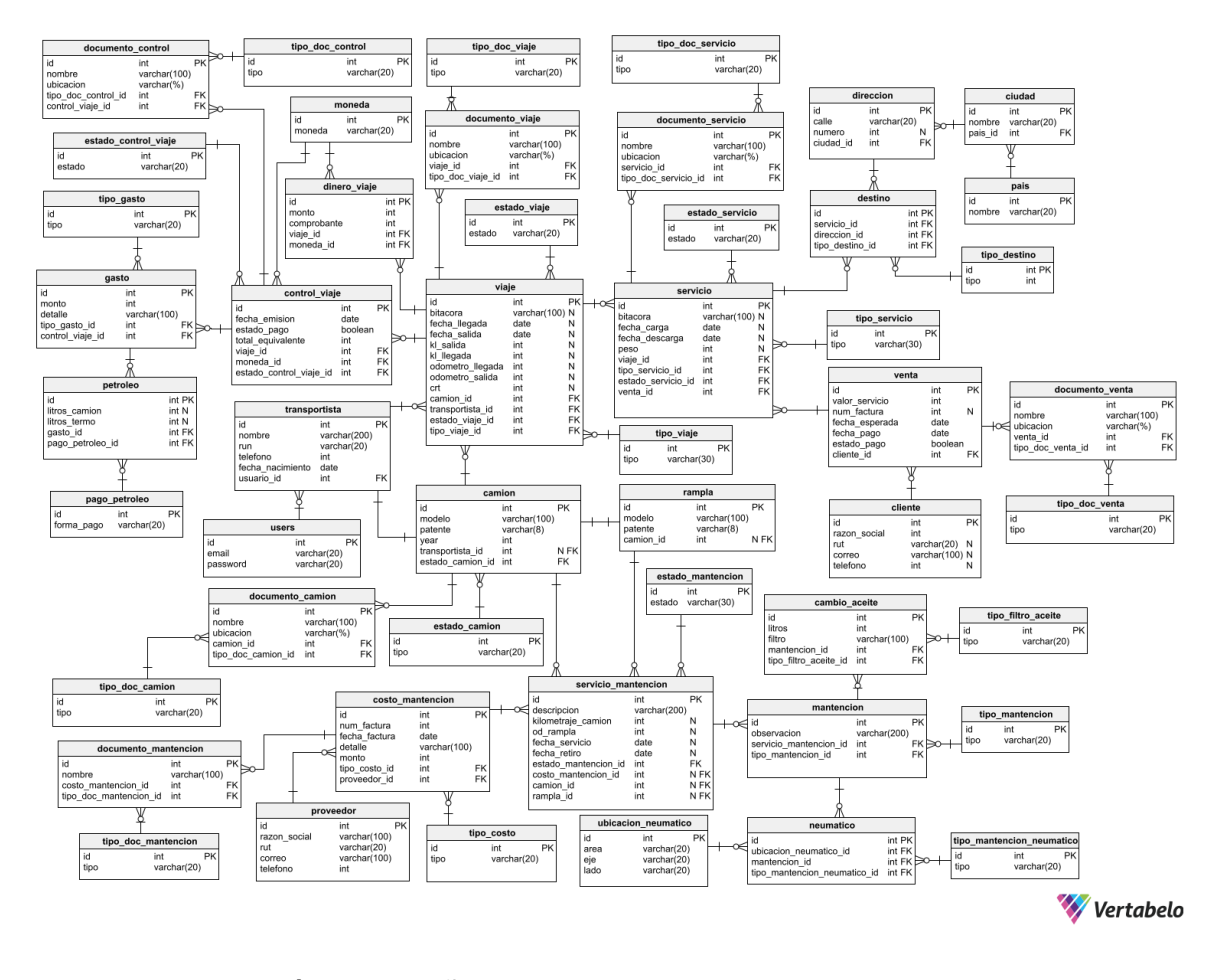

#### *Figura 31 Modelo de Datos. Elaboración Propia*

El modelo lógico diseñado, muestra la estructura de la base de datos relacional que utiliza la aplicación web. Cada una de las relaciones representadas en este modelo permiten el almacenamiento de los datos necesarios según la captura de requerimientos realizada.

Cada relación tiene su clave única (PK) que permite la diferenciación de cada uno de los registros que se almacenen dentro de la base de datos. Las relaciones se encuentran conectadas y relacionadas a través de las claves foráneas (FK), las cuales permiten a un registro integran otro en otra relación. Lo anterior es relevante, ya que posibilita la generación de consultas que se requieren dentro de las funcionalidades y requerimientos capturados.

#### 4.2.3 Validación de Requisitos

Finalmente, para validar los requisitos modelados a través de los casos de uso y sus documentaciones, se realizó una reunión con el fin de mostrar visualmente y de forma interactiva las funcionalidades capturadas a la contraparte, validando el ajuste de los requisitos a la realidad de la empresa y sus nuevos procesos. (Ver Anexo 4)

#### **4.3 Desarrollo de la Aplicación Web**

Luego de las etapas previas de rediseño de procesos y diseño de la aplicación web, se continuó con el desarrollo de esta, iniciando el diseño y elaboración de las interfaces de usuario.

#### 4.3.1 Interfaces de Usuario

Luego haber realizado la búsqueda mencionada en la metodología, se escogió la plantilla AdminLTE, debido a que cumplía con los requisitos mencionados e incluyó elementos adicionales que facilitaron el desarrollo de las interfaces de usuario y la implementación dentro del entorno de desarrollo Laravel versión 9.

Al aplicar el marco conceptual postulado por Garrett (2011) se obtuvo lo siguiente:

- **Estrategia:** En esta capa del diseño de la aplicación web, se estableció como objetivo del desarrollo es el de obtener un sistema de información eficiente que organice la información de la operación de la empresa de transportes, que logre otorgar mayor accesibilidad y disponibilidad de la información, mantener un control efectivo de esta e integrar a las personas que componen la organización a través de la asignación de roles.

- **Alcance:** El alcance de la aplicación web, fue determinado a través de la especificación de requerimientos donde se establecieron las funcionalidades principales que la aplicación web debe contener para el cumplimiento del propósito de la aplicación.
- **Estructura:** A través de la definición de los modelos de casos de usos se definieron los flujos generales de la aplicación y como cada una de las funcionalidades capturadas en la ingeniería de requerimientos están conectadas entre sí. Esto llevo al establecimiento de cuatro módulos fundamentales, los cuales son:
	- Viajes: en este módulo se encuentran todas las funcionalidades asociadas a los casos de uso para la gestión de servicios de transportes.
	- Camiones: este módulo contempla todas aquellas funcionalidades relacionadas a los casos de uso para la gestión de camiones.
	- Transportistas: este módulo se definió para llevar a cabo la gestión de los conductores que realizan los servicios que ofrece la contraparte, permitiendo además llevar la administración de los usuarios.
	- Finanzas: por último, los casos de uso para la gestión de costos, ventas y resultado se encuentran en este módulo.

Junto a los módulos anteriores, también se agregaron otros para la gestión de recursos donde se incluyen las funcionalidades de crear, editar y/o eliminar aquellos elementos que son fundamentales para el funcionamiento de la aplicación permitiendo la adaptabilidad del sistema. Además, se creó un perfil para la gestión de la información del usuario que tenga sesión activa y una página de inicio que contiene indicadores que muestran la información resumida en aquellos aspectos que son relevantes para el usuario.

- **Esqueleto:** Para la distribución de los elementos dentro de la interfaz se estableció una estructura general que se compone por: un menú lateral donde se encuentran los accesos directos a los módulos otorgando navegabilidad con acceso directo y rápido a cada una de las funcionalidades de la aplicación; además, cuanta con una barra de navegación superior la que tiene una opción para cerrar sesión a la derecha y a la izquierda un botón que permite ocultar o mostrar el menú lateral según sea la preferencia del usuario; por último, al centro se encuentra una sección donde se despliega el contenido de los módulos definidos anteriormente.

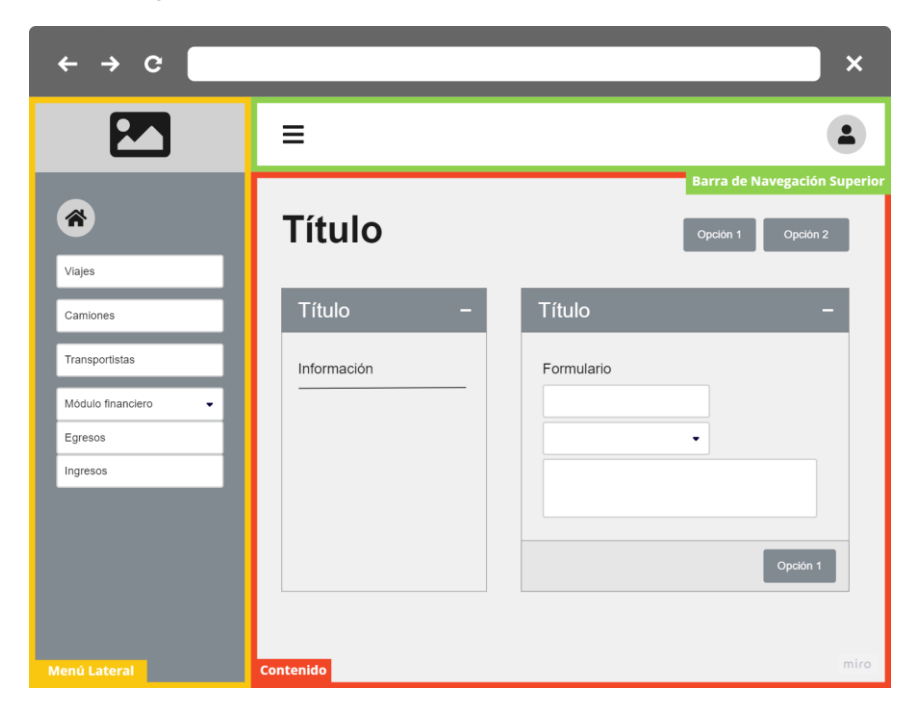

*Figura 32 Esqueleto de la aplicación web. Elaboración Propia*

La disposición de los elementos que se muestran en la sección de contenido se encuentran distribuidos de la siguiente manera: el título de la sección se muestra en el lado superior izquierdo, además encontramos una barra de opciones que se encuentra debajo del título con los elementos alineados al lado derecho; por último, debajo de los componentes descritos anteriormente, se encuentra un subsección del contenido en donde, los elementos que muestran o permiten el ingreso de información, se encuentran agrupados en tarjetas.

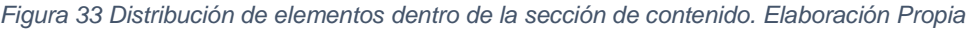

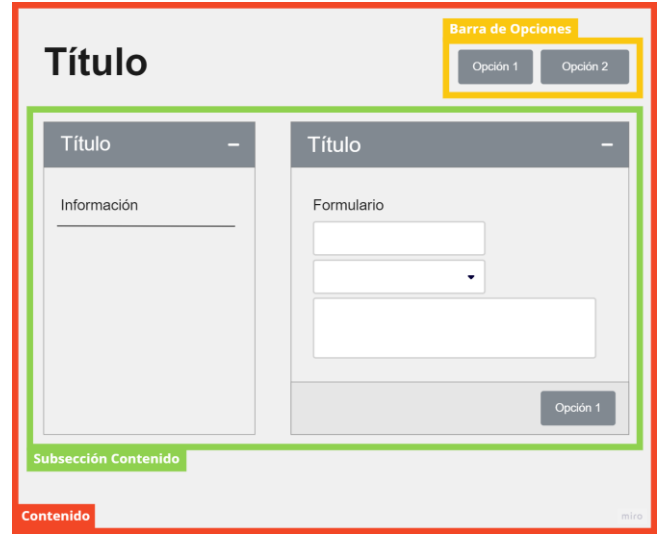

Las tarjetas, en su mayoría, se dividen en tres áreas: la primera corresponde al encabezado; seguidamente del cuerpo, el que contiene información, formularios, tablas, etcétera para el ingreso o disposición de la información almacenada en el sistema; la tercera área corresponde al pie de tarjeta donde encontramos botones que permiten guardar, actualizar información, navegar, según sea el contexto.

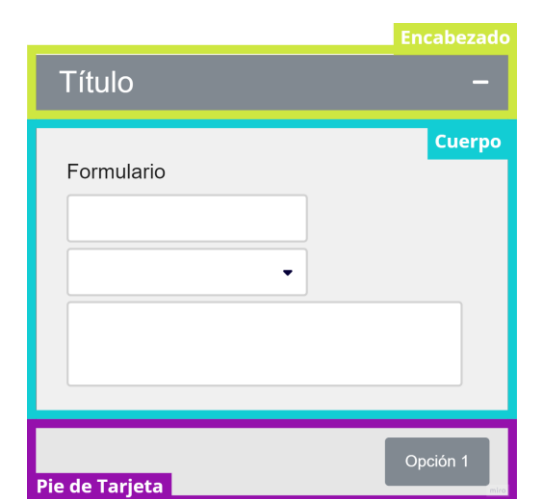

*Figura 34 Estructura general de tarjetas. Elaboración Propia*

Este esqueleto se estableció y se mantuvo en todo el diseño de interfaces de la aplicación, buscando así que exista comprensión inmediata y permita un aprendizaje más intuitivo y rápido, permitiendo al usuario familiarizarse de manera óptima con el sistema.

- **Superficie:** Para facilitar el diseño visual de la aplicación web, se estableció como base el uso del framework Bootstrap ya que incorpora aspectos, colores y temas que son estándar en las aplicaciones web.

Una vez establecidas las capas anteriormente descritas, se definieron en total 12 interfaces de usuarios de forma inicial. Se muestran a continuación las principales:

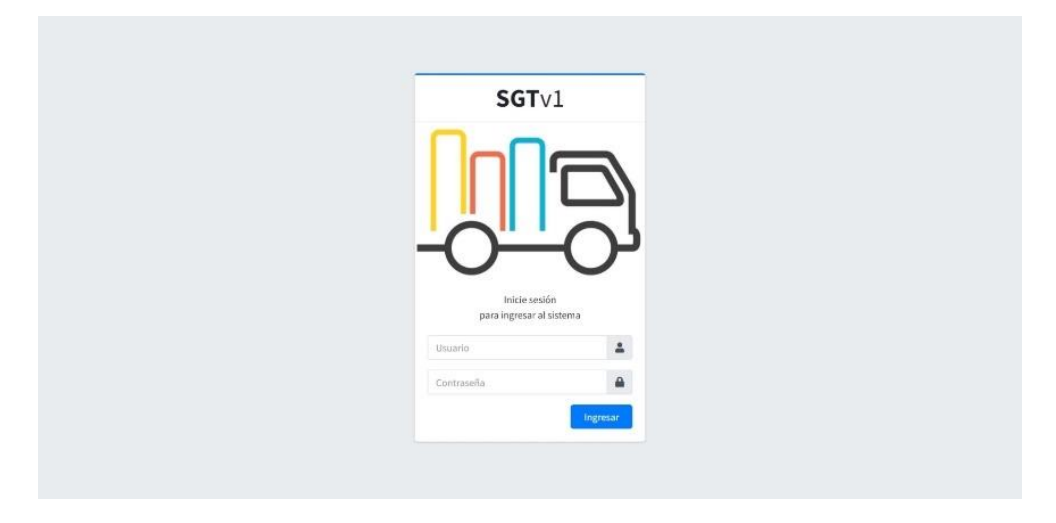

*Figura 35 Interfaz de usuario: Inicio de sesión. Elaboración Propia*

**DE** SGT v1  $\equiv$  $0.0$   $\rightarrow$  0- $\Omega$ Camiones ы U ы Mercedes Benz "Modelo" Mercedes Benz "Modelo" Mercedes Benz "Modelo" Mercedes Benz "Modelo" Patente: ABCD-12 te: ABCD-12 Patente: ABCD-12 Patente: ABCD-12 Conductor Asignad Conductor Asignado Conductor Asignade Conductor Asignado m Lóne **BL** Rampla 哪 Rampla 四 82 **EL** Rampli  $FFAH, 3$ te: EFGH-34 FEGH.34 **RI** Estado Actua **RI** Estado Actual **All** Estado  $\left| \frac{1}{\sqrt{1 + \frac{1}{2}}}\right|$  + Asigna  $\bigstar$  + Asignar Servici  $\overline{\phantom{a}}$  $\blacktriangleright$  + Asignar 5  $\left| \begin{array}{ccc} \mathcal{F} & + & \mathsf{Asignar} \end{array} \right|$ vright © 2014-2021 AdminLTE.io. All rights re Version 3.2.0

*Figura 36 Interfaz de usuario: Camiones disponibles para nuevos viajes. Elaboración Propia*

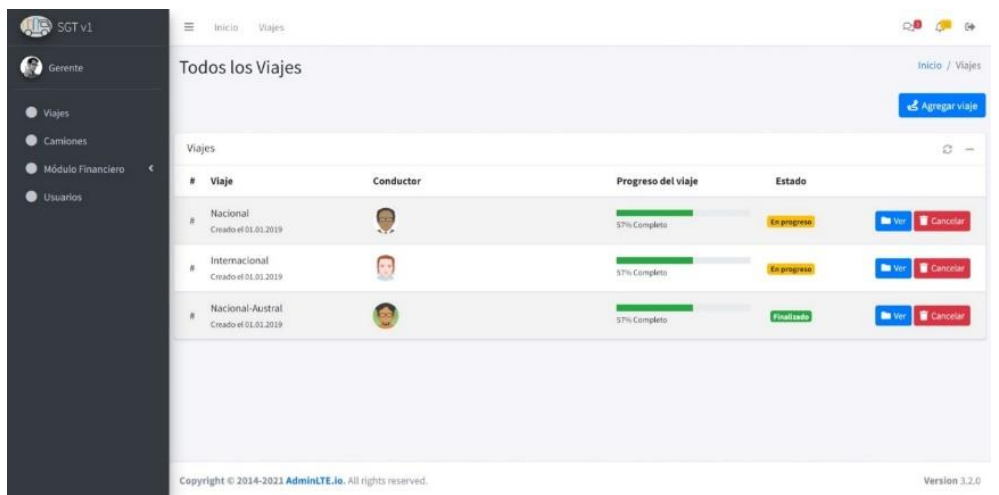

*Figura 37 Interfaz de usuario: Resumen de los viajes. Elaboración Propia*

*Figura 38 Interfaz de usuario: Formulario de gestión de servicio. Elaboración Propia*

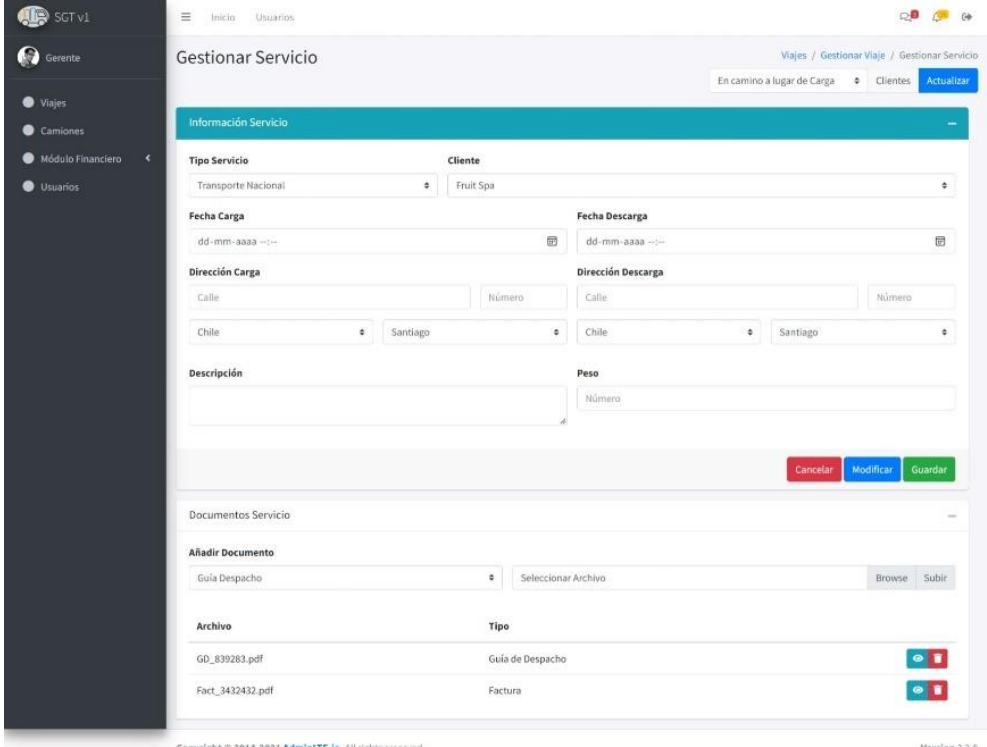

14-2021 AdminLTE.io. All right

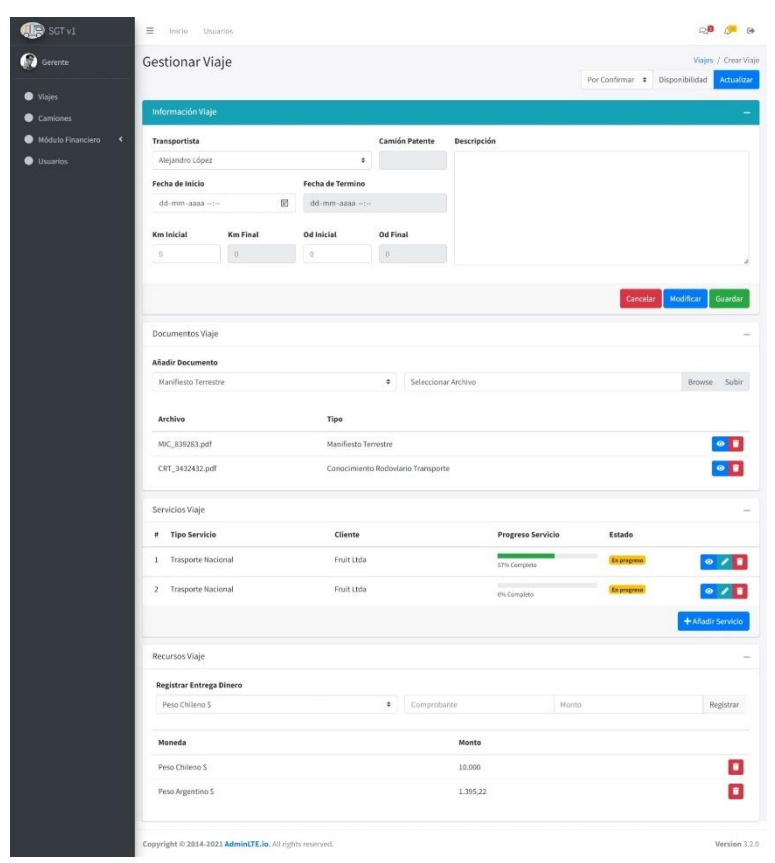

*Figura 39 Interfaz de usuario: Formulario de gestión de viaje. Elaboración Propia*

*Figura 40 Interfaz de usuario: Formulario de rendición de costos de viaje. Elaboración Propia*

| Gerente                         | Control Servicio Transporte #                                |                         |              |          | Viajes / Servicios Viaje / Control Servicio Transport | Guardan<br>Pendiente #  |                        |
|---------------------------------|--------------------------------------------------------------|-------------------------|--------------|----------|-------------------------------------------------------|-------------------------|------------------------|
| <b>O</b> Viajes<br>Camiones     | Formulario de Control Viaje<br>Información Viaje             |                         |              |          |                                                       | <b>Agregar Costos</b>   |                        |
| $\epsilon$<br>Módulo Financiero | Transportista                                                | Moneda                  |              |          | Petroleo                                              |                         |                        |
| <b>Usuarios</b>                 | Alejandro López                                              | Peso Chileno S          |              |          | ۰                                                     | Pago Crédito            | ۰                      |
|                                 | <b>Ba</b> Camión<br>Mercedes Benz "Modelo" ABCD-12           | Petroleo Crédito        |              |          |                                                       | Litros Camió:           | Litros Termo           |
|                                 |                                                              | Litros Camión           | Litros Termo | Monto    |                                                       | Monto                   | Añadir                 |
|                                 | Fecha Salida - Llegada<br>$01 - 01 - 2022 - 01 - 02 - 2022$  | <b>Petroleo Contado</b> |              |          | Otro Gasto                                            |                         |                        |
|                                 |                                                              | Litros Camión           | Litros Termo | Monto    |                                                       | Varios                  |                        |
|                                 | A Kilómetros Recorridos<br>Camión: 1000 kl - Rampla: 1000 kl | Viáticos                |              | Peaje    |                                                       | Monto                   | Añadir                 |
|                                 |                                                              | Monto<br>Monto          |              |          |                                                       |                         |                        |
|                                 |                                                              | Representante           | Aduana       |          | Senada                                                | Resumen                 |                        |
|                                 |                                                              | Monto                   | Monto        |          | Monto                                                 |                         |                        |
|                                 |                                                              | <b>Migraciones</b>      | Mercovia     |          | <b>Barrera Sanitaria</b>                              | <b>Tipo Gasto</b>       | Monto                  |
|                                 |                                                              | Monto.                  | Monto        |          | Monto                                                 | Petroleo Crédito        | 10,000                 |
|                                 |                                                              | Carga                   |              | Descarga |                                                       | Mático                  | 10,000                 |
|                                 |                                                              | Monto                   |              |          |                                                       | Representante           | 10,000                 |
|                                 |                                                              |                         |              |          |                                                       | Otros                   | 10,000                 |
|                                 |                                                              |                         |              |          | Añadir.                                               |                         |                        |
|                                 |                                                              |                         |              |          |                                                       | <b>ICH</b> Total Gastos | Peso Chileno \$ 40,000 |

Luego de haber sido desarrolladas, se presentaron y entregaron a la contraparte con el fin de que fueran probadas por los usuarios, esto se llevó a cabo una reunión presencial en la organización con el fin de evaluar la experiencia al utilizar la aplicación web (Ver Anexo 17).

De esta iteración, se obtuvieron comentarios generales respecto a la distribución de las interfaces de usuarios, colores y diferencias en la disposición de la información en estas.

Los resultados se reflejan en las modificaciones realizadas en las interfaces de usuarios, como se muestran a continuación:

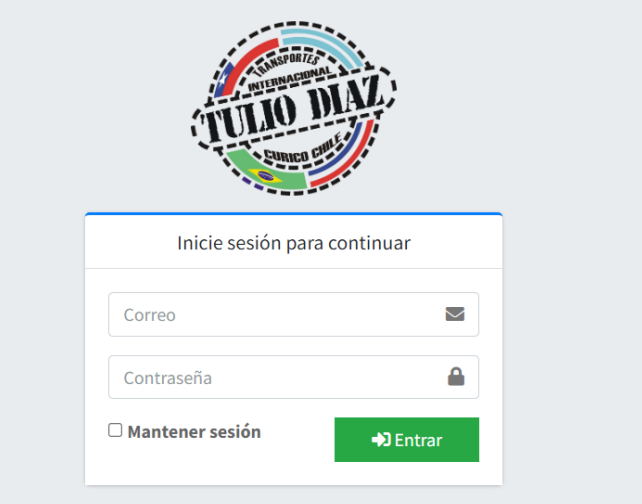

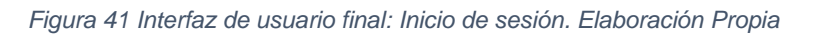

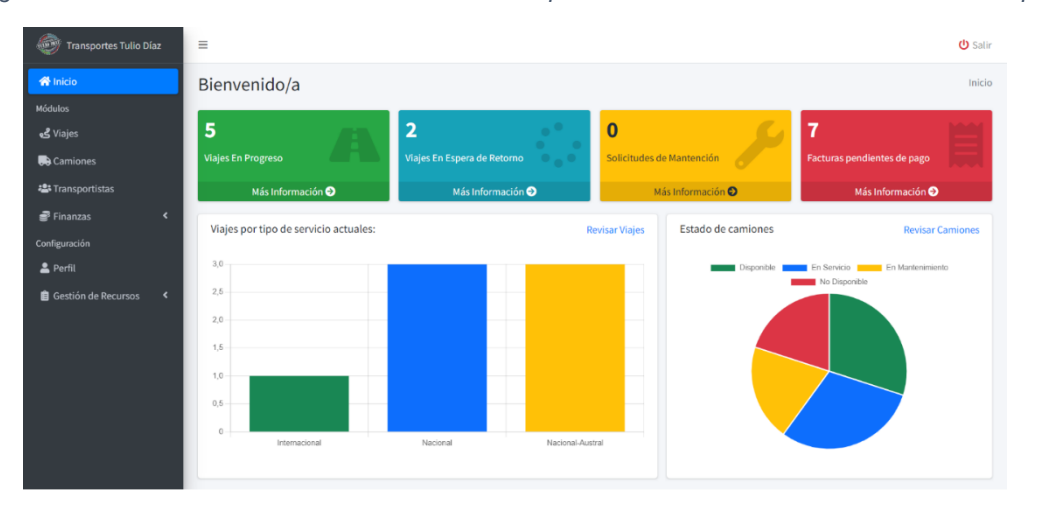

*Figura 42 Interfaz de usuario final: Tablero de control para usuario Administrador. Elaboración Propia*

*Figura 43 Interfaz de usuario final: Resumen de viajes. Elaboración Propia*

| ک<br><b>Transportes Tulio Díaz</b>               | $\equiv$       |                                                   |                       |                             | <b>U</b> Salir                                        |
|--------------------------------------------------|----------------|---------------------------------------------------|-----------------------|-----------------------------|-------------------------------------------------------|
| <b>谷</b> Inicio<br>Módulos                       | Viajes         |                                                   |                       |                             | Inicio / Viajes<br>Controles de Viaje + Agregar viaje |
| & Viajes<br><b>B</b> a Camiones                  | Excel          | PDF                                               |                       |                             | Buscar:                                               |
| <b>卷Transportistas</b><br>Finanzas<br>$\epsilon$ | $\pm$          | Viaje                                             | Conductor             | Progreso del viaje          | Estado                                                |
| Configuración<br>& Perfil                        | 10             | Nacional-Austral<br>Creado el 2022-10-11 16:03:18 | Brenden Mayert        | Cancelado                   | $\blacksquare$<br>Cancelado                           |
| <b>Gestión de Recursos</b><br>$\epsilon$         | $\mathbf{Q}$   | Nacional<br>Creado el 2022-10-11 16:03:18         | Kariane Weissnat      | 29% Completo                | $\blacksquare$<br><b>En Proceso</b>                   |
|                                                  | $\rm ^8$       | Nacional<br>Creado el 2022-10-11 16:03:18         | Shaniya Brakus DVM    | $\mathbf{H}$<br>0% Completo | $\blacksquare$<br><b>En Proceso</b>                   |
|                                                  | $\overline{7}$ | Nacional<br>Creado el 2022-10-11 16:03:18         | <b>Brenden Mayert</b> | Cancelado                   | $\blacksquare$<br>Cancelado                           |
|                                                  | 6              | Nacional-Austral<br>Creado el 2022-10-11 16:03:18 | Porter Davis          | $\mathbf{r}$<br>0% Completo | $\blacksquare$<br><b>En Proceso</b>                   |
|                                                  | 5              | Internacional                                     | Shaniya Brakus DVM    | mar shares have             | $\blacksquare$<br><b>En Retorno</b>                   |

*Figura 44 Interfaz de usuario final: Camiones registrados en la aplicación web. Elaboración Propia*

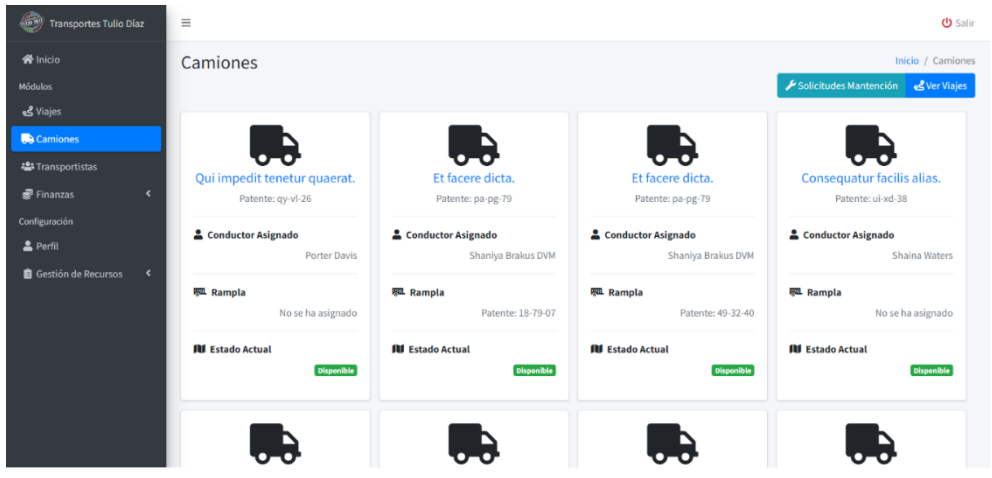

*Figura 45 Interfaz de usuario final: Transportistas registrados en la aplicación web. Elaboración Propia*

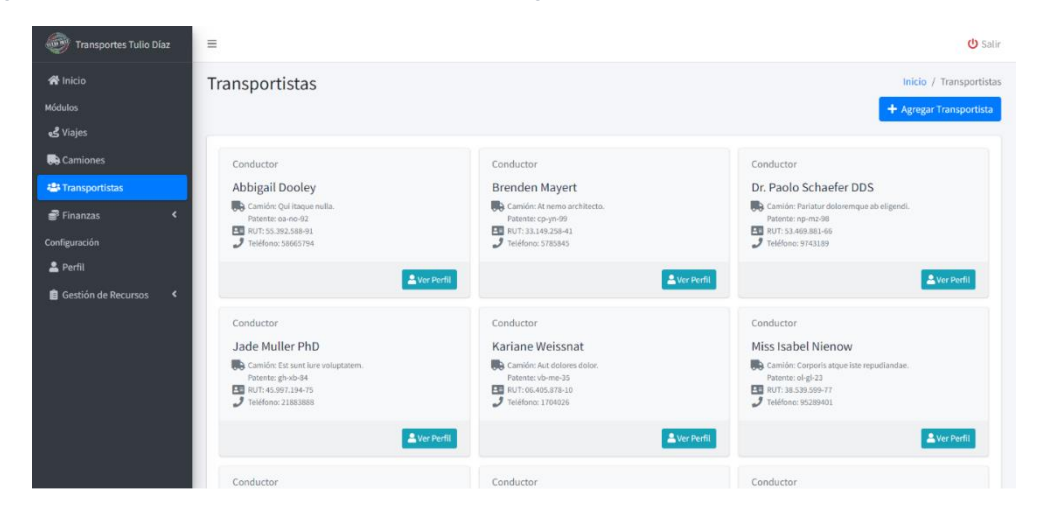

*Figura 46 Interfaz de usuario final: Resumen financiero del área operativa. Elaboración Propia*

| $\circledcirc$<br><b>Transportes Tulio Díaz</b>  | $\equiv$                        |                                         |                                                     | <b>U</b> Salir                           |
|--------------------------------------------------|---------------------------------|-----------------------------------------|-----------------------------------------------------|------------------------------------------|
| <b>谷</b> Inicio                                  | Resumen Financiero              | Inicio / Resumen Financiero             |                                                     |                                          |
| Módulos                                          |                                 |                                         |                                                     | P Ir a Egresos<br><b>B</b> Ir a Ingresos |
| & Viajes                                         |                                 |                                         |                                                     |                                          |
| <b>B</b> a Camiones                              | Resultado Operacional Por Viaje |                                         |                                                     |                                          |
| <b>卷 Transportistas</b>                          | PDF<br>Excel                    |                                         |                                                     |                                          |
| Finanzas<br>$\checkmark$                         |                                 |                                         |                                                     | Buscar:                                  |
| O Resumen                                        | # Viaje                         | $\blacklozenge$<br><b>Ingreso Total</b> | $4 - 5$<br><b>Costo Total</b><br>$\gamma\dot\gamma$ | Margen<br>$+1$                           |
| O Ingresos                                       | 1                               | 5,773,524                               | 34,177                                              | 5,739,347                                |
| O Egresos                                        | $\overline{2}$                  | 10,776,043                              | 38,447                                              | 10,737,596                               |
| Configuración<br>& Perfil                        | $\overline{3}$                  | 6,052,673                               | 37,456                                              | 6,015,217                                |
| <b>Gestión de Recursos</b><br>$\hat{\textbf{C}}$ | 4                               |                                         | $^{\circ}$<br>22,924                                | $-22,924$                                |
|                                                  | $\overline{5}$                  |                                         | $\circ$<br>107,108                                  | $-107,108$                               |
|                                                  | 6                               |                                         | $\theta$<br>72,789                                  | $-72,789$                                |
|                                                  | $\overline{z}$                  | 4,158,392                               | $\mathbf{0}$                                        | 4,158,392                                |

*Figura 47 Interfaz de usuario final: Apartado de ingresos del módulo financiero de la aplicación. Elaboración Propia*

| ۳<br><b>Transportes Tulio Díaz</b>                                 | $\equiv$ |                                     |                                                                                                   |                        |                                       |                          |              |                   | <b>U</b> Salir                     |
|--------------------------------------------------------------------|----------|-------------------------------------|---------------------------------------------------------------------------------------------------|------------------------|---------------------------------------|--------------------------|--------------|-------------------|------------------------------------|
| <b>谷</b> Inicio<br>Módulos<br>& Viajes                             |          | Ingresos y Pagos                    |                                                                                                   |                        |                                       |                          |              |                   | Inicio / Ingresos<br>+ Añadir Pago |
| <b>B</b> Camiones<br><b>卷Transportistas</b>                        | Excel    | Resumen de pagos<br>PDF             |                                                                                                   |                        |                                       |                          |              |                   |                                    |
| Finanzas<br>$\sim$                                                 |          |                                     |                                                                                                   |                        |                                       |                          | Buscar:      |                   |                                    |
| O Resumen<br>O Ingresos                                            | ID $44$  | $+1$<br>Cliente                     | <b>Servicios</b><br>$+1$                                                                          | Nro<br>Factura<br>$+1$ | <b>Fecha Pago</b><br>Esperada<br>$+4$ | Fecha de<br>$+1$<br>Pago | 44<br>Monto  | Estado<br>$\sim$  | $+1$                               |
| O Egresos<br>Configuración                                         | 8        | Wolff, Satterfield and<br>Armstrong | · Servicio #4 Ida / Viaje #7<br>Nacional                                                          | 6273408                | 2012-02-07                            | 1971-04-28               | \$4,158,392. | Pagado            | $\bullet$                          |
| <b>A</b> Perfil<br>Gestión de Recursos<br>$\overline{\phantom{a}}$ | 6        | Will-Goodwin                        | · Servicio #6 Ida / Viaje #2<br>Nacional-Austral                                                  | 7854018                | 1976-11-30                            | 2006-03-04               | \$6,764,028. | Pendiente de Pago | $\bullet$                          |
|                                                                    | 5        | DuBuque Ltd                         | · Servicio #10 Ida / Viaje #3<br>Nacional<br>· Servicio #5 Regreso / Viaje #2<br>Nacional-Austral | 7193376                | 1997-04-05                            | 1973-09-08               | \$279,149.   | Pendiente de Pago | $\bullet$                          |

*Figura 48 Interfaz de usuario final: Apartado de egresos del módulo financiero de la aplicación web. Elaboración Propia*

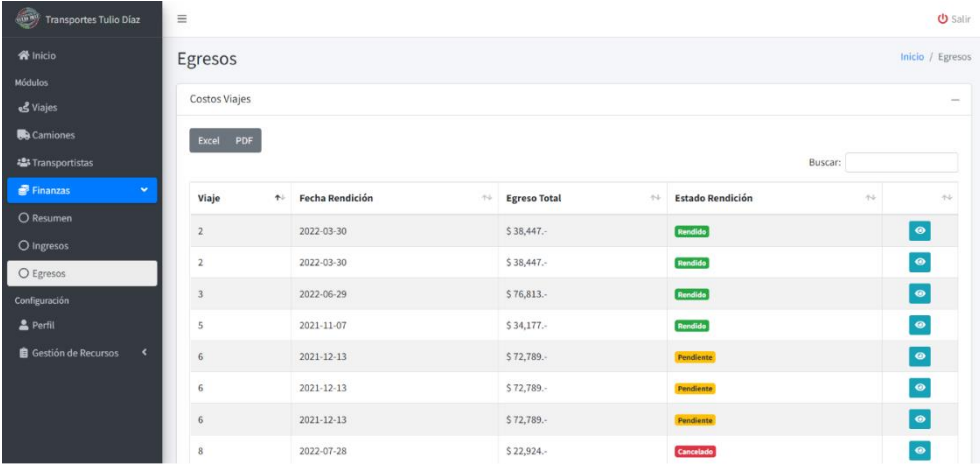

*Figura 49 Interfaz de usuario final: Perfil del usuario con sesión activa dentro de la aplicación web. Elaboración Propia*

| 6,<br><b>Transportes Tulio Díaz</b>                  | $\equiv$                                                                        |                                                        |                    | U Salir                                                                                                    |
|------------------------------------------------------|---------------------------------------------------------------------------------|--------------------------------------------------------|--------------------|----------------------------------------------------------------------------------------------------|
| <b>谷</b> Inicio                                      | Perfil                                                                          |                                                        |                    | Inicio / Transportistas / Perfil                                                                                                  |
| Módulos                                              |                                                                                 |                                                        |                    |                                                                                                    |
| Viajes <b>گ</b> و                                    | Dr. Paolo Schaefer DDS                                                          | Información<br>Actividad<br>Acceso                     |                    |                                                                                                    |
| <b>Camiones</b>                                      | #2                                                                              | Viaje<br>#                                             | Progreso del viaje | <b>Estado</b>                                                                                                    |
| <b>卷 Transportistas</b>                              |                                                                                 |                                                        |                    |                                                                                                    |
| $\epsilon$ Finanzas<br>$\blacktriangleleft$          | <b>Información Personal</b>                                                     | Nacional-Austral<br>4<br>Creado el 2022-10-11 16:03:18 | 0% Completo        | $\blacksquare$<br><b>En Retorno</b>                                                                                               |
| Configuración                                        |                                                                                 | Nacional-Austral<br>$\overline{2}$                     |                    | $\begin{array}{c c c c c} \hline \multicolumn{3}{c }{\mathbf{b}} & \multicolumn{3}{c }{\mathbf{c}} \end{array}$<br>Espera Retorno |
| Perfil                                               | <b>EU RUN</b><br>53.469.881-66                                                  | Creado el 2022-10-11 16:03:18                          | Espera Retorno     |                                                                                                    |
| <b>自</b> Gestión de Recursos<br>$\blacktriangleleft$ | $J$ Teléfono<br>9743189                                                         |                                                        |                    |                                                                                                    |
|                                                      | <b>Execute Nacimiento</b><br>1981-08-06                                         |                                                        |                    |                                                                                                    |
|                                                      | <b>Camión Asignado</b><br>Pariatur doloremque ab eligendi.<br>Patente: np-mz-98 |                                                        |                    |                                                                                                    |

# 4.3.2 Modelos de la Arquitectura MVC

Los resultados de la utilización de las prácticas y herramientas que ofrece Laravel 9 para el desarrollo de los modelos, nos arrojaron como resultado un total de 43 modelos en un estado inicial de desarrollo, correspondientes a las tablas de la base de datos. (Ver anexo 18)

Al momento de finalizar el desarrollo de la aplicación, se evidenciaron un total de 51 modelos. Este aumento se debió a la inclusión de los modelos de tablas necesarias para la implementación de las funcionalidades relacionadas a los documentos y tipos de recursos necesarios de reflejar en el sistema. (Ver anexo 23)

# 4.3.3 Vistas de la Arquitectura MVC

Los resultados de la creación de las vistas para el entorno Laravel 9 a través de sus herramientas se resumen en 18 archivos en una etapa inicial de desarrollo, que representan las interfaces gráficas, divididos en distintas carpetas, como se muestra en el anexo 19.

Finalmente, debido a los cambios establecidos en la primera iteración de la experiencia de los usuarios respecto a la distribución de las funcionalidades en las interfaces, se obtuvo un total de 33 archivos. (Ver Anexo 24)

# 4.3.4 Controladores de la Arquitectura MVC

Los resultados de la creación de los controladores necesarios para el control de flujo de la información en una etapa inicial, con las herramientas que proporciona Laravel 9, refleja en un total de 8 archivos en funcionamiento, como se muestra en el anexo 20. En adición a esto, se generaron las rutas necesarias para mostrar las vistas elaboradas en la primera etapa de desarrollo, a través de los controladores. (Ver anexo 21)

Al final del proceso de desarrollo, se obtuvieron un total de 9 archivos de tipo controlador, los cuales se encargan de administrar la totalidad de la aplicación dependiendo de las funcionalidades que sean ejecutadas por los usuarios, evidenciable en el anexo 25. Finalmente, las rutas necesarias para ejecutar las funciones declaradas en los controladores aumentaron significativamente a un total de 161 rutas, debido a las necesidades de los diferentes elementos de la aplicación. (Ver Anexo 26)

### 4.3.5 Generación de Datos de Prueba

Con el fin de poder desarrollar y probar las funcionalidades descritas a través de los casos de uso se utilizaron las Fábricas de Modelos y los Sembradores de Base de Datos. Estas herramientas que proporciona Laravel 9 consisten en la generación de forma automática y semiautomática de datos dentro de la base de datos.

Los resultados obtenidos del uso de estas herramientas, en una etapa inicial, fueron 24 Fábricas de Modelos y 17 Sembradores de Base de Datos, todos estos ejecutados dentro del archivo DataBaseSeeder.php con un mínimo de 10 registros en cada Fábrica. (Ver anexo 22)

Al momento de realizar las pruebas en la etapa final de desarrollo, se obtuvieron un total de 27 Fábricas de Modelos y 25 Sembradores de Base de Datos, esto debido al aumento de los modelos de la arquitectura MVC en la aplicación. (Ver anexo 27)

4.3.6 Desarrollo de las Funcionalidades

Para efectos del desarrollo de las funcionalidades se tomaron como referencia los casos de uso elaborados en la etapa de análisis y especificación de requisitos. El total corresponde a 12 de casos de uso, los cuales están compuestos por funcionalidades del tipo Crear, Ver, Actualizar y Borrar (CRUD) dentro de su flujo de interacción sistema-usuario. El uso de las funcionalidades depende del tipo de requisito que esté relacionado al caso de uso, por lo cual, no todos los casos de uso utilizan todas las funciones que propone el CRUD.

Bajo esta condición, se generó un módulo de "Gestión de recursos" del sistema, el cual está encargado de permitir al usuario con rol administrador la creación, modificación y eliminación de los elementos necesarios para utilizar el sistema, como se muestra a continuación.

#### *Figura 50 Interfaz de usuario final: Apartado de usuarios en el módulo de gestión de recursos de la aplicación web. Elaboración Propia*

| <b>1000</b><br><b>Transportes Tulio Díaz</b>                        | $\equiv$<br><b>少</b> Salir                                  |                                                                           |                      |                                             |                                           |  |  |  |
|---------------------------------------------------------------------|-------------------------------------------------------------|---------------------------------------------------------------------------|----------------------|---------------------------------------------|-------------------------------------------|--|--|--|
| <b>谷</b> Inicio<br><b>Módulos</b><br>Viajes <b>گ</b> و              | <b>Usuarios</b>                                             | Recursos / Usuarios<br><b>Usuarios Registrados</b><br>Asignación de Roles |                      |                                             |                                           |  |  |  |
| <b>Camiones</b><br><b>卷Transportistas</b><br>Finanzas<br>$\epsilon$ | <b>Usuarios</b><br>$\overline{\phantom{0}}$<br>Excel<br>PDF |                                                                           |                      |                                             |                                           |  |  |  |
| Configuración                                                       |                                                             | Buscar:                                                                   |                      |                                             |                                           |  |  |  |
| Perfil                                                              | ID<br>$\uparrow \downarrow$                                 | <b>Correo Electrónico</b>                                                 | $\uparrow\downarrow$ | <b>Rol Asignado</b><br>$\uparrow\downarrow$ | $\uparrow \downarrow$                     |  |  |  |
| <b>E</b> Gestión de Recursos<br>$\checkmark$<br>O Usuarios          | 13                                                          | ava.hoeger@example.com                                                    |                      | <b>Driver</b>                               | $\sqrt{2}$                                |  |  |  |
| O Viajes y Servicios                                                | 12                                                          | ntremblay@example.net                                                     |                      | <b>Driver</b>                               | $\begin{array}{c} \mathbf{1} \end{array}$ |  |  |  |
| O Camiones y Ramplas                                                | 11                                                          | dmetz@example.net                                                         |                      | <b>Driver</b>                               | $ Z $ and $ T $                           |  |  |  |
| O Mantención y Reparación                                           | 10                                                          | hodkiewicz.michale@example.org                                            |                      | <b>Driver</b>                               |                                           |  |  |  |
| O Países y Ciudades                                                 | 9                                                           | ckutch@example.com                                                        |                      | <b>Driver</b>                               | $ Z  =  T $                               |  |  |  |
|                                                                     | 8                                                           | kuhlman.russ@example.org                                                  |                      | Admin                                       |                                           |  |  |  |

*Figura 51 Interfaz de usuario final: Apartado de viajes y servicios en el módulo de gestión de recursos de la aplicación web. Elaboración Propia*

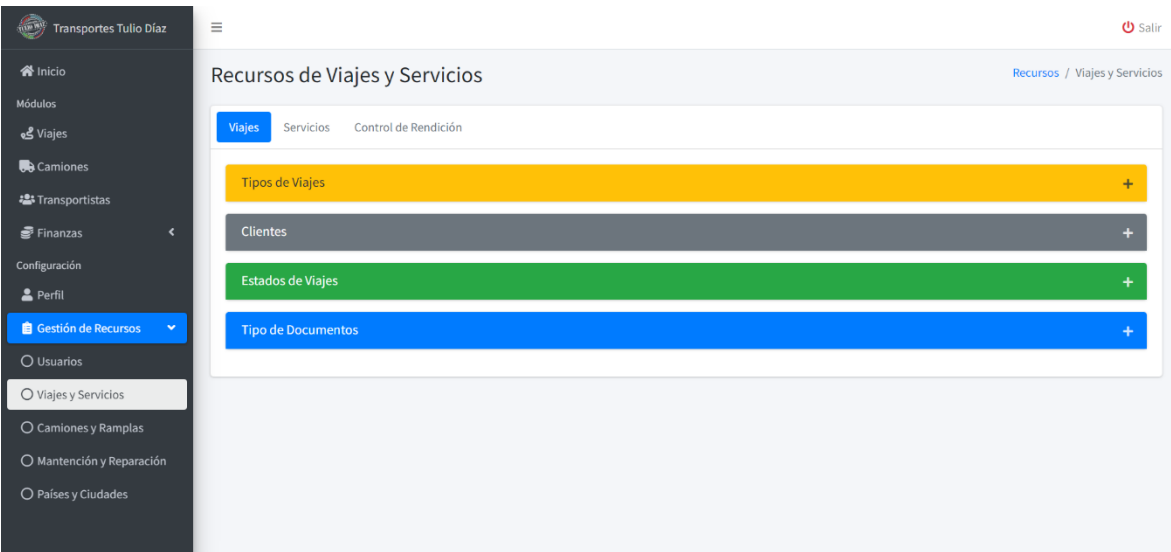

*Figura 52 Interfaz de usuario final: Apartado de camiones y ramplas en el módulo de gestión de recursos de la aplicación web. Elaboración Propia*

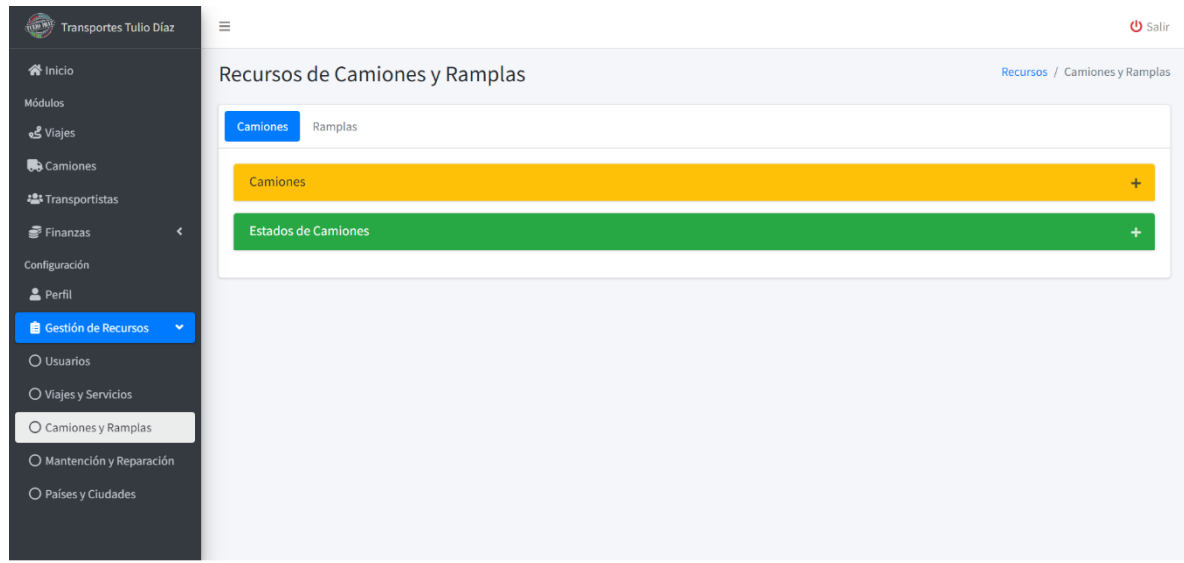

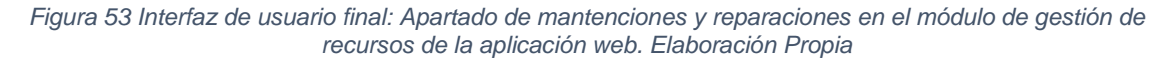

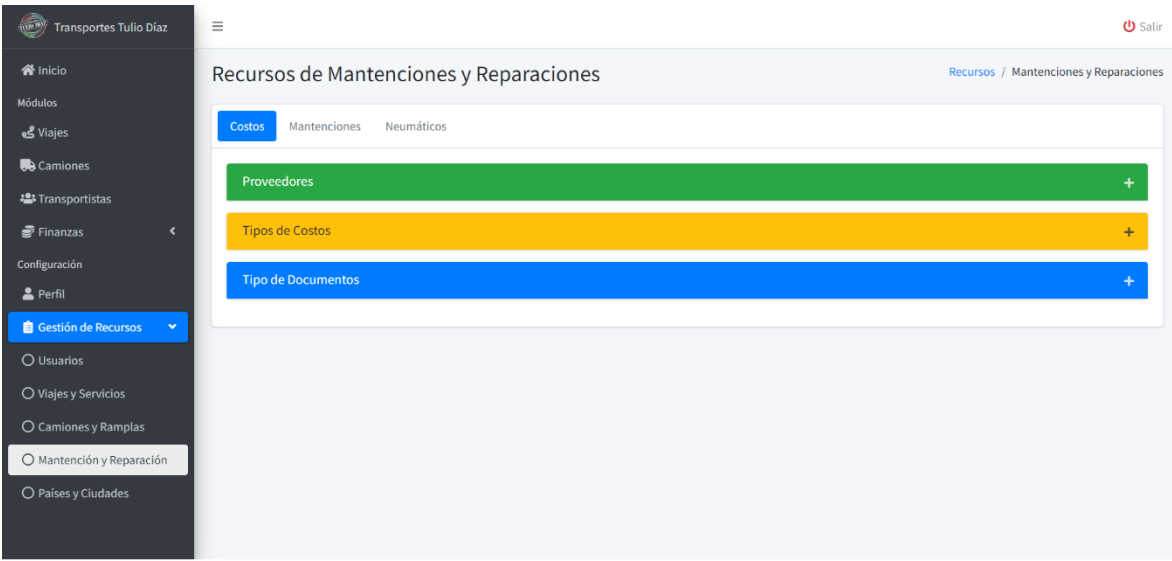

*Figura 54 Interfaz de usuario final: Apartado de países y ciudades en el módulo de gestión de recursos de la aplicación web. Elaboración Propia*

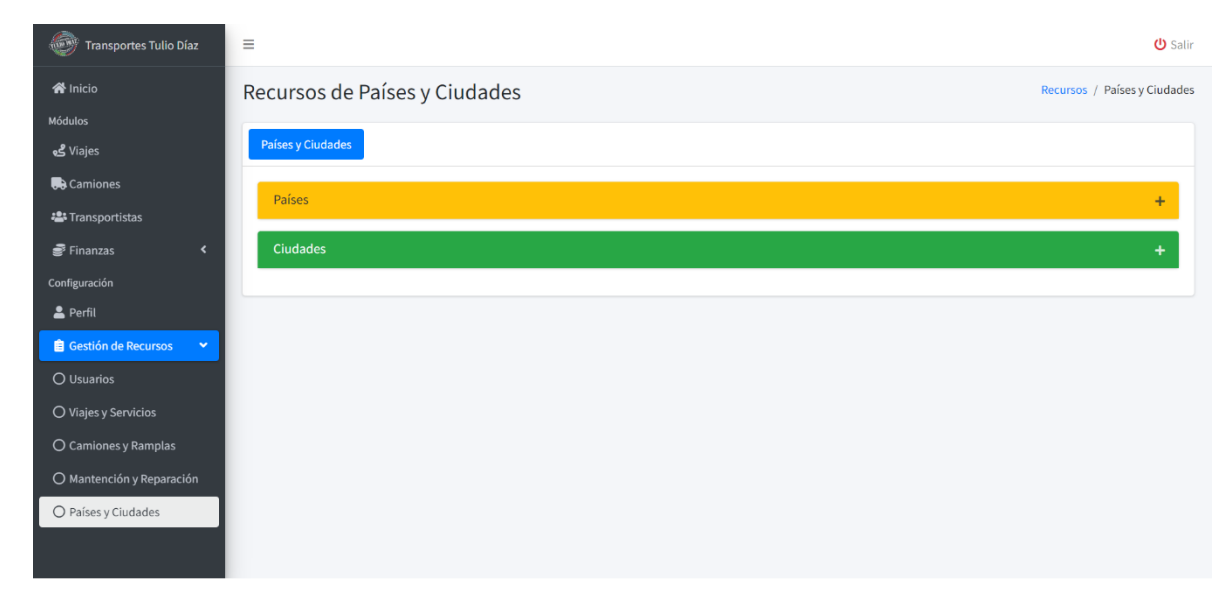

Adicionalmente, con el fin de mantener la integridad de los registros en la base de datos, se establecieron medidas de seguridad.

La lógica de seguridad de la integridad en la base de datos se basó, en una primera instancia, en la protección de los controladores a través de la comprobación de inicio de sesión válido dentro de la aplicación. Luego, se realizó la protección de campos de los formularios dentro de las vistas, siendo principalmente utilizados los atributos: "*maxlength*", "*minlength*" y "*required*"; los cuales cumplen la función de evaluar la cantidad máxima y mínima de caracteres, y que estos tengan un contenido respectivamente. Finalmente, se realizaron las comprobaciones para interrumpir la eliminación en caso de existir una relación de clave foránea.

*Figura 55 Constructor del controlador "Home" con protección de sesión autorizada. Elaboración Propia*

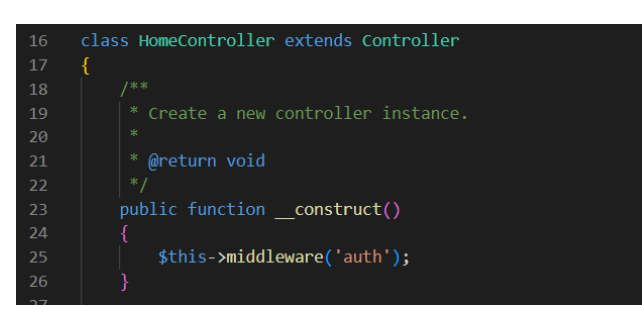

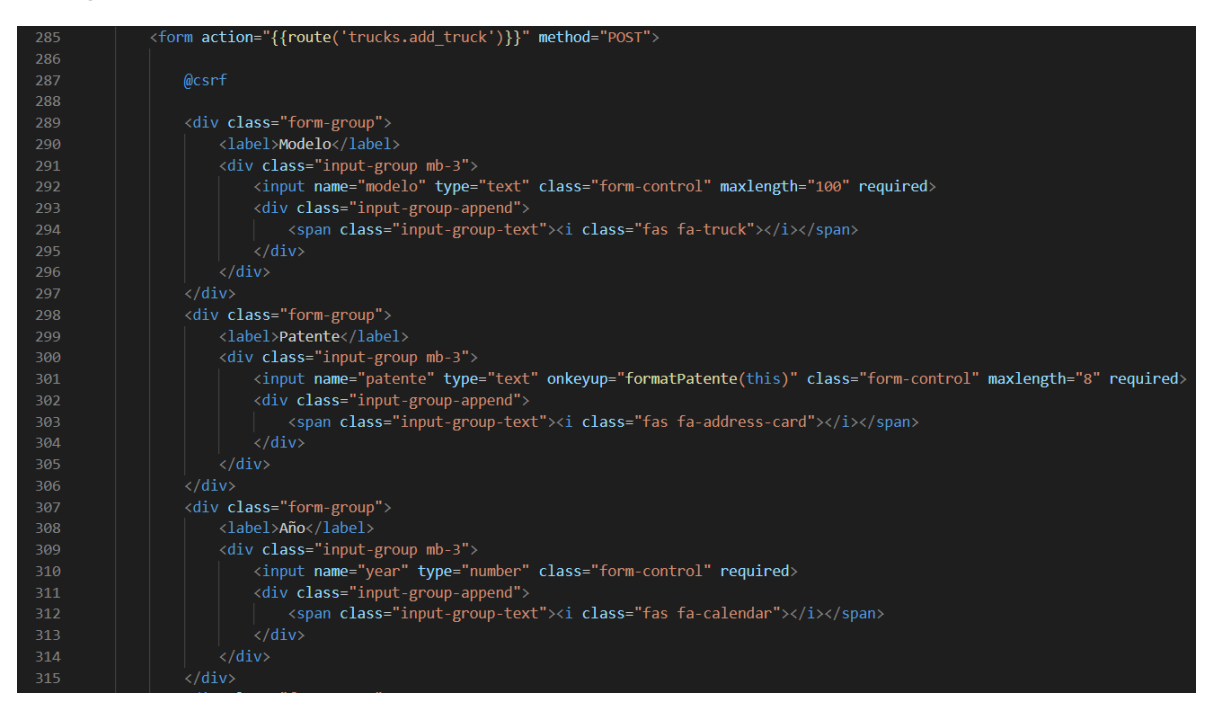

*Figura 56 Ejemplo de formulario para añadir un nuevo camión a la aplicación web. Elaboración Propia*

4.3.7 Plugins Utilizados

Los plugins son programas complementarios que se caracterizan por permitir ampliar las funcionalidades de aplicaciones, ya sean de instalación en el escritorio o basadas en la web (IONOS, 2020).

Dentro de la etapa de desarrollo, se realizaron búsquedas de plugins que permitieran realizar las funcionalidades de generación de reportes y el establecimiento de los permisos a los usuarios en base a su nivel de acceso.

Para efectos de la funcionalidad de generación de reportes, se utilizó el plugin DataTables de la empresa SpryMedia bajo la licencia de código abierto MIT. Este permite la generación de tablas y la complementación con acciones según las necesidades de los usuarios. (SpryMedia, 2022)

Dentro de la aplicación web, este se utilizó para la visualización de toda información que haya sido desplegada en formato de tabla durante la etapa del desarrollo de interfaces de usuario. Adicional a esto, se configuraron para facilitar la lectura y la generación de reportes en archivos Excel y PDF del contenido que tenga cada tabla.

Finalmente, con el fin de implementar la funcionalidad de restricción de acceso según el tipo de usuario en la aplicación web, se tomó la decisión de implementar el plugin de código abierto Laravel Permission de la empresa Spatie.

Este realiza la asociación de usuarios con roles y permisos a través de relaciones polimórficas, es decir, que se asocian a través de una clave foránea compuesta por el identificador, el nombre y su dirección en los archivos en la aplicación. Esta función es nativa del entorno Laravel, y permite el manejo de las tablas a través de la orientación a objetos, sin la necesidad de establecer relaciones de claves foráneas entre los modelos creados y los modelos del plugin. (Spatie, 2022)

Adicionalmente, es importante destacar que ambos plugins son ampliamente utilizados, cumplen con las condiciones de seguridad para la aplicación y son compatibles con el entorno de trabajo y la plantilla adminLTE en la versión utilizada.

### **4.4 Implementación**

#### 4.4.1 Implementación de la Aplicación Web en la Empresa

Luego de haber finalizado el desarrollo de la aplicación web, se llevó a cabo la implementación de esta dentro de la organización. Bajo la metodología del rediseño de procesos de Óscar Barros, esto constituye al penúltimo paso previo a la implementación del rediseño realizado. Por lo que, para la implementación se realizaron las siguientes actividades:

4.4.1.1 Dominio Web

Para realizar el despliegue de la aplicación en la web se requieren de diferentes componentes necesarios, siendo uno de estos el dominio. Un dominio es un nombre único asociado a una dirección IP física de internet, con el objetivo de que sea más fácil de recordar que una dirección IP (Google Support, 2022). Para efectos del uso de la aplicación a través de la web, se realizó la compra de un dominio por parte de la contraparte con los servicios ofrecidos por la empresa GoDaddy.

*Figura 57 Dominio adquirido para la implementación de la aplicación web. Elaboración propia*

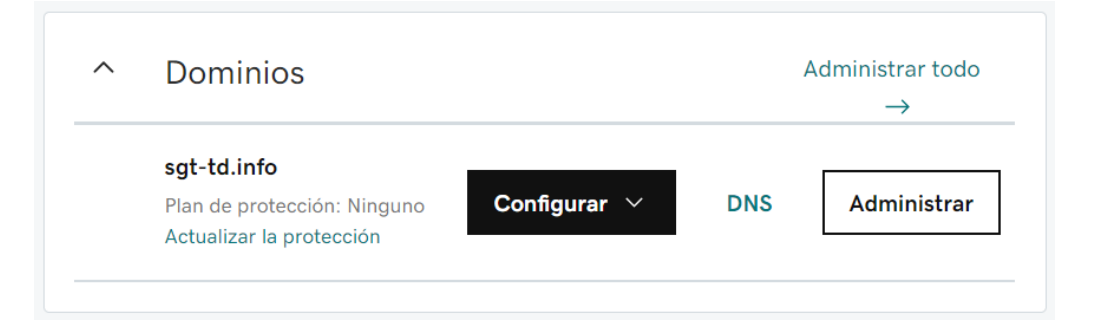

### 4.4.1.2 Servidor Web

El siguiente componente necesario para el despliegue de la aplicación es el servidor web, el cual será el encargado de almacenar la máquina virtual en la cual se instalará la aplicación web y todas las dependencias asociadas a Laravel 9. El servicio de servidores web escogido fue el ofrecido por la empresa DigitalOcean, debido a la compatibilidad con la herramienta de despliegue de la aplicación web. Una característica favorable de DigitalOcean es el periodo gratuito de 60 días de forma inicial en cualquier plan de servicios.

*Figura 58 Crédito de periodo gratuito de uso del servidor contratado. Elaboración propia*

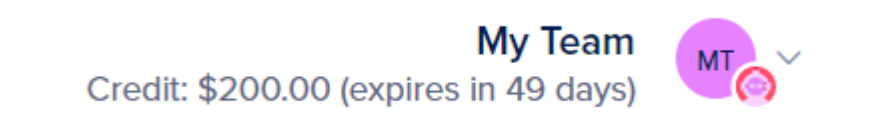

Para efectos del uso de la aplicación en la web, se escogió el plan con un valor mensual de \$12 dólares o \$0,018 la hora, que contiene las siguientes características técnicas:

- 1 vCPU o Núcleo virtual compartido.
- 2 gigabytes (GB) de memoria RAM.
- 50 gigabytes (GB) de memoria ROM en SSD (Disco de estado sólido).
- 2 terabytes (TB) de transferencia total de datos.

Estas características permiten el uso de la aplicación en la web sin problemas de rendimiento.

*Figura 59 Servidor contratado para el despliegue de la aplicación. Elaboración propia*

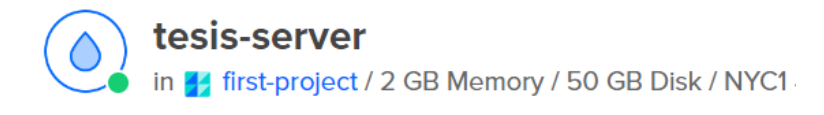

# 4.4.1.3 Despliegue de la Aplicación Web

Finalmente, para desplegar la aplicación en el servidor se utilizó la herramienta LaravelForge ofrecida por la empresa Laravel LLC. Esta permite el despliegue, administración y configuración de cualquier proyecto de desarrollo elaborado en Laravel, por lo cual, se ajusta a las necesidades técnicas de la aplicación desarrollada. Adicionalmente, al momento de desplegar la aplicación dentro del servidor, es 100% compatible con los servicios de DigitalOcean. Esta última característica permite a LaravelForge realizar la creación de la máquina virtual y la instalación de todas las dependencias de Laravel de forma automatizada.

*Figura 60 Servidor vinculado desde LaravelForge. Elaboración propia*

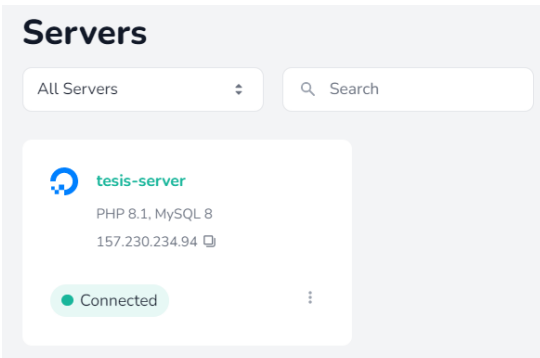

Adicional a lo mencionado, la herramienta realizó la vinculación del servidor con el dominio comprado anteriormente. Finalmente, LaravelForge cuenta con el servicio de despliegue de aplicaciones directamente desde repositorios de controladores de versiones como GitHub. Esta última característica permitió el despliegue de la aplicación web desarrollada directamente del repositorio utilizado durante la etapa de desarrollo.

*Figura 61 Aplicación web desplegada y administrada en LaravelForge. Elaboración propia*

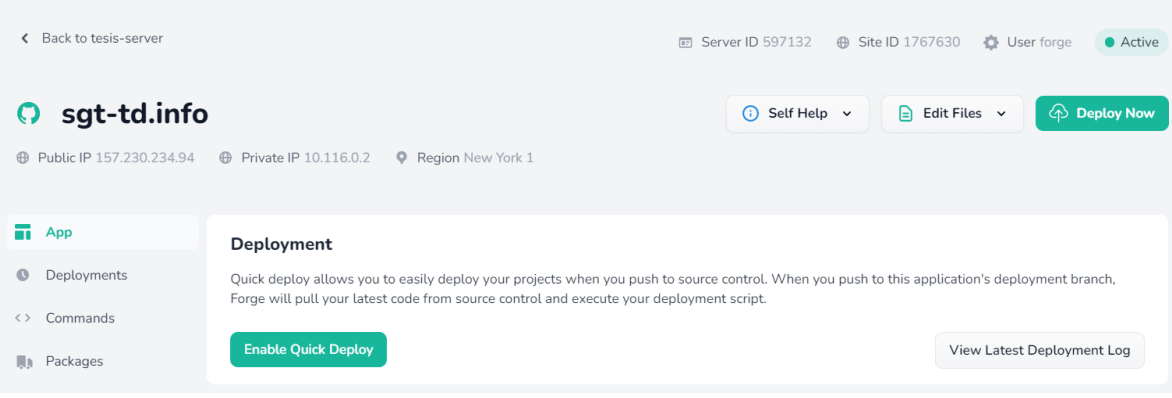

#### *Figura 62 Repositorio vinculado en LaravelForge. Elaboración propia*

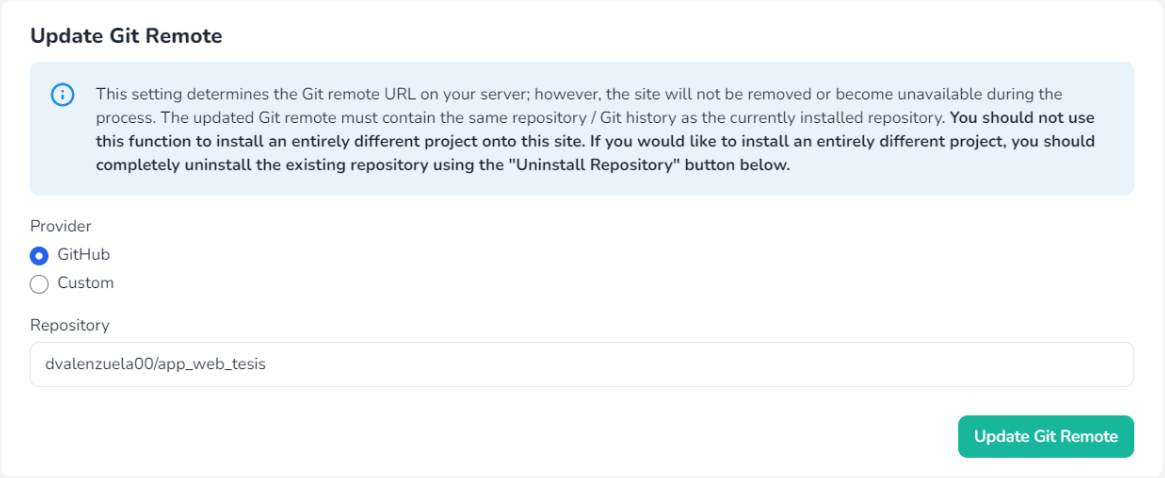

Finalmente, el último paso de la metodología de rediseño de procesos de Óscar Barros corresponde a la implementación de los procesos rediseñados.

4.4.2 Implementación del Rediseño de Procesos en la Empresa

Luego de realizado el despliegue de la aplicación en el servidor web, permitir el acceso a través del dominio adquirido y con todas las funcionalidades habilitadas, se organizaron un total de tres reuniones presenciales donde participó el gerente general de la empresa y el equipo de desarrollo del proyecto para llevar a cabo la implementación (Ver Anexo 28 al 30).

*Ilustración 5 Reunión de implementación con el gerente general de la empresa. Elaboración propia*

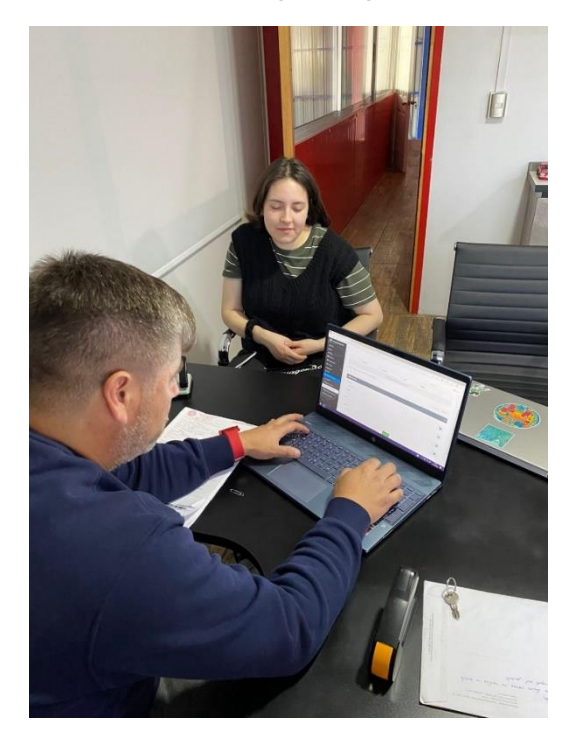

En estas reuniones, se realizaron actividades didácticas del uso de la aplicación web con apoyo de los manuales elaborados para: usuarios de tipo administrador, de tipo conductor y para la gestión de recursos de la aplicación.

Para los conductores, dentro de estas mismas visitas se les entregó el manual correspondiente y se les explicó las funcionalidades habilitadas dentro de la aplicación.

Finalmente, en la última reunión realizada se llevó a cabo la medición de los resultados de la implementación de la aplicación web y el rediseño de los procesos. Para esta actividad se utilizó un cuestionario de experiencia de usuario y se generaron indicadores para evaluar el desempeño de esta en los procesos rediseñados.

# **4.5 Medición de Resultados**

# 4.5.1 Definición de los Indicadores

Con el fin de medir los resultados de la implementación de la aplicación web en los procesos operacionales rediseñados, se elaboraron un total de nueve indicadores claves (KPI) con el fin de medir las diferencias de las estimaciones anteriores y posteriores a la implementación, en la ejecución de estos:

| <b>Proceso</b>             | Caso de Uso                                                  | <b>Indicador</b>                                                                             |  |
|----------------------------|--------------------------------------------------------------|----------------------------------------------------------------------------------------------|--|
|                            | CU1: Asignar camión a<br>transportista                       | $KP11$ :<br>Disponibilidad de la información de<br>los camiones para la gestión de<br>flota. |  |
| Mantención y<br>Reparación | CU2: Revisar estado de<br>camiones                           |                                                                                              |  |
|                            | <b>CU3: Gestionar</b><br>solicitudes de servicio a<br>camión | $KPI2$ :<br>Tiempo estimado en la determinar<br>los servicios realizados a<br>camiones       |  |

*Tabla 2 Indicadores asociados al Rediseño del Proceso de Mantención y Reparación. Elaboración propia*

- KPI1: Este indicador tuvo como objetivo evaluar la disponibilidad de toda la información necesaria para realizar la gestión de la flota de camiones de la organización, con el fin de estimar los cambios posteriores a la implementación.
- KPI2: Este indicador tuvo como objetivo evaluar el tiempo que demora conseguir la información relacionada a los servicios de mantenimiento realizados a camiones.

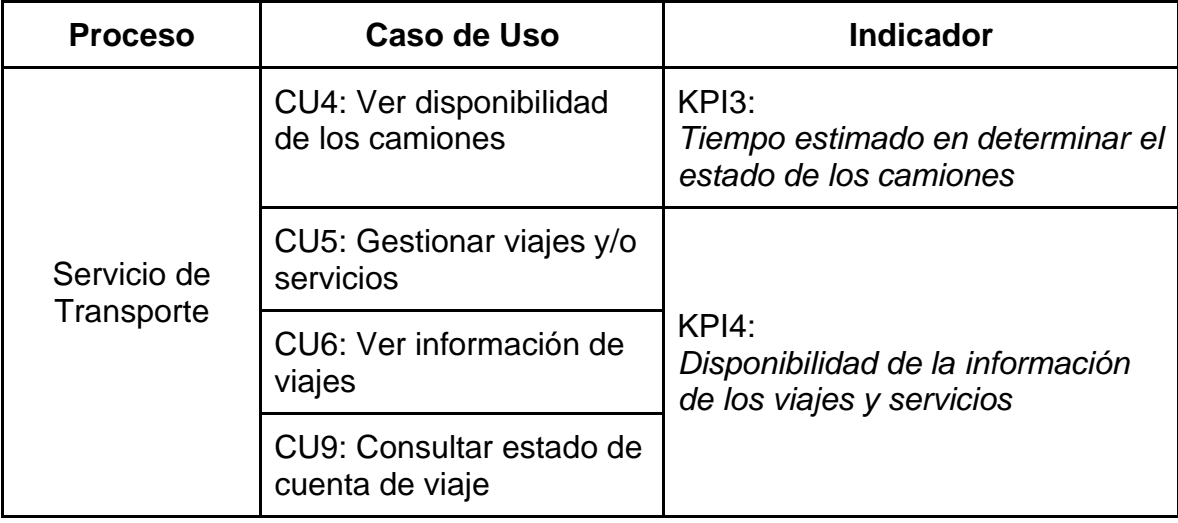

*Tabla 3 Indicadores asociados al Rediseño del Proceso de Servicio de Transporte. Elaboración propia*

- KPI3: Este indicador tuvo como objetivo medir el tiempo que demora el conseguir la información actual sobre la disponibilidad de camiones con relación al estado en el que se encuentran, los cuales son: disponible para realizar servicios, si se encuentra prestando el servicio, si está realizando una mantención y/o reparación o no se encuentra deshabilitado.
- KPI4: Este indicador tuvo el objetivo de evaluar la disponibilidad de la información relacionada al viaje antes y después de la implementación, en cuanto a el chofer asignado, los servicios y clientes, el progreso del viaje, las rendiciones asociadas, documentos, entre otros.

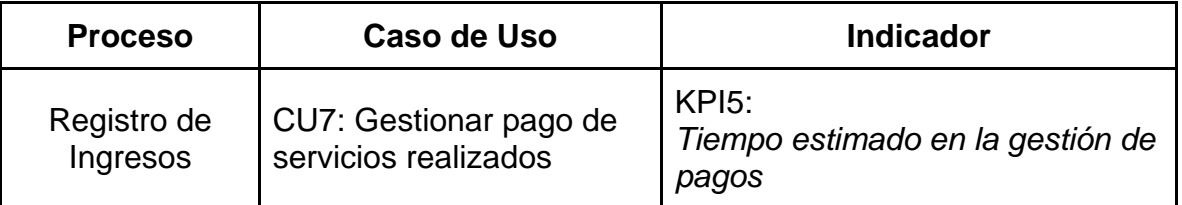

*Tabla 4 Indicador asociado al Rediseño del Proceso de Registro de Ingresos. Elaboración propia*

- KPI5: Este indicador tuvo como objetivo medir el tiempo dedicado a la gestión de los pagos de los servicios de transporte realizados.

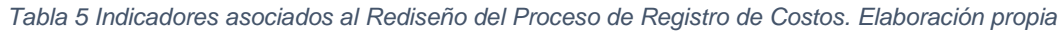

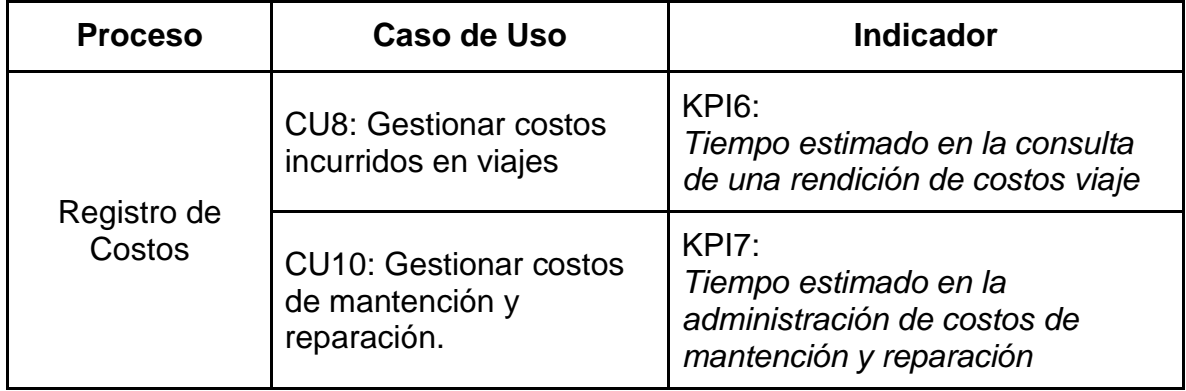

- KPI6: Este indicador tuvo como objetivo evaluar el tiempo estimado que requiere la búsqueda de las rendiciones de costos asociados a un servicio realizado dentro de un viaje.
- KPI7: Este indicador tuvo como objetivo evaluar el tiempo estimado asociado a la administración interna de los costos relacionados a los servicios de mantención, reparación y otros dentro de la organización.

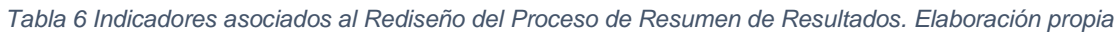

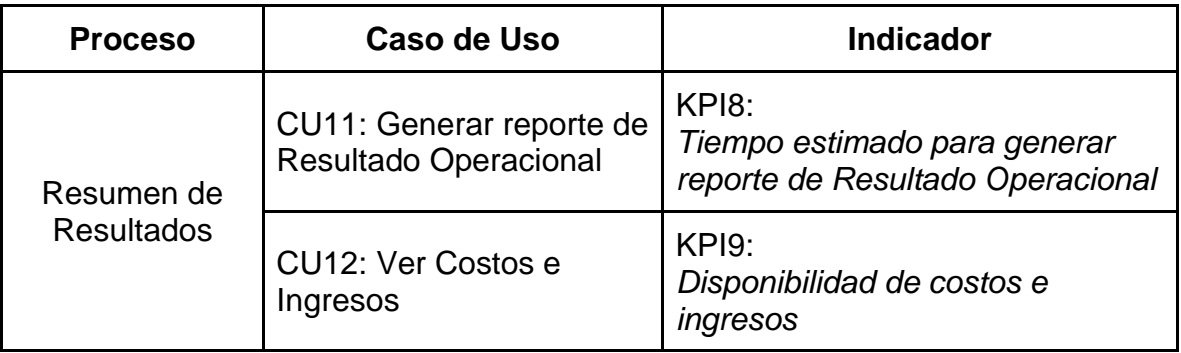

- KPI8: Este indicador tuvo el objetivo de estimar el tiempo anterior y posterior a la implementación en la emisión de reportes sobre los resultados obtenidos en la relación de la operación.

- KPI9: Este indicador tuvo como objetivo evaluar la disponibilidad de la información relacionada a los costos e ingresos anterior y posterior a la implementación.

Adicionalmente, se realizó una evaluación sobre la experiencia de los usuarios al utilizar la aplicación, basada principalmente en las tres dimensiones del concepto de usabilidad: Eficacia, Eficiencia y Satisfacción; considerando además la definición de la experiencia de usuario con relación a las percepciones antes, durante y después del uso de un sistema (Madrid, 2020). Para medir esta, se generaron los siguientes indicadores:

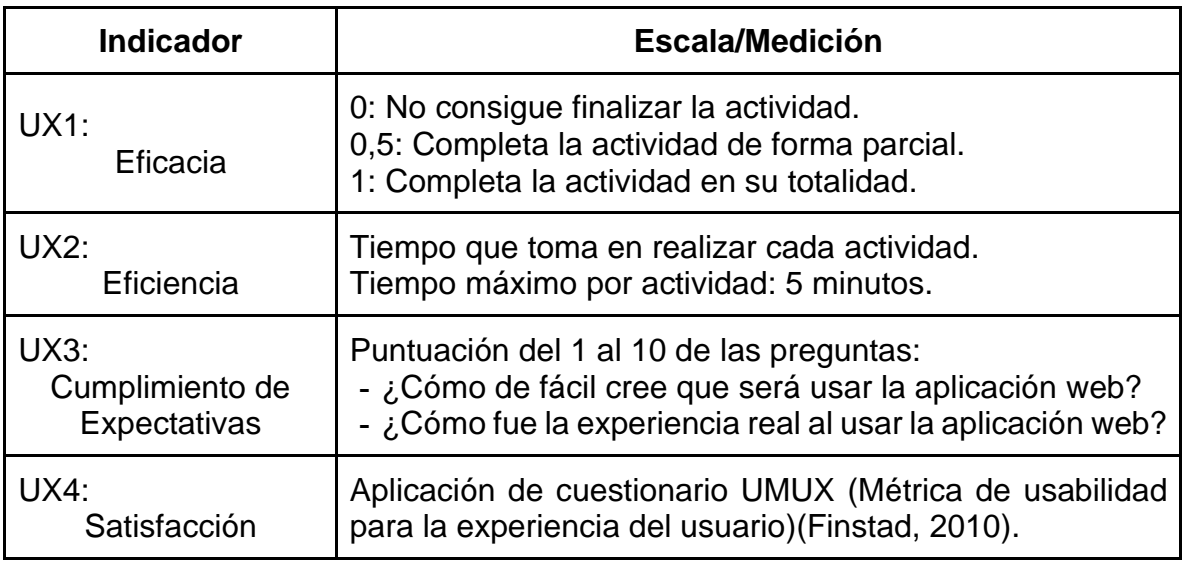

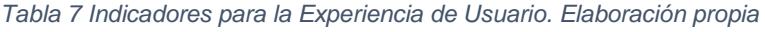

- UX1: Este indicador tuvo como objetivo medir la eficacia percibida por los usuarios al momento de utilizar la aplicación web, evaluando las principales funcionalidades que ofrece esta.
- UX2: Este indicador tuvo como objetivo medir la eficiencia percibida por los usuarios respecto al tiempo que demora en llevar a cabo las principales funcionalidades de la aplicación web.

Para la evaluación de estos indicadores, se establecieron como actividades a evaluar los requerimientos funcionales que requerían una acción dentro de la aplicación web por parte de los usuarios, seleccionando aquellos asociados al área operativa y de servicios a camiones dentro de la empresa:

- 1. La aplicación web deberá permitir al usuario Administrador crear un nuevo viaje, vinculándolo a un camión y a un conductor.
- 2. La aplicación web deberá permitir al usuario Administrador añadir servicios a los viajes creados junto al cliente que lo solicita.
- 3. La aplicación web debe desplegar al usuario Transportista un formulario de rendiciones de dinero utilizado en un viaje, el cual debe completarse antes de finalizar junto a las fotografías de los comprobantes existentes, este último de forma opcional.
- 4. La aplicación web deberá permitir al usuario Transportista crear una solicitud de servicio a camión.
- 5. La aplicación web deberá permitir al usuario Transportista actualizar el estado del camión en las solicitudes de servicio, evidenciando el progreso en sus distintas etapas.
- 6. La aplicación web debe desplegar un formulario de finalización del procedimiento al usuario Transportista, donde se debe describir en detalle el servicio realizado.
- 7. La aplicación web deberá permitir al usuario Administrador registrar el pago de los servicios realizados.
- 8. La aplicación web deberá permitir al usuario Administrador actualizar estado de los pagos de los servicios realizados, asociados a factura.
- UX3: Este indicador tuvo como objetivo medir las expectativas sobre la facilidad de uso antes y después de utilizar la aplicación web, a través de las preguntas directas a los usuarios de cómo de fácil creían que sería utilizar la aplicación web y cómo fue realmente en la práctica, midiendo su percepción a través de una escala de diez puntos.
- UX4: Para la evaluación de este indicador se utilizó el cuestionario de métricas de usabilidad para la experiencia del usuario (UMUX) elaborado el

año 2010 por el autor Kraig Finstad como resultado de una depuración de la escala de usabilidad de sistema (SUS), la cual cuenta con diez ítems para medir la usabilidad en escala Likert desarrollado el año 1995, y organizado entorno a la definición de usabilidad establecida en la ISO 9241-11. (Brooke, 1995; Finstad, 2010)

El cuestionario UMUX consta de cuatro ítems con escala Likert que resumen los componentes de usabilidad: Efectividad, Satisfacción y Eficiencia, e incluye el componente "General", desde una mirada subjetiva de la percepción del usuario al usar un sistema (Finstad, 2010). El cuestionario UMUX está compuesto por los siguientes ítems:

*Figura 63 Cuestionario de Métrica de usabilidad para la experiencia del usuario. Extraído de The Usability Metric for User Experience, Finstad (2010)*

| Ítem |                                                               |                                                                        |   |   |   |   |   |   |                   |
|------|---------------------------------------------------------------|------------------------------------------------------------------------|---|---|---|---|---|---|-------------------|
| 1.   | Las capacidades de (este sistema) cumplen con mis requisitos. |                                                                        |   |   |   |   |   |   |                   |
|      |                                                               | 1                                                                      | 2 | 3 | 4 | 5 | 6 | 7 |                   |
|      | Muy en<br>desacuerdo                                          |                                                                        |   |   |   |   |   |   | Muy de<br>acuerdo |
| 2.   | Usar (este sistema) es una experiencia frustrante.            |                                                                        |   |   |   |   |   |   |                   |
|      |                                                               | 1                                                                      | 2 | 3 | 4 | 5 | 6 | 7 |                   |
|      | Muy en<br>desacuerdo                                          |                                                                        |   |   |   |   |   |   | Muy de<br>acuerdo |
| 3.   | (Este sistema) es fácil de usar.                              |                                                                        |   |   |   |   |   |   |                   |
|      |                                                               | 1                                                                      | 2 | 3 | 4 | 5 | 6 | 7 |                   |
|      | Muy en<br>desacuerdo                                          |                                                                        |   |   |   |   |   |   | Muy de<br>acuerdo |
| 4.   |                                                               | Tengo que pasar demasiado tiempo corrigiendo cosas con (este sistema). |   |   |   |   |   |   |                   |
|      |                                                               | 1                                                                      | 2 | 3 | 4 | 5 | 6 | 7 |                   |
|      | Muy en<br>desacuerdo                                          |                                                                        |   |   |   |   |   |   | Muy de<br>acuerdo |

# 4.5.2 Resultados de los Indicadores

Para la realización de la evaluación de los resultados obtenidos con la implementación de la aplicación web en los procesos operacionales rediseñados, se llevó a cabo una reunión con el gerente general de la empresa (Ver Anexo 30).

En cuanto a la medición de los indicadores elaborados para evaluar el rediseño de los procesos, se obtuvieron los siguientes resultados:

| <b>Proceso</b>            | Caso de Uso                                                      | <b>Indicador</b>                                                                                       | <b>Estimación</b><br>anterior | <b>Estimación</b><br>posterior |  |
|---------------------------|------------------------------------------------------------------|----------------------------------------------------------------------------------------------------|-------------------------------|--------------------------------|--|
|                           | CU1: Asignar<br>camión a<br>transportista                        | $KPI1$ :<br>Disponibilidad de<br>la información de                                                     | Parcial                       | Completa                       |  |
| Mantención                | <b>CU2</b> : Revisar<br>estado de<br>camiones                    | los camiones para<br>la gestión de flota.                                                              |                               |                                |  |
| у<br>Reparación           | <b>CU3</b> : Gestionar<br>solicitudes de<br>servicio a<br>camión | KPI <sub>2</sub> :<br>Tiempo estimado<br>en la determinar<br>los servicios<br>realizados a<br>camiones | 10 minutos                    | 2 minutos                      |  |
|                           | CU4: Ver<br>disponibilidad<br>de los camiones                    | KPI3:<br>Tiempo estimado<br>en determinar el<br>estado de los<br>camiones                              | 1 hora                        | 10 minutos                     |  |
| Servicio de<br>Transporte | <b>CU5: Gestionar</b><br>viajes y/o<br>servicios                 | $KPI4$ :<br>Disponibilidad de<br>la información de                                                     | Parcial                       | Completa                       |  |
|                           | CU6: Ver<br>información de<br>viajes                             | los viajes y<br>servicios                                                                              |                               |                                |  |

*Tabla 8 Resultados de los indicadores asociados al Rediseño de Procesos. Elaboración propia*

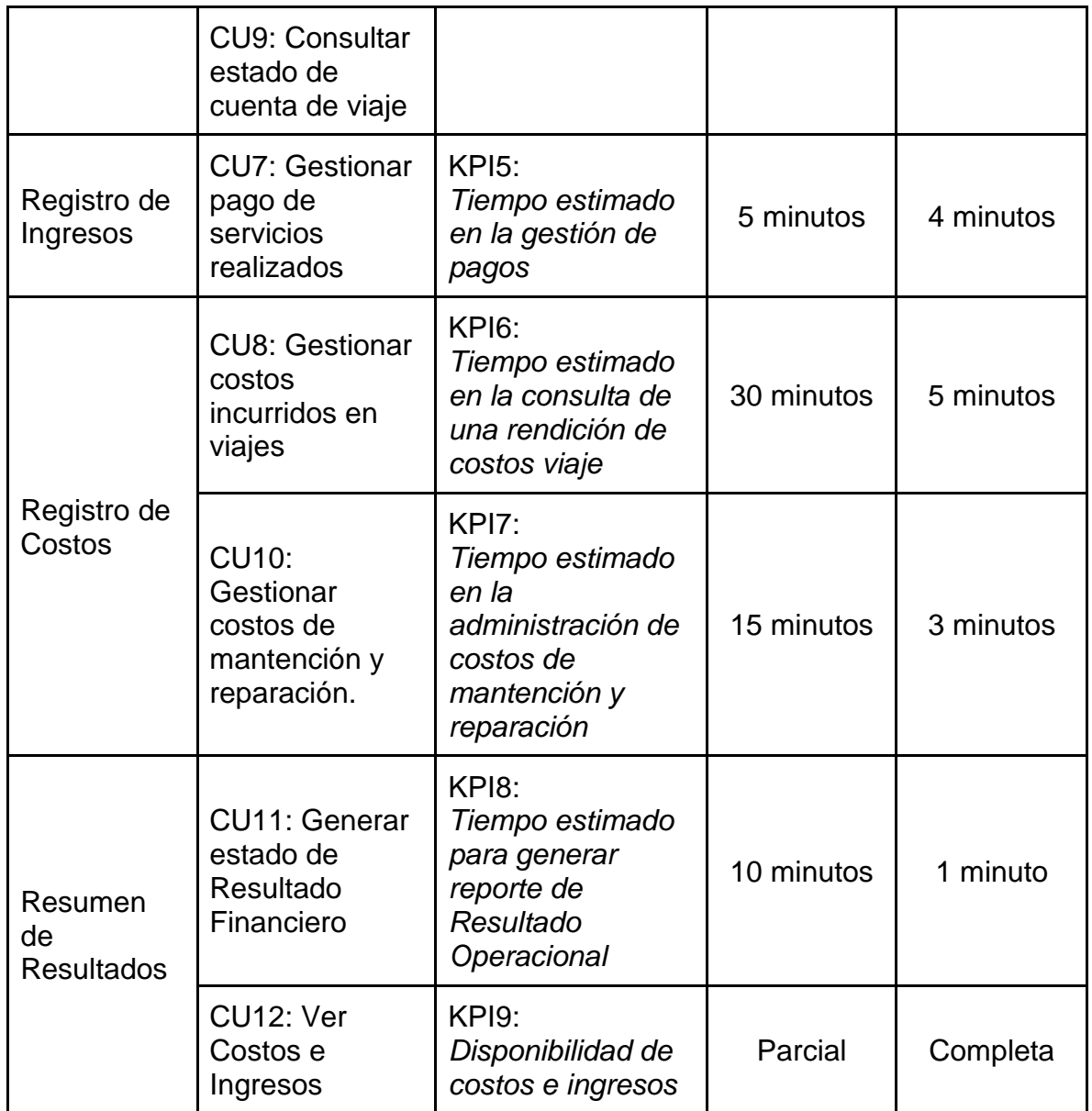

El análisis de los resultados obtenidos de los indicadores asociados al rediseño de los procesos permitió concluir que la implementación fue exitosa dentro de la organización, obteniendo en la mayoría de estos valores estimados con una diferencia relevante para la ejecución de los procesos.

Respecto a la evaluación de la experiencia de los usuarios, se obtuvieron los siguientes resultados:

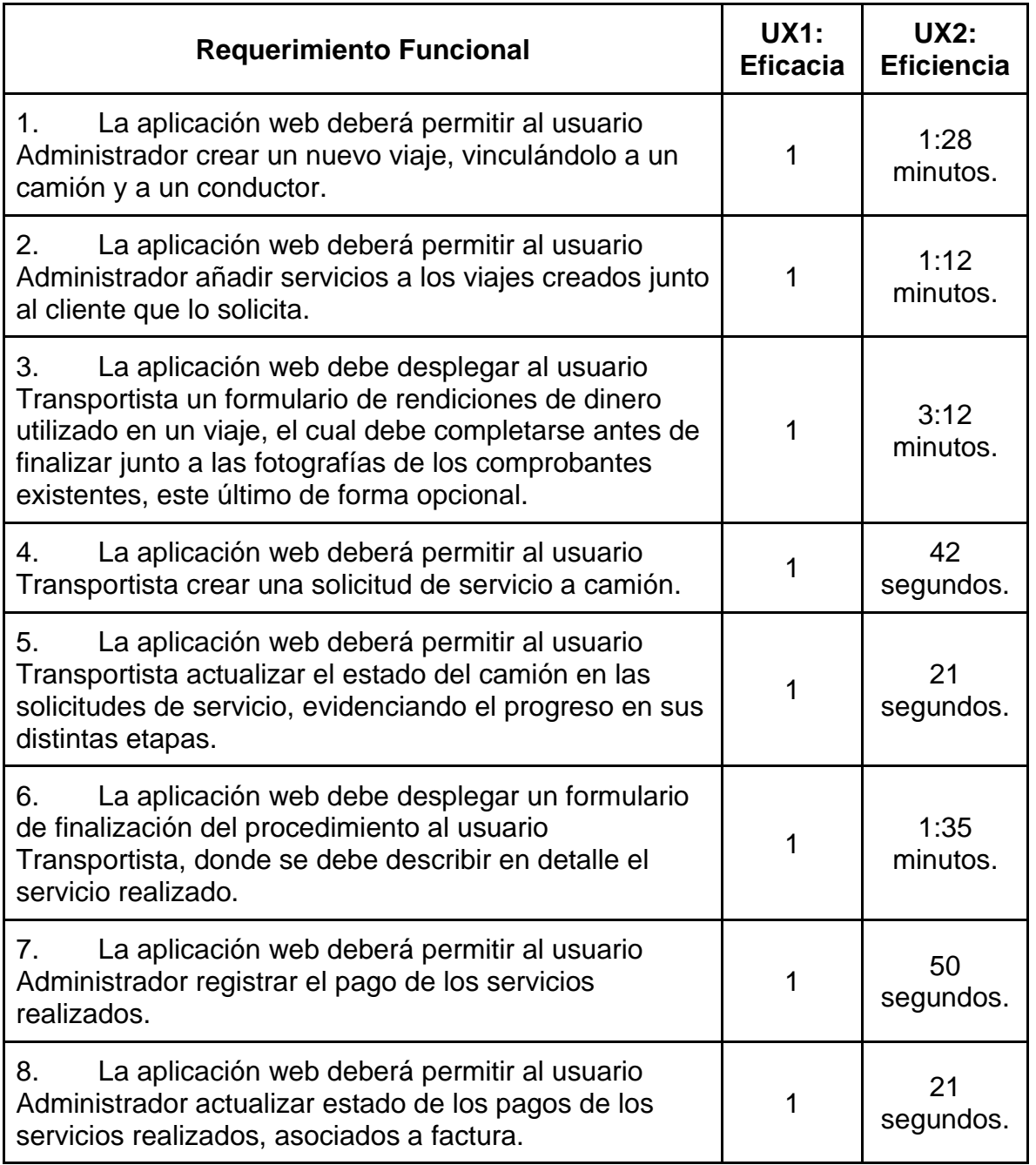

*Tabla 9 Resultados de los indicadores asociados a la experiencia de usuario. Elaboración propia*

El análisis de los resultados obtenidos de los indicadores UX1 y UX2 asociados a la experiencia de usuarios permitió concluir que:

- La eficacia percibida por los usuarios fue positiva, debido a que todas las actividades establecidas fueron finalizadas de forma completa.

- La eficiencia percibida por los usuarios fue positiva, dado que ninguna actividad establecida superó el tiempo máximo de cinco minutos.

*Tabla 10 Resultados de los indicadores asociados a las expectativas del usuario administrador. Elaboración propia*

| <b>UX3: Cumplimiento de Expectativas</b>                 | Respuesta |
|----------------------------------------------------------|-----------|
| ¿Cómo de fácil cree que será usar la aplicación web?     |           |
| ¿Cómo fue la experiencia real al usar la aplicación web? |           |

Los resultados obtenidos respecto al indicador de experiencia de usuario UX3 reflejaron que, si bien la expectativa del gerente general no era negativa con relación a la facilidad de uso que tendría la aplicación web, esta fue superada y satisfecha al momento de la implementación y en el uso que le ha dado como usuario administrador.

*Tabla 11 Resultados de los indicadores asociados a la satisfacción de los usuarios. Elaboración propia*

|                               | <b>Resultado</b> |
|-------------------------------|------------------|
| <b>UX4: Cuestionario UMUX</b> | 91,67%           |

Finalmente, los resultados obtenidos del indicador UX4 a través del cuestionario UMUX reflejan un valor positivo de aproximadamente un 92% de satisfacción al utilizar la aplicación web por parte de los usuarios de tipo administrador y transportista.

# CAPÍTULO 6 – CONCLUSIONES

Los principales resultados del proyecto fueron el rediseño de los procesos operacionales y el desarrollo e implementación de la aplicación web "SGT" para la organización Transportes Tulio Díaz Internacional y Nacional LTDA., logrando de esta manera cumplir con el objetivo general establecido inicialmente, el cual corresponde a: *"Implementar una aplicación web en la organización, con los principios de UX, en base al rediseño de los procesos operacionales"*.

Ambos resultados están relacionados a través de la metodología de rediseño de procesos del autor Óscar Barros, la cual se resume en cuatro etapas: Definir el proyecto, Entender la situación inicial, Rediseñar e Implementar. La realización de las primeras tres etapas están relacionadas al primer objetivo específico. En la última etapa, se llevó a cabo la construcción e implementación del software en conjunto a los procesos rediseñados, como lo plantea la metodología, logrando así completar los últimos tres objetivos específicos planteados inicialmente.

El software desarrollado bajo el concepto de "aplicación web", consistió en un sistema de información web elaborado a través de la arquitectura Modelo, Vista, Controlador dentro del entorno de desarrollo Laravel 9 con los principios de UX propuestos por Garrett (2011): superficie, esqueleto, estructura, alcance y estrategia. Este tiene como objetivo resolver las necesidades capturadas de la contraparte dentro de la etapa de rediseño de procesos, de los cuales se incluye a la aplicación web como una nueva línea dentro de los procesos operacionales, apoyando la gestión de las actividades de la empresa. Las principales características técnicas de la aplicación web son: el acceso desde cualquier dispositivo a través de un navegador con conexión a internet, el despliegue de información y funcionalidades según el tipo de usuario, la generación de reportes según requerimientos del usuario administrador en formato Excel y PDF, la posibilidad de subir archivos al sistema, la gestión de los recursos del sistema,
además de satisfacer los requerimientos funcionales y no funcionales plasmados en los casos de uso elaborados.

Dentro de los beneficios percibidos en la ejecución del proyecto dentro de la empresa se identificaron mayormente en la agilización de la gestión de la operación en términos de disponibilidad de la información de los viajes, servicios, mantenciones y/o reparaciones, camiones, transportistas, clientes y proveedores de forma oportuna, en conjunto con una experiencia de usuario satisfactoria el momento de utilizar la aplicación. Este último resultado logró una implementación con menos dificultades y una mejor aceptación de la aplicación web dentro de la organización. Adicionalmente, a través del rediseño que incluyó a la aplicación web dentro de los procesos, se logró una redistribución de actividades dentro de la operación, permitiendo una liberación de responsabilidades del gerente general de la empresa.

El desarrollo de este proyecto espera evidenciar la constante necesidad de las pequeñas y medianas empresas de incluir sistemas de información dentro del área operativa, debido a las grandes cantidades de información que se genera, especialmente en aquellas que se encuentran en constante crecimiento. Un sistema adecuado a las necesidades de cada empresa permitiría a los gerentes lograr una mejor gestión, a través de la simplificación de las tareas y disponibilidad de la información valiosa para la toma de decisiones.

El aprendizaje alcanzado con el desarrollo de este proyecto se centró en el uso de metodologías y la importancia de la adaptación de estas para mantener una convivencia que no entorpezca el desarrollo de un proyecto. En nuestro caso, al utilizar una metodología tradicional de rediseño de procesos con una metodología ágil para el desarrollo de la aplicación web, nos permitió evidenciar y tomar las directrices necesarias para aprovechar al máximo los beneficios que ambas aportarían al proyecto, como lo fue la adaptación al estándar BPMN de la metodología de rediseño de los procesos o las iteraciones asociadas al desarrollo de las interfaces de usuario, para que cumplieran con la experiencia de usuario deseada. Adicionalmente, durante el transcurso del proyecto adquirimos una gran cantidad de conocimientos técnicos asociados al entorno de desarrollo Laravel 9, al manejo de repositorios como GitHub y al despliegue de aplicaciones en la internet a través de la herramienta LaravelForge.

A modo de recomendación animamos a la escuela de Ingeniería en Informática Empresarial a incorporar más instancias de planificación, desarrollo e implementación de proyectos de software, siempre buscando el uso de las herramientas, lenguajes y entornos de desarrollo más actualizados del mercado, con el fin de mejorar las competencias de los nuevos profesionales. Adicionalmente, incentivamos a los actuales y futuros estudiantes de la escuela de Ingeniería en Informática Empresarial a perseguir sus sueños personales y profesionales utilizando las herramientas y conocimientos que son entregados a lo largo de la formación universitaria. Para finalizar, creemos relevante que los módulos asociados a la realización del proyecto de título deben contar con al menos un docente con experiencia en implementación y desarrollo de proyectos informáticos, quien pueda apoyar desde la experiencia a los estudiantes y reducir las incertidumbres que se presenten durante el desarrollo de estos.

## **REFERENCIAS**

- Al-Mamary, Y. H., N. Aziati, and A. Shamsuddin. 2014. *The Role of Different Types of Information Systems in Business Organizations : A Review*.
- Appelbaum, Eileen, and Rosemary Batt. 2018. *The New American Workplace: Transforming Work Systems in the United States*. Cornell University Press.
- Barros, Oscar. 2000. "Rediseño de Procesos Mediante El Uso de Patrones." doi: 10.13140/2.1.2809.3762.
- Bevan, Nigel. 2009. *What Is the Difference between the Purpose of Usability and User Experience Evaluation Methods?*
- Blackwell, Paul, Esam M. Shehab, and John M. Kay. 2006. "An Effective Decision-Support Framework for Implementing Enterprise Information Systems within SMEs." *International Journal of Production Research* 44(17):3533–52. doi: 10.1080/00207540500525270.
- Bourque, Pierre, and Richard E. Fairley. 2014. *Guide to the Software Engineering Body of Knowledge SWEBOK ® A Project of the IEEE Computer Society*.
- Brooke, John. 1995. *SUS: A Quick and Dirty Usability Scale Display Design for Fault Diagnosis View Project*.
- Carmen Jaca-García, M., Nicolás Serrano-Barcena, and Buena Práctica. 2010. *N<sup>o</sup>8 • 662/666 Aplicaciones de La WEB 2.0 En Las PYMES Como Herramienta Para La Innovacion y Mejora*. Vol. 85.
- Carter. 2007. *The Role of Business Process Management in SOA*.
- Curcio, Karina, Tiago Navarro, Andreia Malucelli, and Sheila Reinehr. 2018. "Requirements Engineering: A Systematic Mapping Study in Agile Software Development." *Journal of Systems and Software* 139:32–50. doi: 10.1016/j.jss.2018.01.036.
- Finstad, Kraig. 2010. "The Usability Metric for User Experience." doi: 10.1016/j.intcom.2010.04.004.
- Garrett, Jesse James. 2011. *The Elements Of User Experience: User-Centered Design for The Web and Beyond*. Vol. Segunda Edición.
- del Giorgio Solfa, Federico, Guido Amendolaggine, and Ticiana Agustina Alvarado Wall. 2018. "Nuevos Paradigmas Para El Diseño de Productos. Design Thinking, Service Design y Experiencia de Usuario." *Arte e Investigación* (14):e012. doi: 10.24215/24691488e012.
- Google Support. 2022. "Conceptos Básicos de Los Nombres de Dominio Ayuda de Administrador de Google Workspace." Retrieved October 14, 2022 (https://support.google.com/a/answer/2573637?hl=es).
- Gutiérrez, Javier J. 2006. *¿Qué Es Un Framework Web?*
- IEEE. 1990. *IEEE Standard Glossary of Software Engineering Terminology*.
- IONOS. 2020. "¿Qué Es Un Plugin? Definición, Usos y Riesgos de Seguridad IONOS." Retrieved October 3, 2022 (https://www.ionos.es/digitalguide/servidores/know-how/que-es-un-plugin/).
- ISO 9241–210. 2010. "Ergonomics of Human-System Interaction Part 210: Human-Centred Design for Interactive Systems." *Online Browsing Platform*. Retrieved May 9, 2022 (https://www.iso.org/obp/ui/#iso:std:iso:ts:18152:ed-1:v1:en).
- Jorge Dominguez. 2021. "The Curious Case of the CHAOS Report 2009." *ProjectSmart*, October 10.
- Laravel. 2022. "Installation Laravel The PHP Framework For Web Artisans." Retrieved October 31, 2022 (https://laravel.com/docs/9.x).
- Laudon, Kenneth C., and Jane P. Laudon. 2012. *Sistemas de Información Gerencial, 12va Edición*.
- Lei, Howard, Farnaz Ganjeizadeh, Pradeep Kumar Jayachandran, and Pinar Ozcan. 2017. "A Statistical Analysis of the Effects of Scrum and Kanban on Software Development Projects." *Robotics and Computer-Integrated Manufacturing* 43:59–67. doi: 10.1016/j.rcim.2015.12.001.
- Loh, T. C., and S. C. L. Koh. 2004. "Critical Elements for a Successful Enterprise Resource Planning Implementation in Small- And Medium-Sized Enterprises." Pp. 3433–55 in *International Journal of Production Research*. Vol. 42.
- MDN web docs. 2020. "World Wide Web." *Developer.Mozilla.Org*.
- Nacho Madrid. 2020. "Métricas de Usabilidad y Experiencia de Usuario (UX)." Retrieved October 19, 2022 (https://www.nachomadrid.com/2020/01/metricasde-usabilidad-y-experiencia-de-usuario/).
- Potluri, Rajasekhara Mouly, and Narasimha Rao Vajjhala. 2018. "A Study on Application of Web 3.0 Technologies in Small and Medium Enterprises of India." *Journal of Asian Finance, Economics and Business* 5(2):73–79. doi: 10.13106/jafeb.2018.vol5.no2.73.
- Pressman, Roger S. 2010. "Ingeniería de Software: Un Enfoque Práctico." Séptima Edición.
- Rajeshkumar, S., Ridha Omar, and Murni Mahmud. 2013. "Taxonomies of User Experience UX Evaluation Methods."
- Ramirez, Ronald, Nigel Melville, and Edward Lawler. 2010. "Information Technology Infrastructure, Organizational Process Redesign, and Business Value: An Empirical Analysis." *Decision Support Systems* 49(4):417–29. doi: 10.1016/j.dss.2010.05.003.
- Ray, Amy W., and Julian J. Ray. 2006. "Strategic Benefits to SMEs from Third Party Web Services: An Action Research Analysis." *Journal of Strategic Information Systems* 15(4):273–91. doi: 10.1016/j.jsis.2006.07.001.
- von Rosing, Mark, Stephen A. White, Fred Cummins, and Henk de Man. 2014. "Business Process Model and Notation-BPMN." Pp. 429–53 in *The Complete Business Process Handbook: Body of Knowledge from Process Modeling to BPM*. Vol. 1. Elsevier Inc.
- Rudman, Riaan, and Rikus Bruwer. 2016. "Defining Web 3.0: Opportunities and Challenges." *Electronic Library* 34(1):132–54. doi: 10.1108/EL-08-2014-0140.
- Shaikh, Aijaz A., and Heikki Karjaluoto. 2015. "Making the Most of Information Technology & Systems Usage: A Literature Review, Framework and Future Research Agenda." *Computers in Human Behavior* 49:541–66.
- Shamshurin, Ivan, and Jeffrey S. Saltz. 2019. "Using a Coach to Improve Team Performance When the Team Uses a Kanban Process Methodology." *International Journal of Information Systems and Project Management* 7(2):61–77. doi: 10.12821/ijispm070204.
- Sommerville, Ian. 2011. *Ingeniería de Software*. Vol. Novena Edición. Pearson.
- Spatie. 2022. "Introduction | Laravel-Permission | Spatie." Retrieved October 3, 2022 (https://spatie.be/docs/laravel-permission/v5/introduction).
- SpryMedia. 2022. "DataTables | Table Plug-in for JQuery." Retrieved October 3, 2022 (https://datatables.net/).
- Subsecretaría de Comunicaciones. 2020. "Tráfico Total de Internet Fija y Móvil Crece 40% a Marzo de 2020 Impulsado Por La Pandemia de COVID-19." *Www.Subtel.Gob.Cl*.
- Universidad de Alicante. n.d. "Modelo Vista Controlador (MVC). Servicio de Informática ASP.NET MVC 3 Framework." Retrieved August 1, 2022 (https://si.ua.es/es/documentacion/asp-net-mvc-3/1-dia/modelo-vistacontrolador-mvc.html).
- Zaki, Tarannum, Muhammad Nazrul Islam, and Tarannum Zaki. 2021. "Neurological and Physiological Measures to Evaluate the Usability and User-

Experience (UX) of Information Systems: A Systematic Literature Review." *Computer Science Review* 40.

Zarour, Mohammad, and Mubarak Alharbi. 2017. "User Experience Framework That Combines Aspects, Dimensions, and Measurement Methods." *Cogent Engineering* 4(1). doi: 10.1080/23311916.2017.1421006.

# ANEXOS

## *Anexo 1 Acta de reunión N°1 - Proyecto de Tesis. Elaboración Propia*

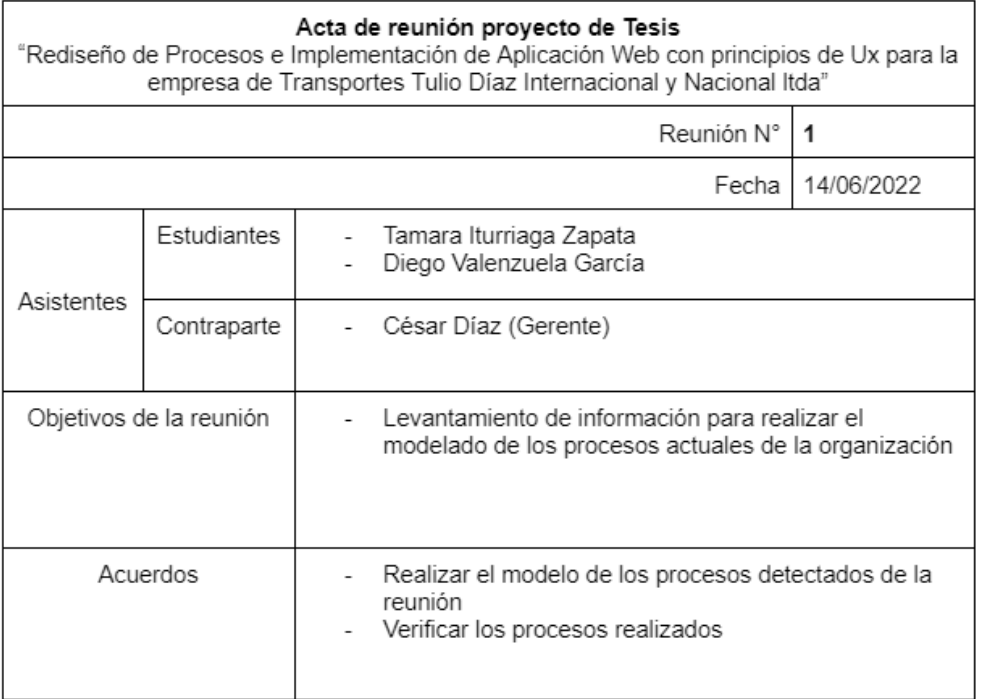

#### *Anexo 2 Acta de reunión N°2 - Proyecto de Tesis. Elaboración Propia*

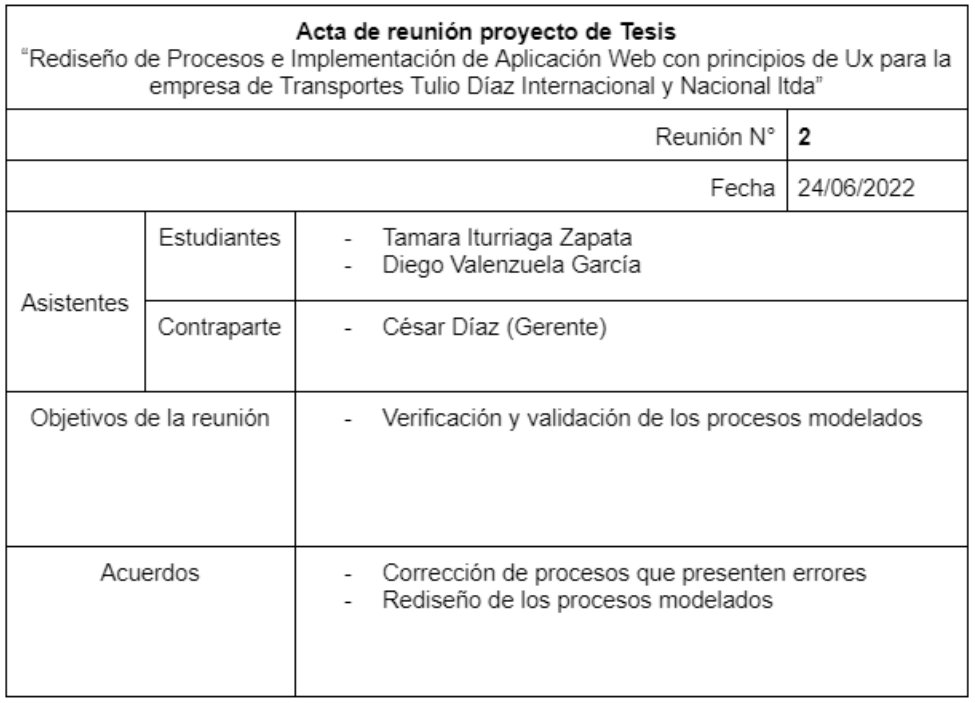

#### *Anexo 3 Listado de requisitos categorizados como funcionales y no funcionales. Elaboración Propia*

#### Requisitos funcionales:

La aplicación web será utilizada por dos tipos de usuario: Administrador y Transportista; quienes podrán interactuar a distintos niveles de acceso a la información, posterior a su autenticación mediante las credenciales.

La aplicación web deberá permitir al usuario Administrador visualizar la disponibilidad de los camiones.

La aplicación web deberá permitir a todos los usuarios visualizar la información de los viaies en sus distintos estados, dependiendo del nivel de acceso.

La aplicación web deberá permitir al usuario Administrador crear un nuevo viaie, vinculándolo a un camión y a un conductor.

La aplicación web deberá permitir al usuario Administrador añadir servicios a los viajes creados junto al cliente que lo solicita

La aplicación web deberá permitir al usuario Administrador subir documentos a los viajes creados, independiente de su estado. La aplicación web debe permitir ingresar información sobre el estado del viaje en sus distintas etapas, independiente del tipo de usuario que desee actualizar.

La aplicación web deberá permitir ingresar información sobre el estado de los servicios relacionados a un viaje, en sus distintas etapas, independiente del tipo de usuario que desee actualizar

La aplicación web deberá permitir al usuario Transportista subir fotografías de documentos asociados a los servicios vinculados a un viaje como guías de despacho v/o facturas.

La aplicación web debe desplegar al usuario Transportista un formulario de rendiciones de dinero utilizado en un viaje, el cual debe completarse antes de finalizar junto a las fotografías de los comprobantes existentes, este último de forma opcional.

La aplicación web deberá permitir al usuario Administrador visualizar el estado de los camiones

La aplicación web deberá permitir al usuario Administrador crear una solicitud de servicio a camión.

La aplicación web deberá permitir al usuario Administrador aprobar o rechazar solicitudes de servicios a realizarse en los camiones como mantenciones o reparaciones

La aplicación web deberá permitir a todos los usuarios visualizar información de las solicitudes generadas.

La aplicación web deberá permitir al usuario Administrador agregar información de agendamiento a las solicitudes generadas y vincularlas a un proveedor.

La aplicación web deberá permitir al usuario Transportista actualizar el estado del camión en las solicitudes de servicio, evidenciando el progreso en sus distintas etapas.

La aplicación web deberá permitir al usuario Transportista subir fotografías de documentos a las solicitudes, entregados por el proveedor, por ejemplo facturas. La aplicación web debe desplegar un formulario de finalización del procedimiento al usuario Transportista, donde se debe describir en detalle el servicio realizado.

La aplicación web deberá permitir al usuario Administrador finalizar una solicitud de servicio a camión.

La aplicación web deberá permitir al usuario Administrador registrar el pago de los servicios realizados.

La aplicación web deberá permitir al usuario Administrador actualizar estado de los pagos de los servicios realizados, asociados a factura.

La aplicación web deberá permitir al usuario Administrador consultar estado de cuenta de los viajes finalizados.

La aplicación web deberá permitir al usuario Administrador actualizar o agregar costos incurridos en los viajes finalizados.

La aplicación web deberá permitir al usuario Administrador actualizar o agregar costos incurridos en los servicios de mantención o reparación realizados.

La aplicación web deberá permitir al usuario Administrador generar informes de estados de resultados. La aplicación web deberá permitir al usuario Administrador visualizar los costos e ingresos monetarios.

Requisitos No funcionales:

La aplicación web debe tener un diseño simple e intuitivo.

La aplicación web deberá filtrar los registros generados por fecha, tipo, estado, etc. según lo soliciten los usuarios.

La aplicación web deberá permitir gestionar cada uno de los clientes, camiones, usuarios, etc.

#### *Anexo 4 Acta de reunión N°3 - Proyecto de Tesis. Elaboración Propia*

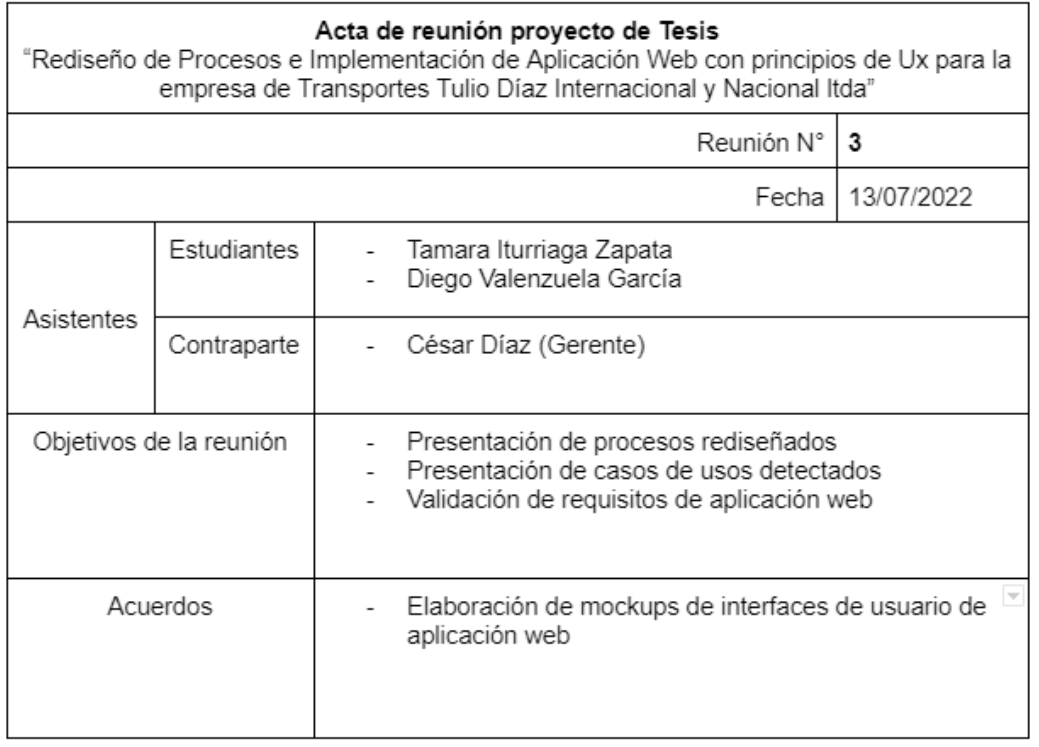

## *Anexo 5 Documentación CU1: Asignar a transportista. Elaboración Propia*

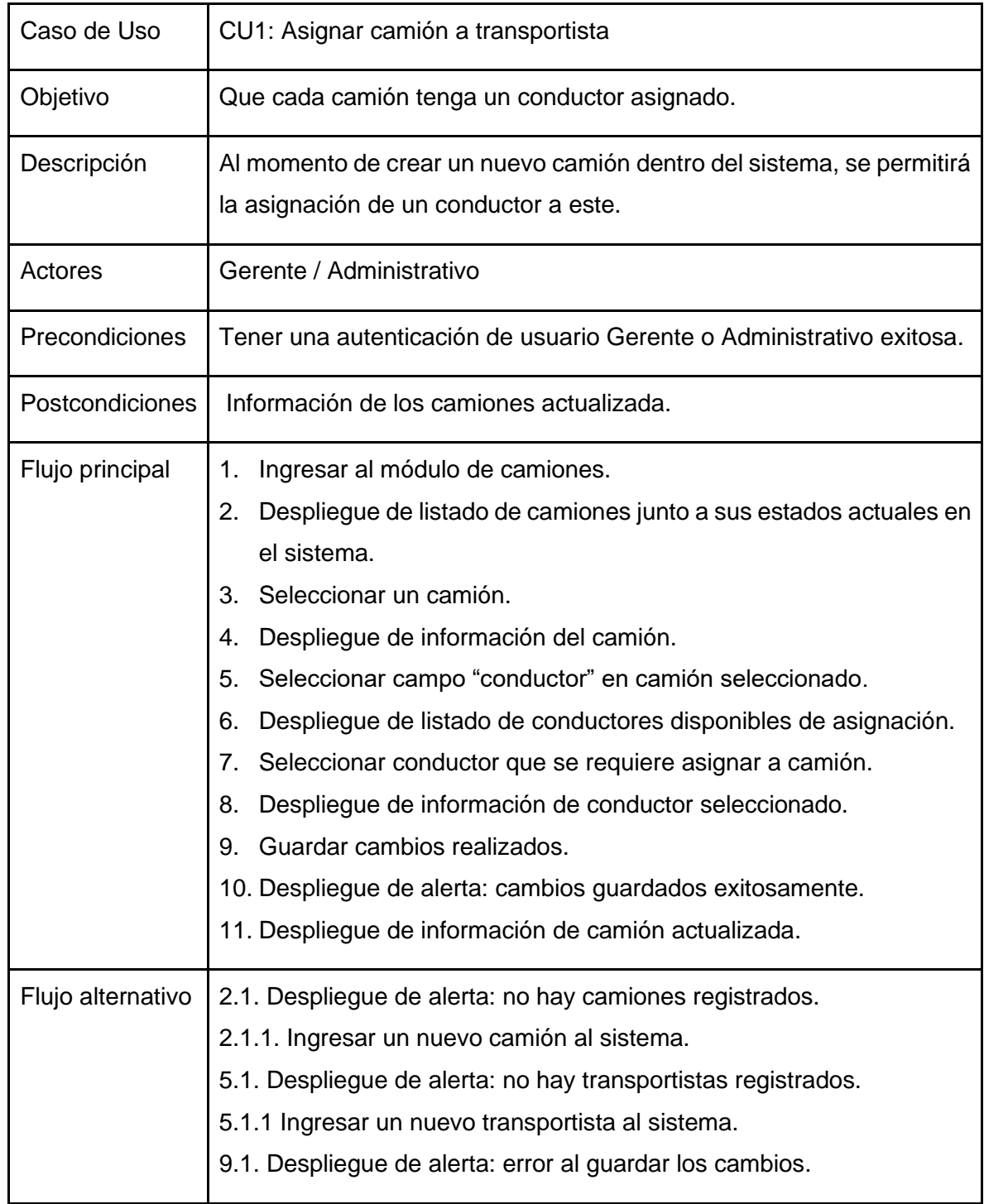

## *Anexo 6 Documentación CU2: Revisar estado de camiones. Elaboración Propia*

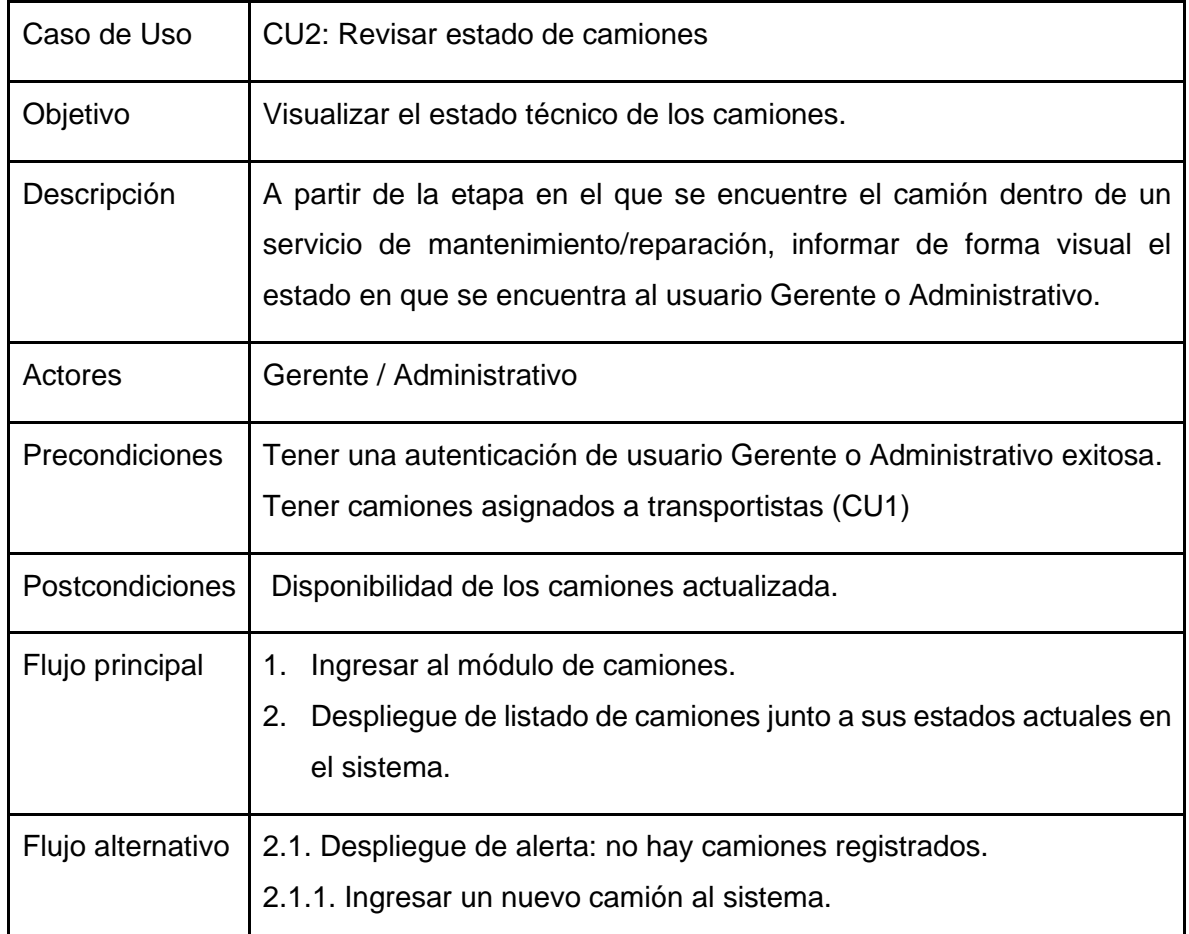

#### *Anexo 7 Documentación CU3: Gestionar solicitud de servicio a camión. Elaboración Propia*

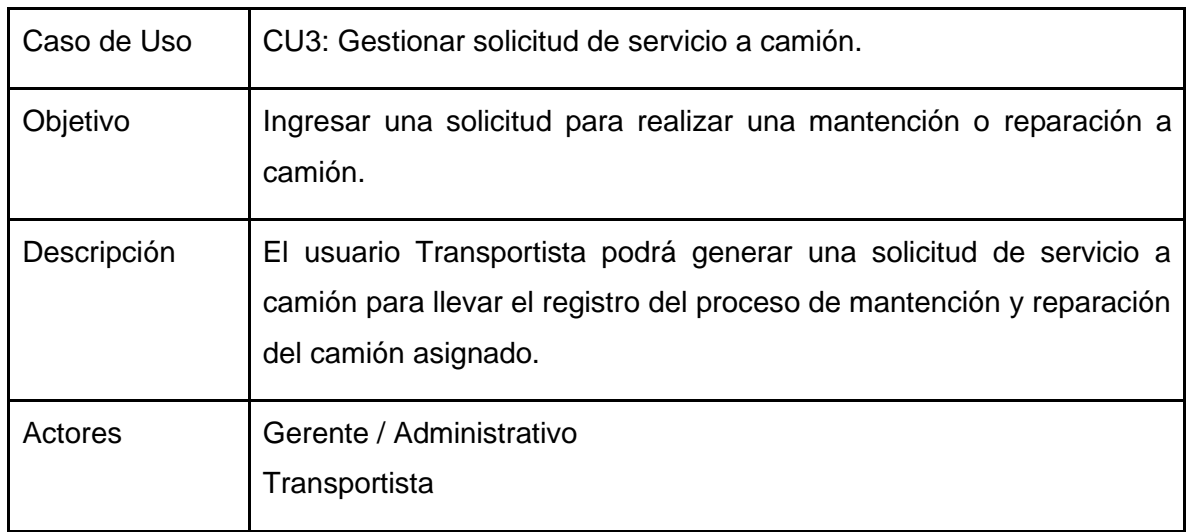

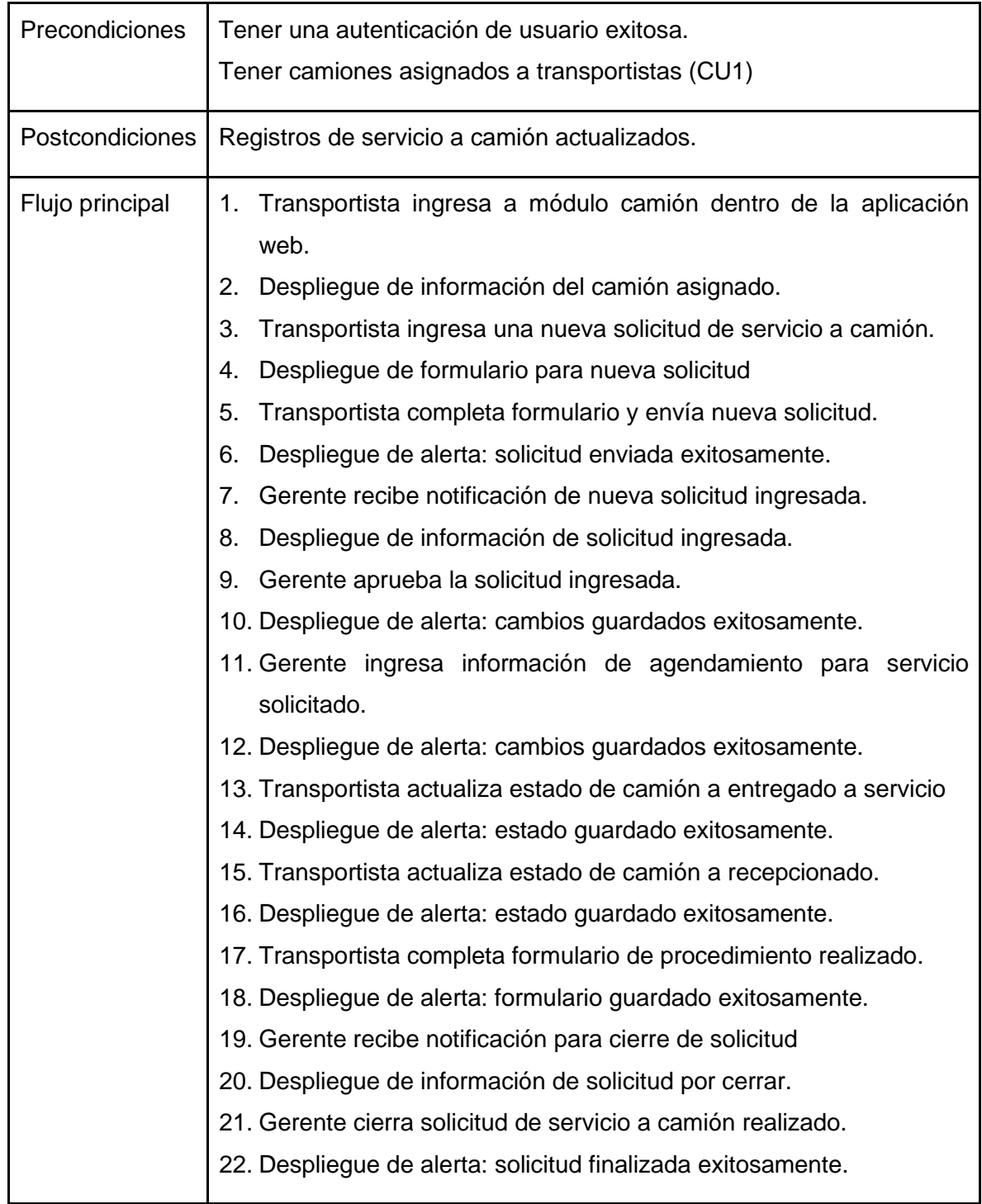

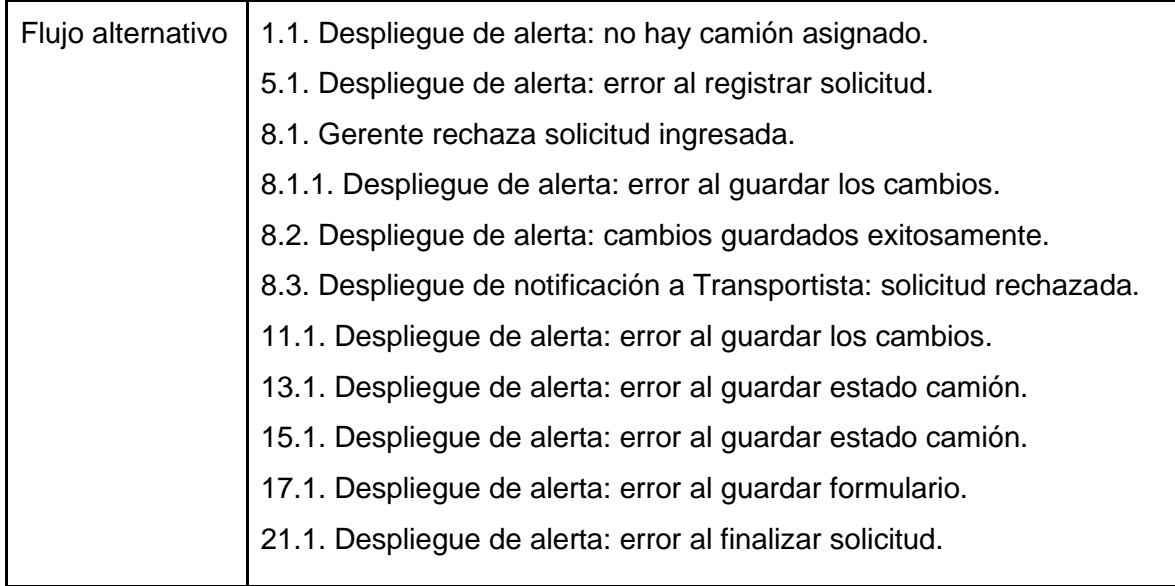

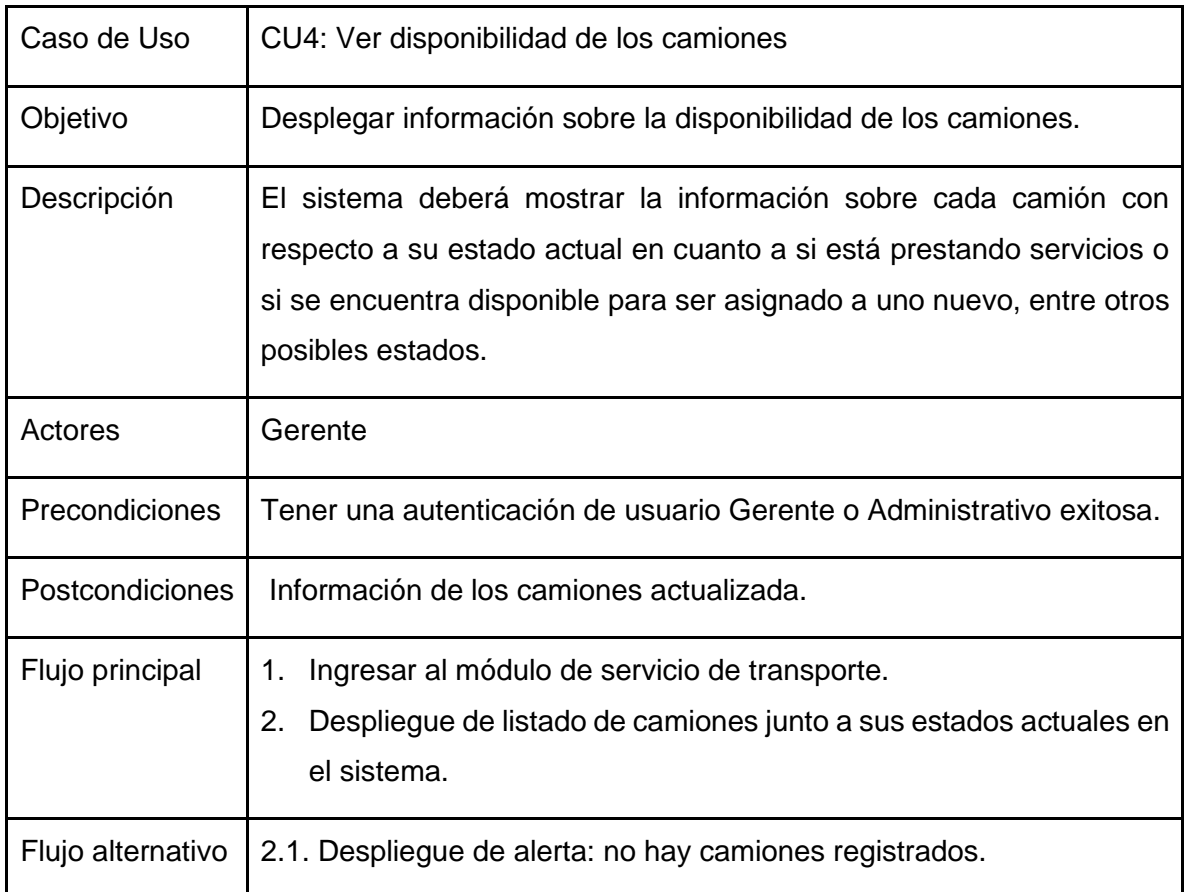

#### *Anexo 8 Documentación CU4: Ver disponibilidad de camiones. Elaboración Propia*

## *Anexo 9 Documentación CU5: Gestionar viajes o servicios. Elaboración Propia*

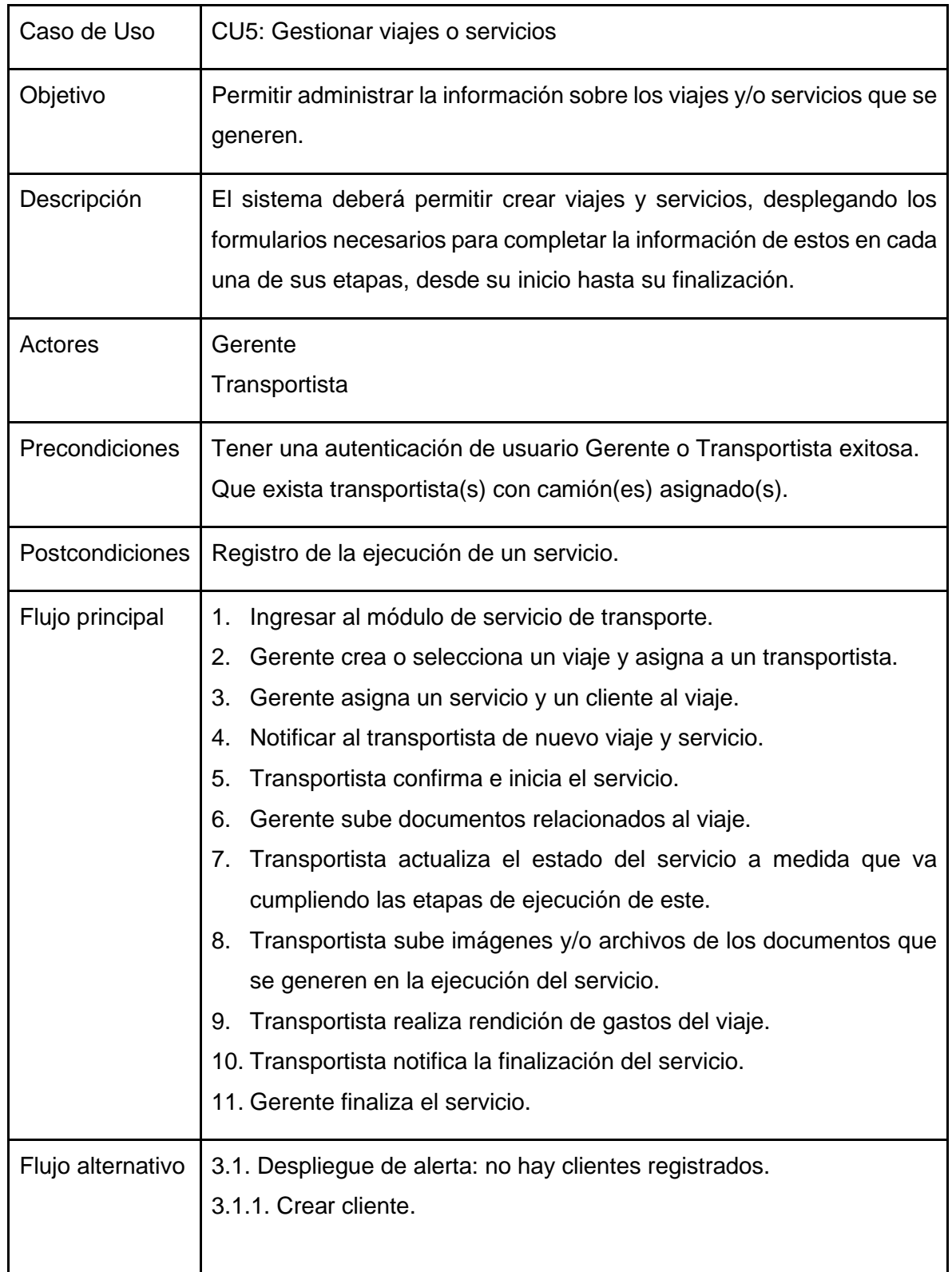

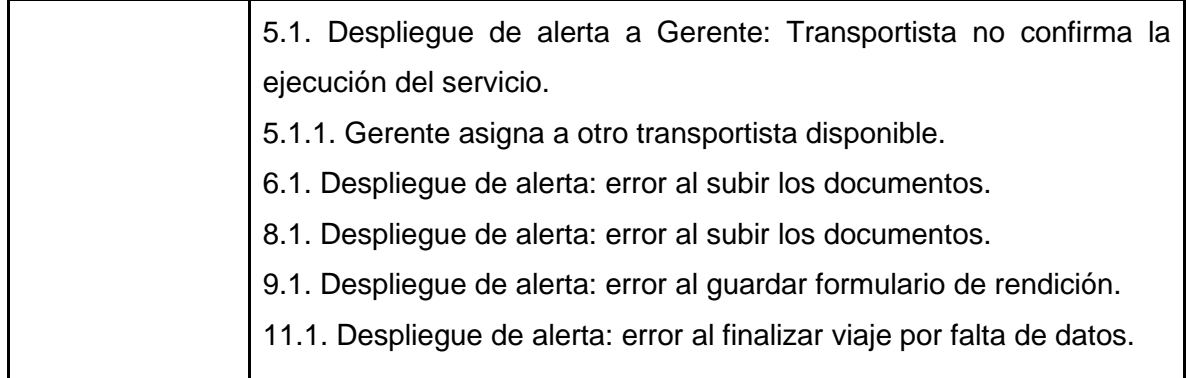

# *Anexo 10 Documentación CU6: Ver información de viajes. Elaboración Propia*

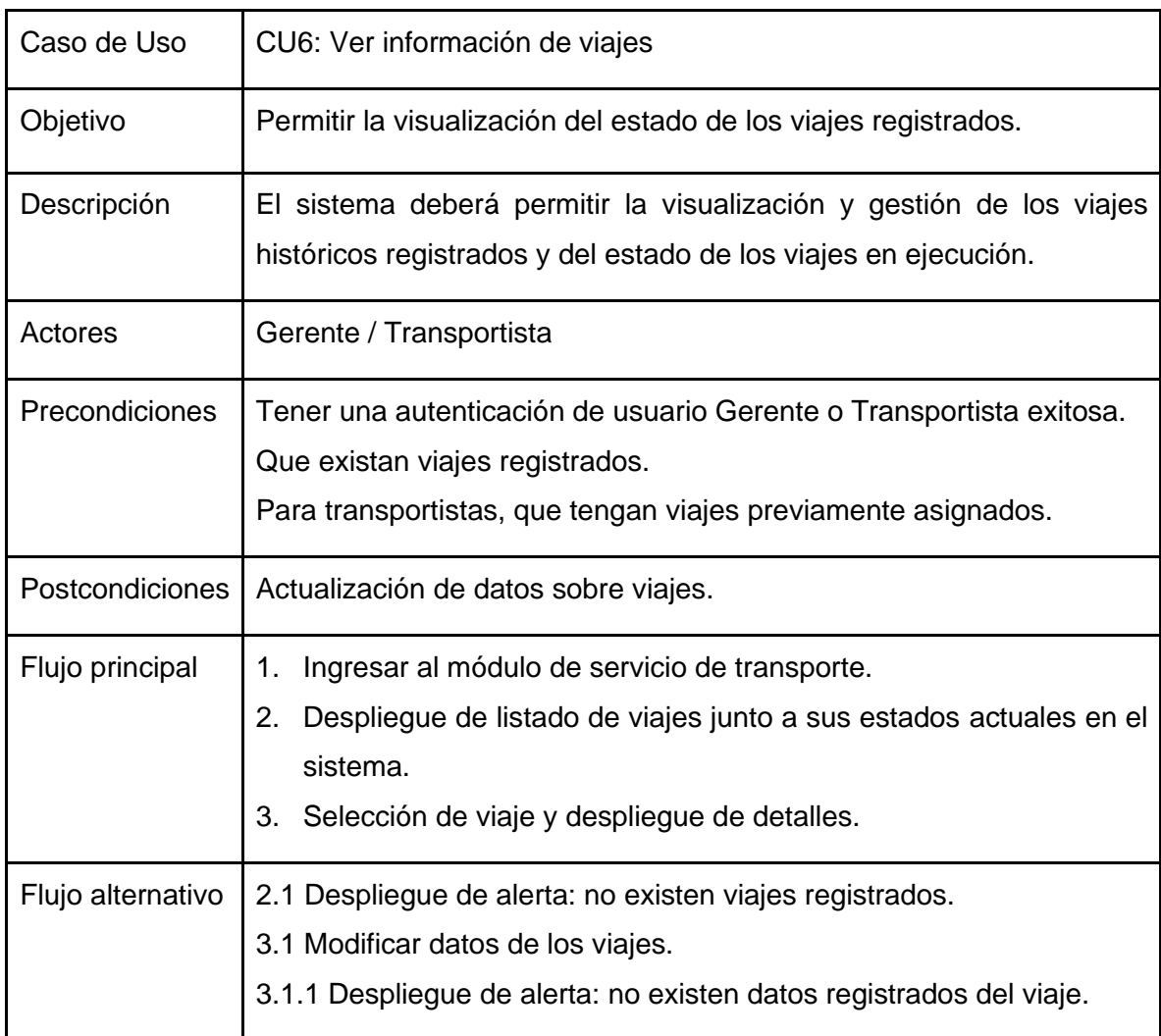

## *Anexo 11 Documentación CU7: Gestionar pagos de servicios realizados. Elaboración Propia*

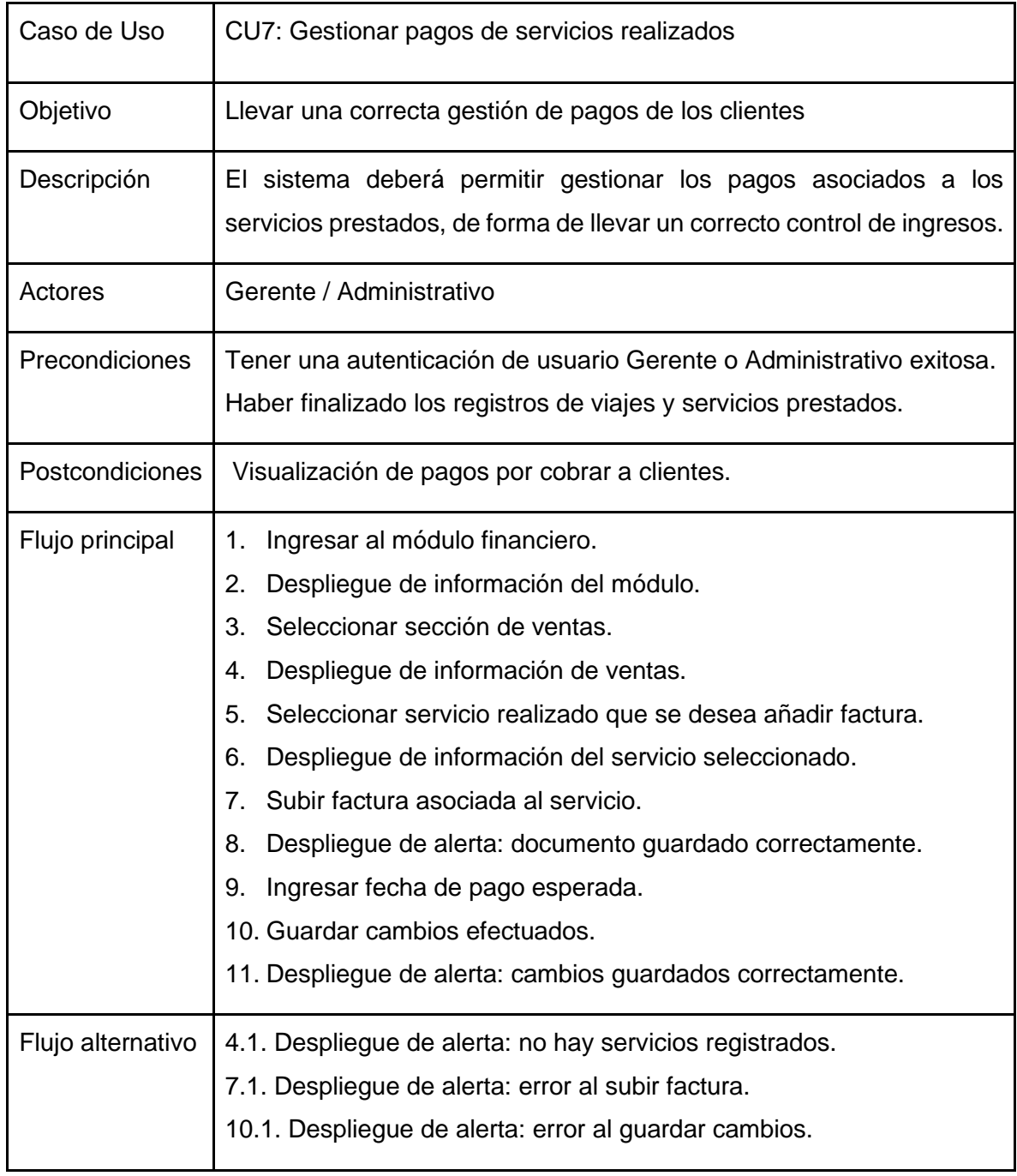

## *Anexo 12 Documentación CU8: Gestionar costos incurridos en viajes. Elaboración Propia*

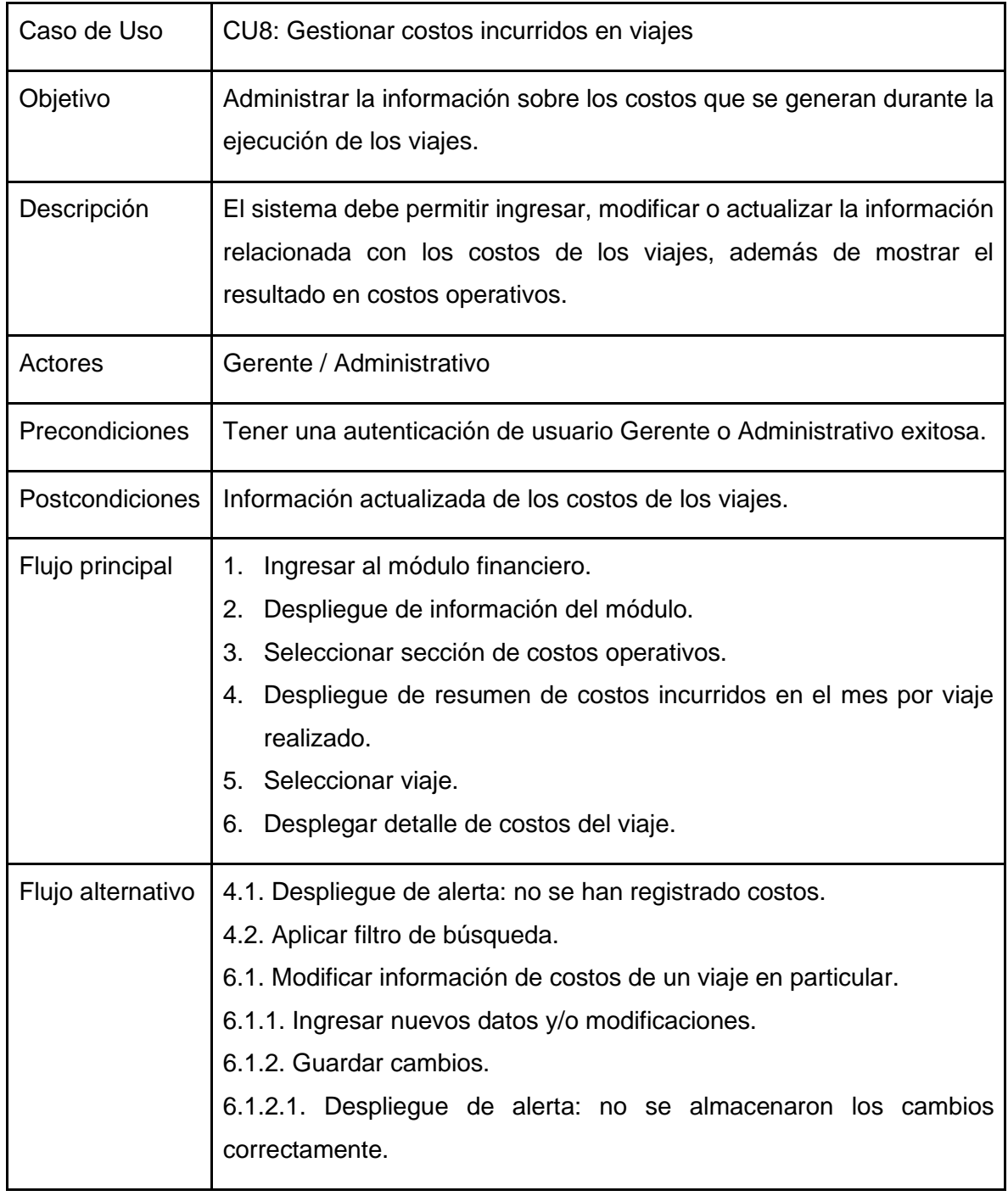

## *Anexo 13 Documentación CU9: Consultar estado de cuenta de los viajes. Elaboración Propia*

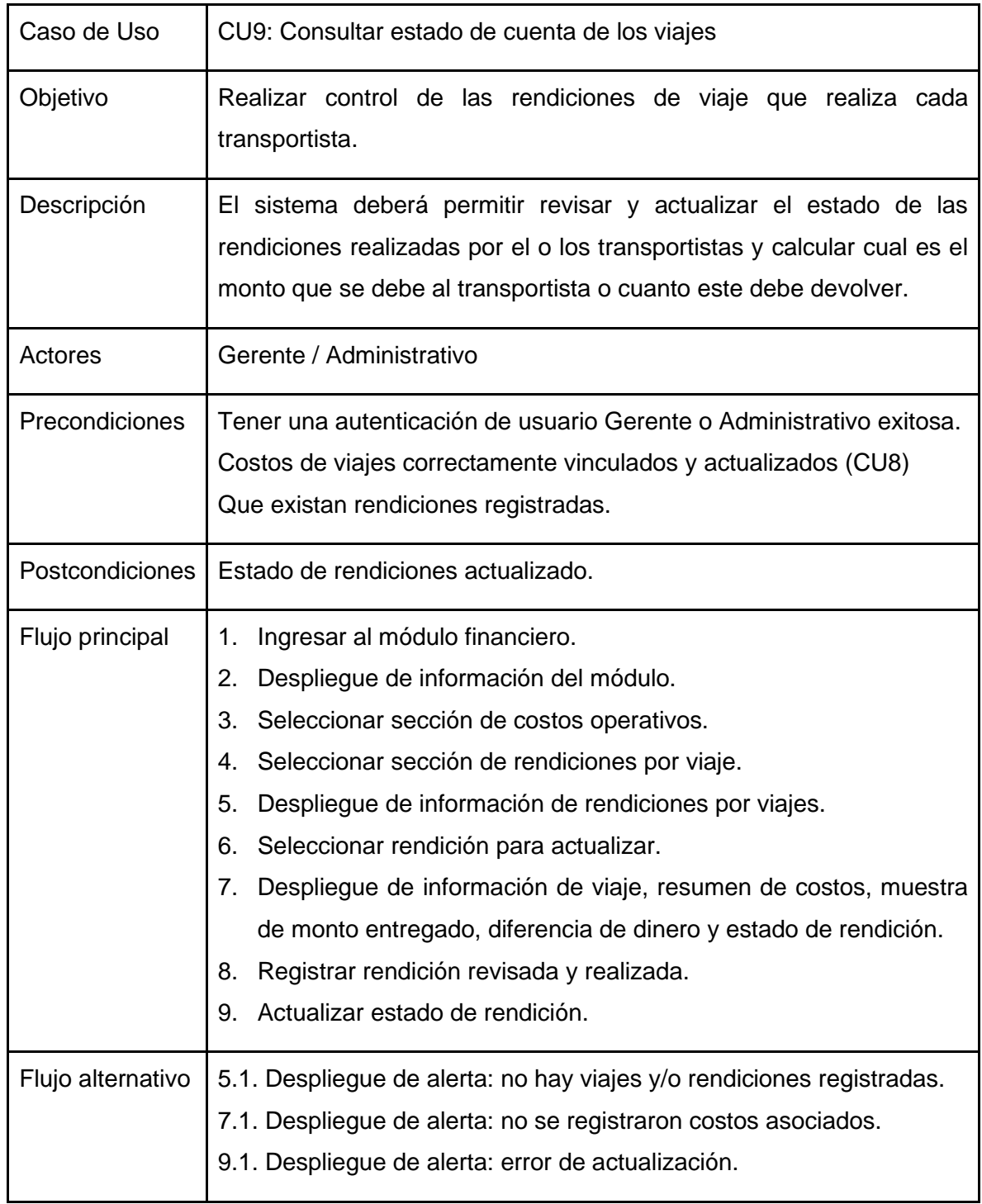

#### *Anexo 14 Documentación CU10: Gestionar costos de mantención y reparación de camiones. Elaboración Propia*

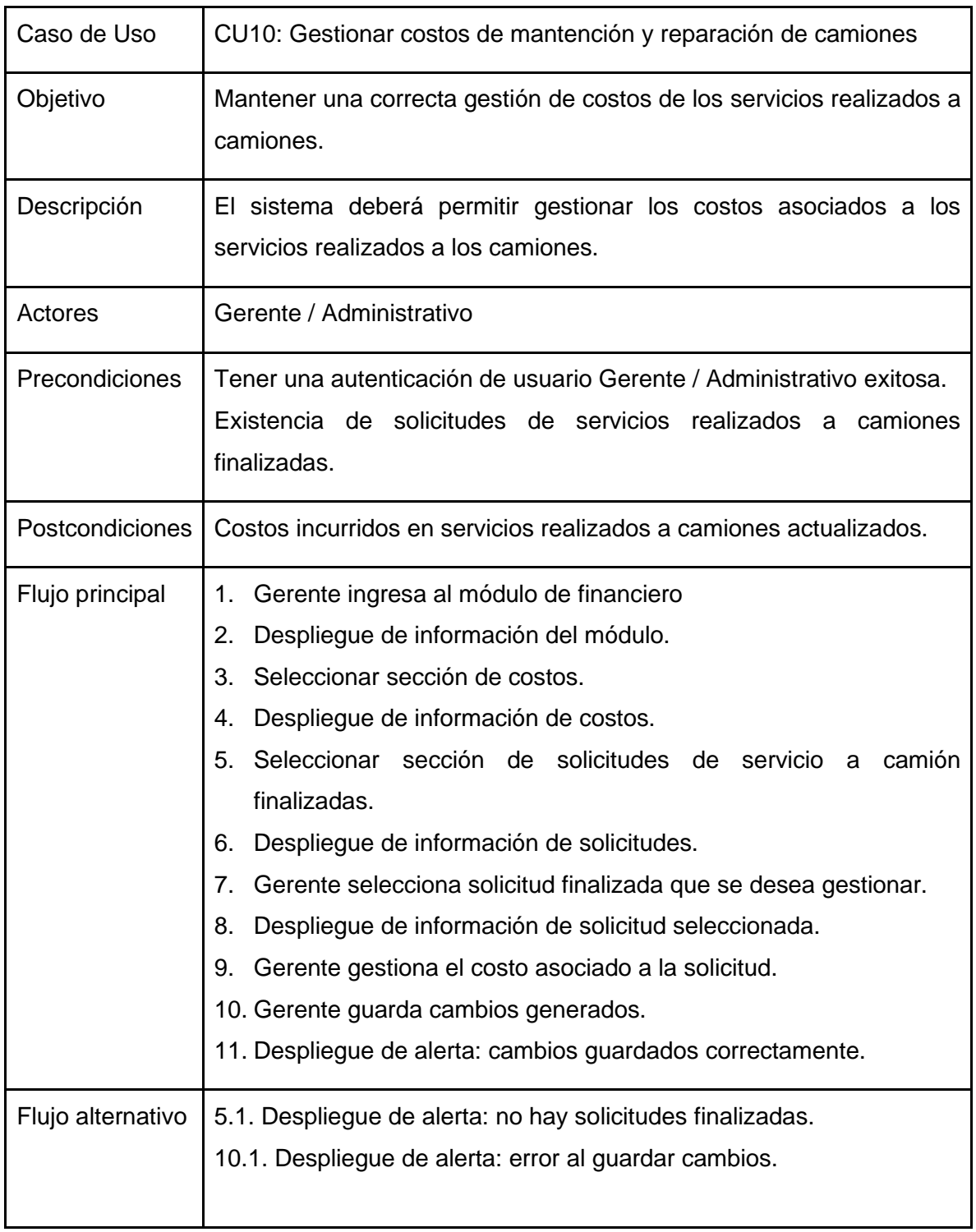

## *Anexo 15 Documentación CU11: Generar reporte de Resultado Operacional. Elaboración Propia*

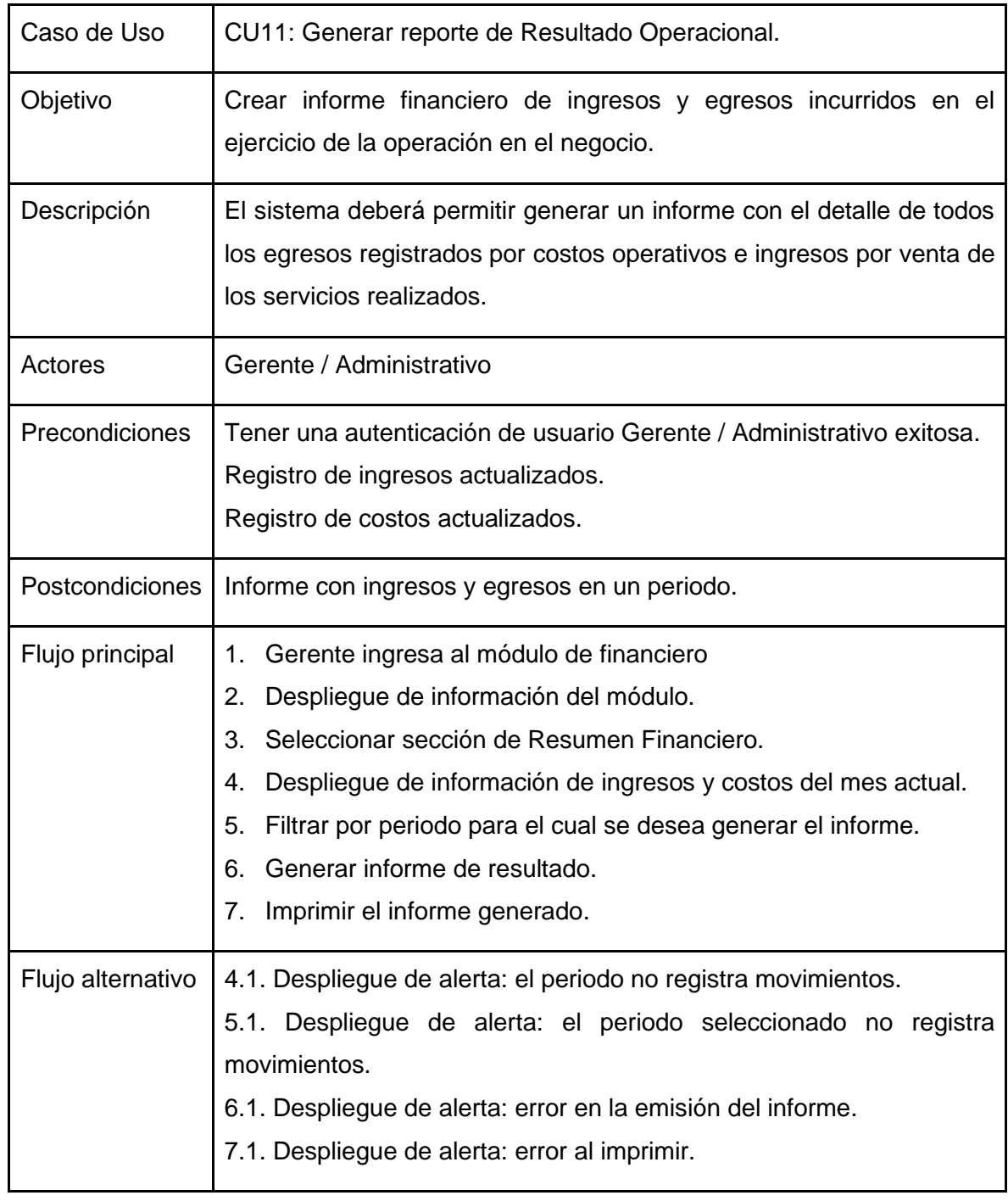

## *Anexo 16 Documentación CU12: Ver costos e ingresos. Elaboración Propia*

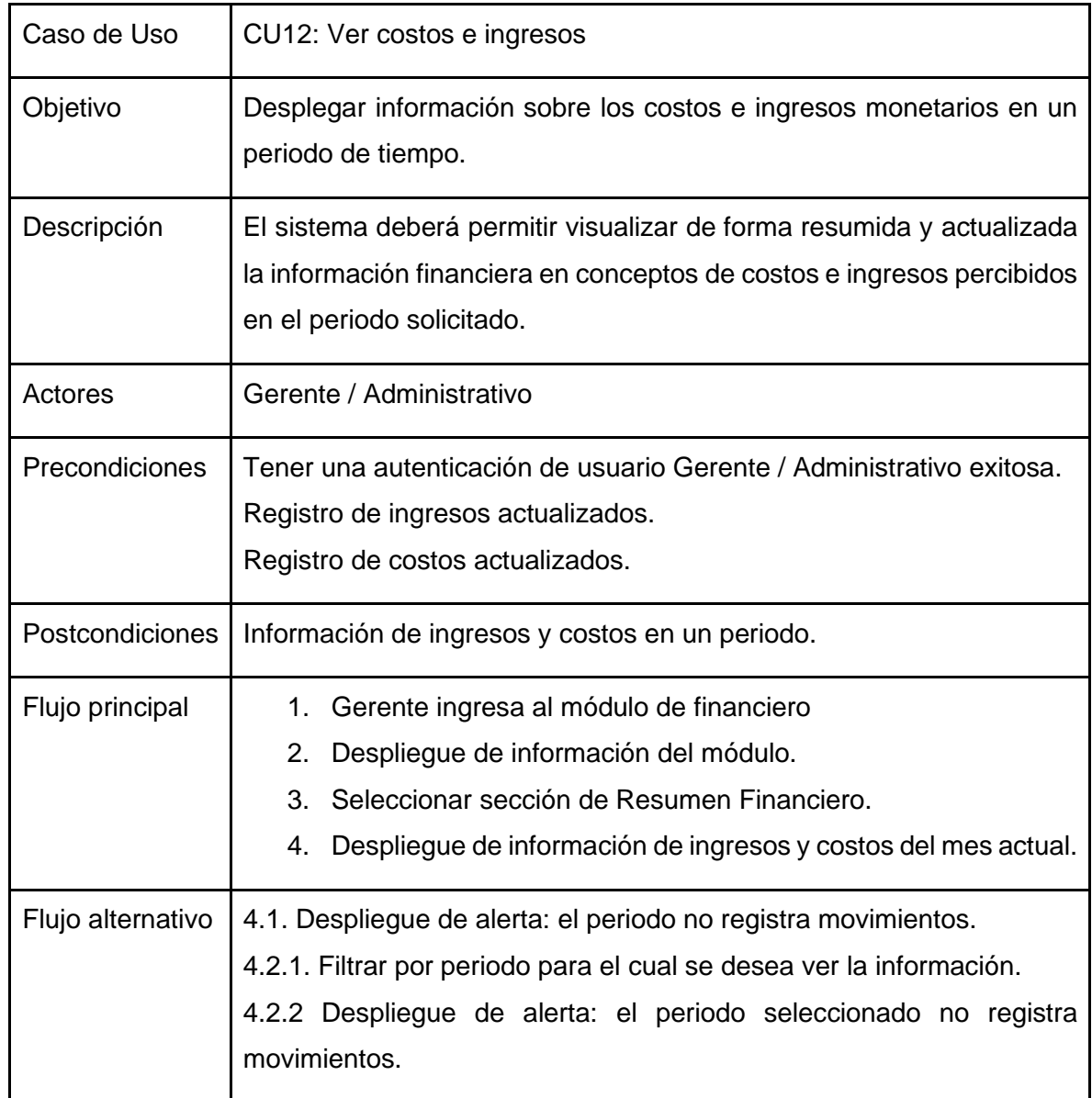

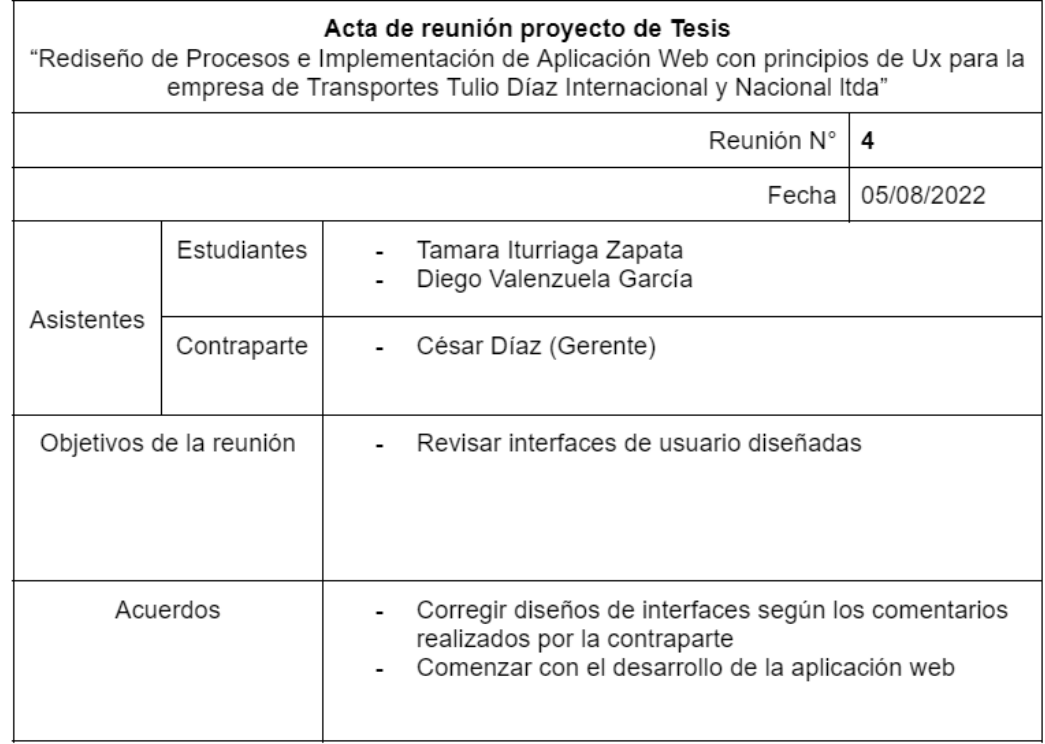

#### *Anexo 17 Acta de reunión N°4 - Proyecto de Tesis. Elaboración Propia*

*Anexo 18 Modelos elaborados de forma inicial. Elaboración Propia*

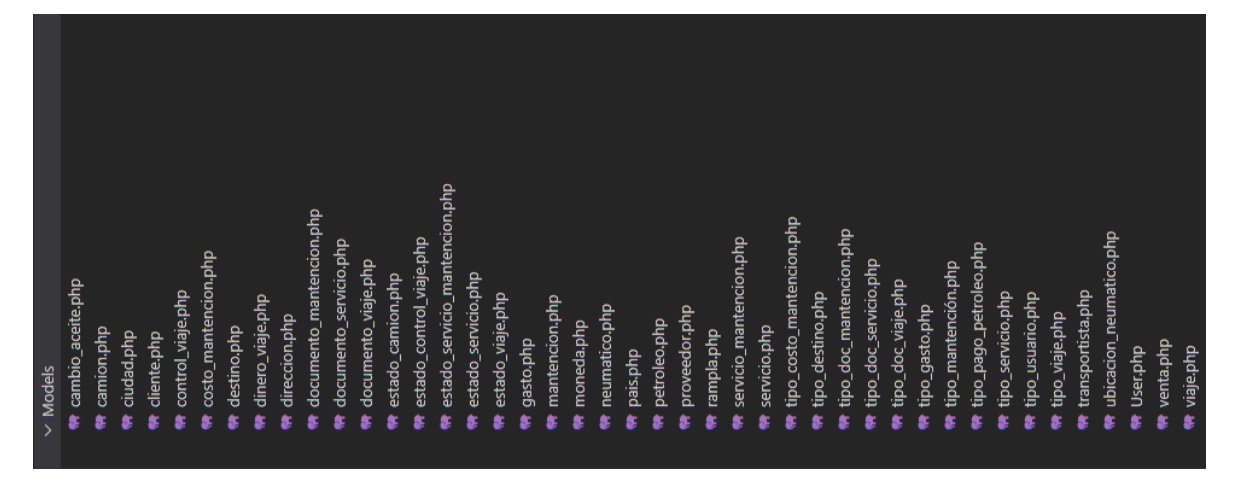

navigation-menu.blade.php **M** management.blade.php **M** management.blade.php **W** new\_request.blade.php all\_requests.blade.php **\*\*** edit\_request.blade.php all\_journeys.blade.php **Rew\_user.blade.php Represent** blade.php dashboard.blade.php **Resume.blade.php \*\*** control.blade.php **Request.blade.php Resume.blade.php Renice**blade.php welcome.blade.php **M** profile.blade.php **\*\*** status.blade.php ₩ profile.blade.php **R** costs.blade.php home.blade.php **M** new.blade.php **Policy.blade.php \*\*** terms.blade.php v outgoings v journeys  $\times$  incomes > layouts  $\times$  finance > profile  $\times$  truck  $\times$  users hure < views jde <  $\overline{\bullet}$ 

*Anexo 19 Vistas elaboradas de forma inicial. Elaboración Propia*

*Anexo 20 Controladores elaborados de forma inicial. Elaboración Propia*

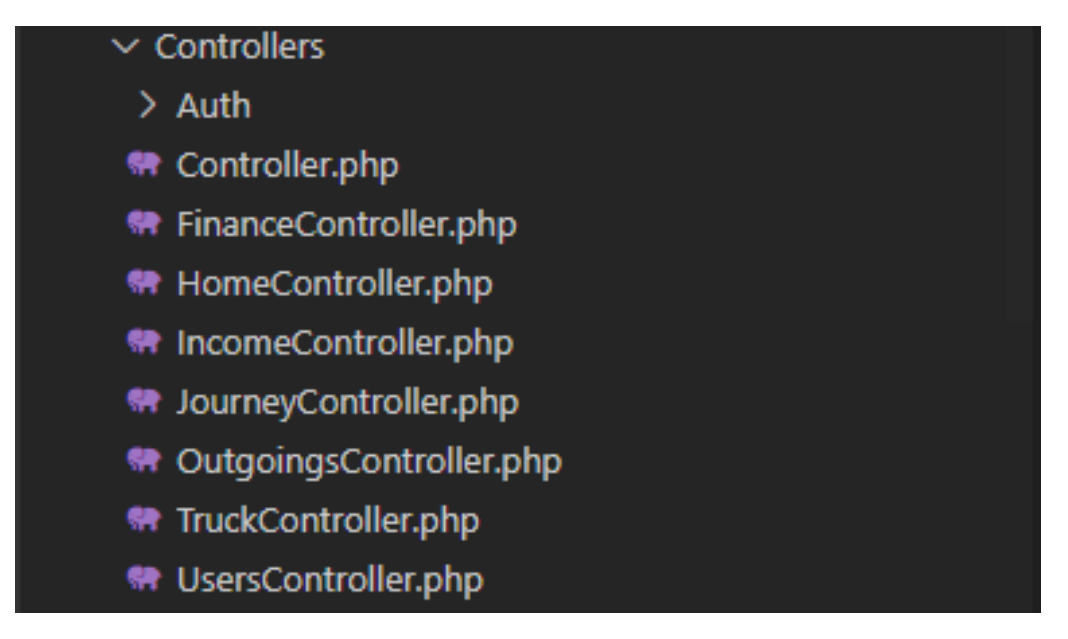

#### *Anexo 21 Rutas generadas para mostrar las vistas. Elaboración Propia*

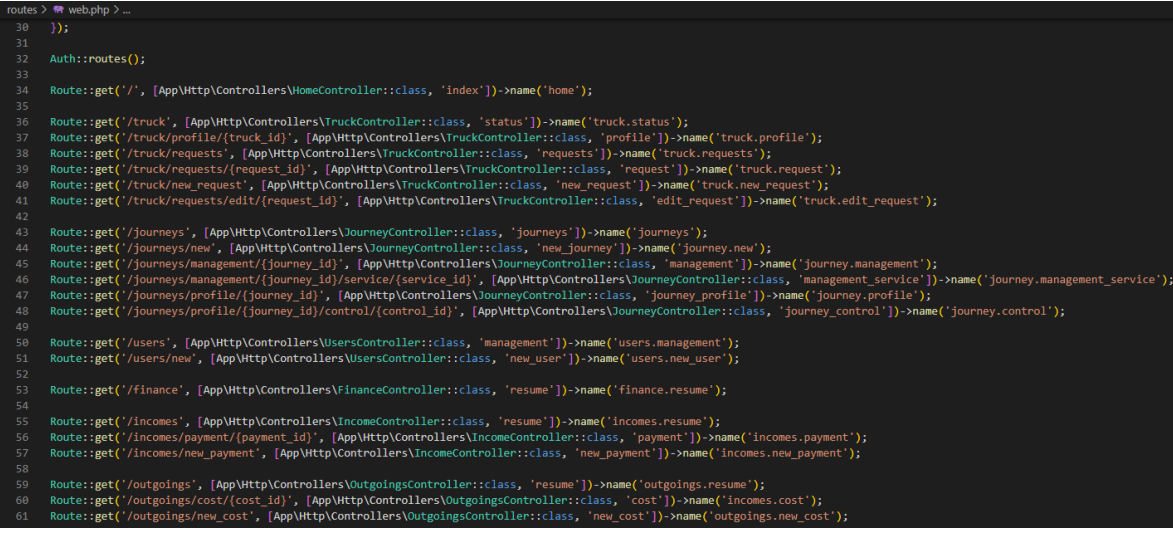

#### *Anexo 22 Archivo DataBaseSeeder.php. Elaboración Propia*

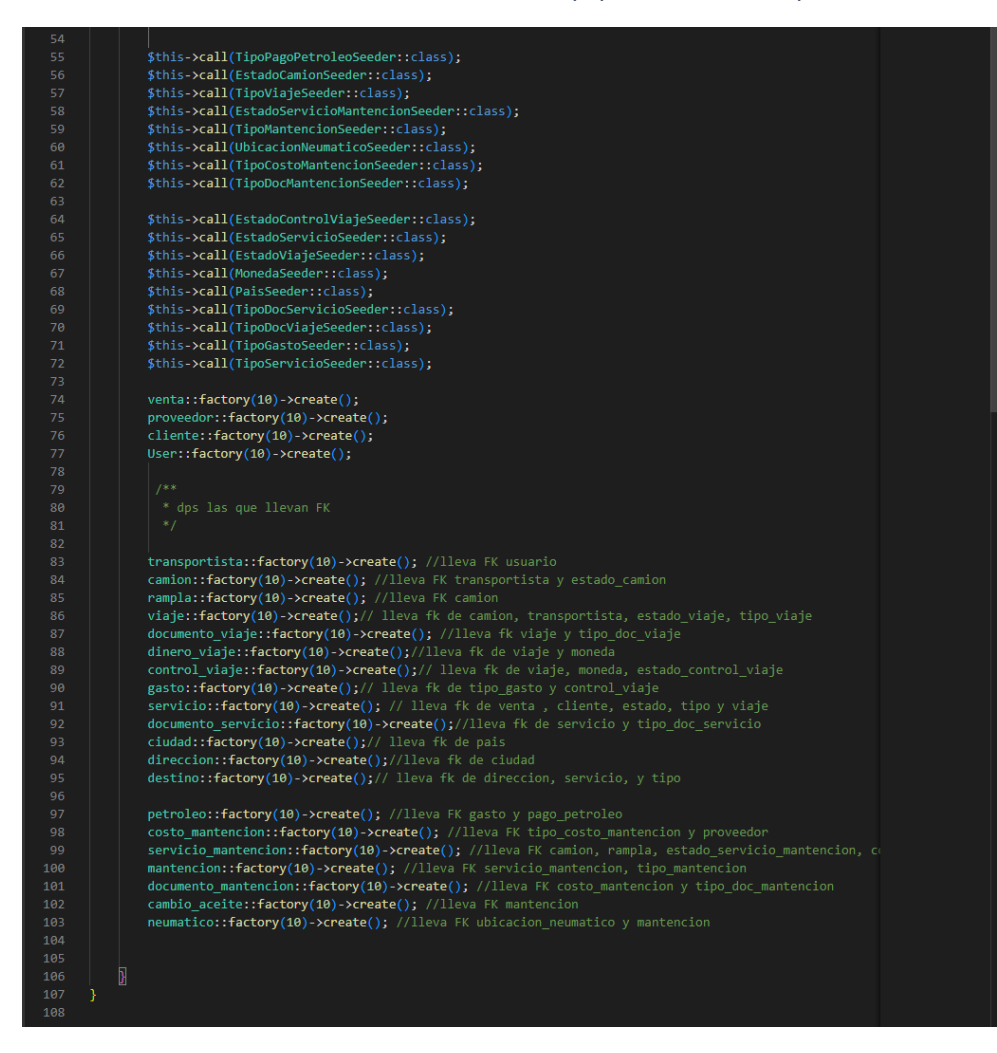

#### *Anexo 23 Modelos elaborados al finalizar la aplicación web. Elaboración Propia*

|     | cambio<br>$\times$ Models                          |
|-----|----------------------------------------------------|
|     | aceite.php<br>camion.php                           |
|     | ciudad.php                                         |
|     | cliente.php                                        |
|     | control_viaje.php                                  |
|     | costo_mantencion.php                               |
|     | destino.php                                        |
|     | dinero_viaje.php                                   |
|     | direccion.php                                      |
|     | camion.php<br>documento                            |
|     | control_viaje.php<br>documento                     |
|     | documento_mantencion.php                           |
|     | servicio.php<br>documento                          |
|     | documento_venta.php                                |
|     | documento_viaje.php                                |
|     | camion.php<br>estado                               |
|     | control_viaje.php<br>estado_                       |
|     | vicio_mantencion.php<br>estado ser                 |
|     | estado_servicio.php                                |
|     | estado_viaje.php                                   |
|     | gasto.php                                          |
|     | mantencion.php                                     |
|     | moneda.php                                         |
|     | neumatico.php                                      |
|     | pais.php                                           |
|     | petroleo.php                                       |
|     | proveedor.php                                      |
|     |                                                    |
|     | rampla.php                                         |
|     | vicio_mantencion.php<br>ser                        |
|     | vicio.php<br>ā                                     |
|     | costo_mantencion.php<br>tipo                       |
|     | destino.php<br>tipo                                |
|     | doc_camion.php<br>tipo.                            |
|     | viaje.php<br>control<br>doc<br>tipo.               |
|     | doc_mantencion.php<br>ipo                          |
|     | doc_servicio.php<br>$\mathop{\mathrm{e}}\nolimits$ |
| æ   | doc_venta.php<br>o<br>용                            |
|     | doc_viaje.php<br>$\frac{1}{2}$                     |
|     | aceite.php<br>filtro <sub>.</sub><br>tipo          |
|     | gasto.php<br>tipo.                                 |
|     | neumatico.php<br>mantencion<br>tipo_               |
|     | mantencion.php<br>tipo_                            |
|     |                                                    |
|     | pago_petroleo.php<br>tipo.                         |
|     | servicio.php<br>tipo                               |
|     | usuario.php<br>tipo.                               |
|     | viaje.php<br>tipo                                  |
|     | transportista.php                                  |
| \$. | neumatico.php<br>ubicacion                         |
|     | User.php                                           |
|     | venta.php                                          |
|     | viaje.php                                          |

*Anexo 24 Vistas elaboradas al finalizar la aplicación web. Elaboración Propia*

|           | views                                                |
|-----------|------------------------------------------------------|
|           | igi                                                  |
|           | auth                                                 |
|           | finance                                              |
| æ         | resume.blade.php                                     |
|           | incomes                                              |
|           | new.blade.php                                        |
|           | payment.blade.php                                    |
|           | resume.blade.php                                     |
|           | journeys                                             |
| ŧ         | controls.blade.php<br>륾                              |
| ŧ         | all_journeys.blade.php                               |
| £         | management_control.blade.php                         |
| Æ         | management_service.blade.php<br>management.blade.php |
|           | new_control.blade.php                                |
| å.        | w_journey.blade.php<br>ë.                            |
| æ         | new_service.blade.php                                |
| æ         | profile.blade.php                                    |
|           | layouts                                              |
|           | outgoings                                            |
| ŧ         | cost.blade.php                                       |
| ŧ         | new_cost_maintenance.blade.php                       |
| \$        | new_cost_others.blade.php                            |
| ŧ         | resume.blade.php                                     |
| ⌒         | profile                                              |
|           | requests                                             |
|           | requests.blade.php<br>₹                              |
|           | request.blade.php<br>edit                            |
| s         | new_request.blade.php                                |
| æ         | request_service.blade.php                            |
| s         | request.blade.php                                    |
|           | resources                                            |
| ŧ         | countries_cities.blade.php                           |
| \$        | services.blade.php<br>journeys                       |
| \$        | maintenance.blade.php                                |
| s         | trucks_trailers.blade.php                            |
|           | truck                                                |
|           | profile.blade.php                                    |
| Æ         | status.blade.php                                     |
|           | users                                                |
|           | drivers_management.blade.php                         |
| s         | new_driver.blade.php                                 |
| ŧ         | profile.blade.php                                    |
| ŧ         | users_management.blade.php                           |
| ⌒         | vendor                                               |
|           | dashboard.blade.php                                  |
| $\bullet$ | home.blade.php                                       |

*Anexo 25 Controladores elaborados al finalizar la aplicación web. Elaboración Propia*

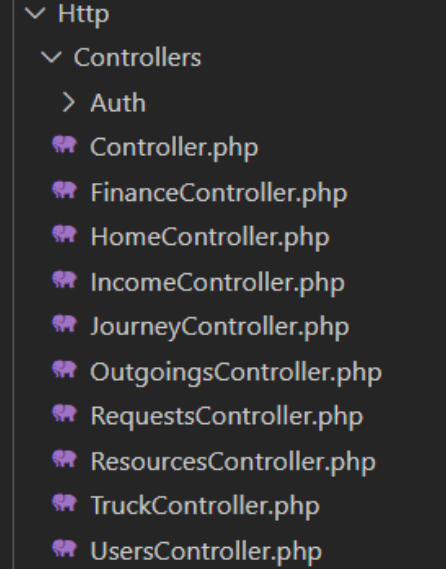

*Anexo 26 Ejemplo de rutas elaboradas para el módulo de camiones al finalizar la aplicación web. Elaboración Propia*

| 38 | //Camiones                                                                                                    |
|----|----------------------------------------------------------------------------------------------------|
| 39 |                                                                                                    |
| 40 | Route::get('/truck', [App\Http\Controllers\TruckController::class, 'status'])                                                   |
| 41 | ->middleware('can:truck.status')->name('truck.status');                                                                         |
| 42 |                                                                                                    |
| 43 | Route::get('/truck/profile/{truck id}', [App\Http\Controllers\TruckController::class, 'profile'])                               |
| 44 | ->middleware('can:truck.profile')->name('truck.profile');                                                                       |
| 45 |                                                                                                    |
| 46 | Route::get('/truck/profile', [App\Http\Controllers\TruckController::class, 'profile truck'])                                    |
| 47 | ->middleware('can:truck.profile truck')->name('truck.profile truck');                                                           |
| 48 |                                                                                                    |
| 49 | Route::put('/truck/update data', [App\Http\Controllers\TruckController::class, 'update data'])                                  |
| 50 | ->middleware('can:truck.update data')->name('truck.update data');                                                               |
| 51 |                                                                                                    |
| 52 | Route::post('/truck/{truck id}/new doc', [App\Http\Controllers\TruckController::class, 'new doc truck'])                        |
| 53 | ->middleware('can:truck.new doc truck')->name('truck.new doc truck');                                                           |
|    |                                                                                                    |
| 54 |                                                                                                    |
| 55 | Route::delete('/truck/{truck id}/remove doc/{doc truck id}', [App\Http\Controllers\TruckController::class, 'remove doc truck']) |
| 56 | ->middleware('can:truck.remove doc truck')->name('truck.remove doc truck');                                                     |
| 57 |                                                                                                    |
| 58 | Route::put('/truck/update driver', [App\Http\Controllers\TruckController::class, 'update driver'])                              |
| 59 | ->middleware('can:truck.update driver')->name('truck.update driver');                                                           |
| 60 |                                                                                                    |
| 61 | Route::put('/truck/update_trailer', [App\Http\Controllers\TruckController::class, 'update_trailer'])                            |
| 62 | ->middleware('can:truck.update trailer')->name('truck.update trailer');                                                         |
| 63 |                                                                                                    |
| 64 | Route::put('/truck/update status/{id}', [App\Http\Controllers\TruckController::class, 'update status'])                         |
| 65 | ->middleware('can:truck.update status')->name('truck.update status');                                                           |
| 66 |                                                                                                    |
| 67 | Route::put('/truck/{id}/remove/driver', [App\Http\Controllers\TruckController::class, 'remove driver'])                         |
| 68 | ->middleware('can:truck.remove driver')->name('truck.remove driver');                                                           |
| 69 |                                                                                                    |
| 70 | Route::put('/truck/{id}/remove/trailer', [App\Http\Controllers\TruckController::class, 'remove trailer'])                       |
| 71 | ->middleware('can:truck.remove trailer')->name('truck.remove trailer');                                                         |
| 72 |                                                                                                    |
|    |                                                                                                    |

*Anexo 27 Archivo DataBaseSeeder.php al finalizar la aplicación web. Elaboración Propia*

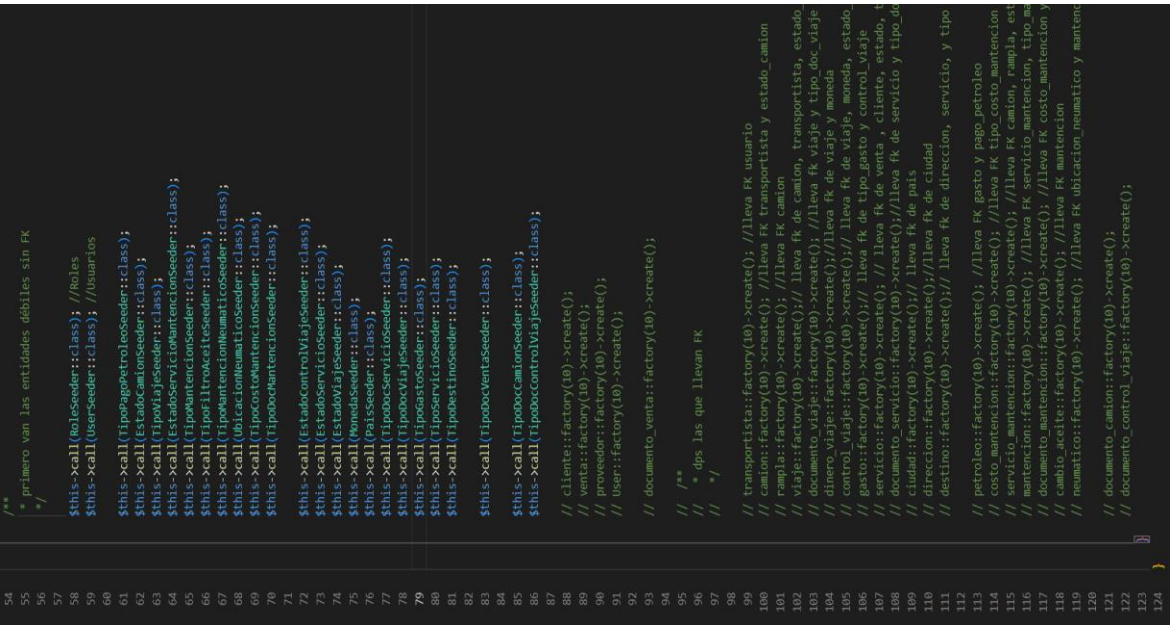

## *Anexo 28 Acta de reunión N°5 - Proyecto de Tesis. Elaboración Propia*

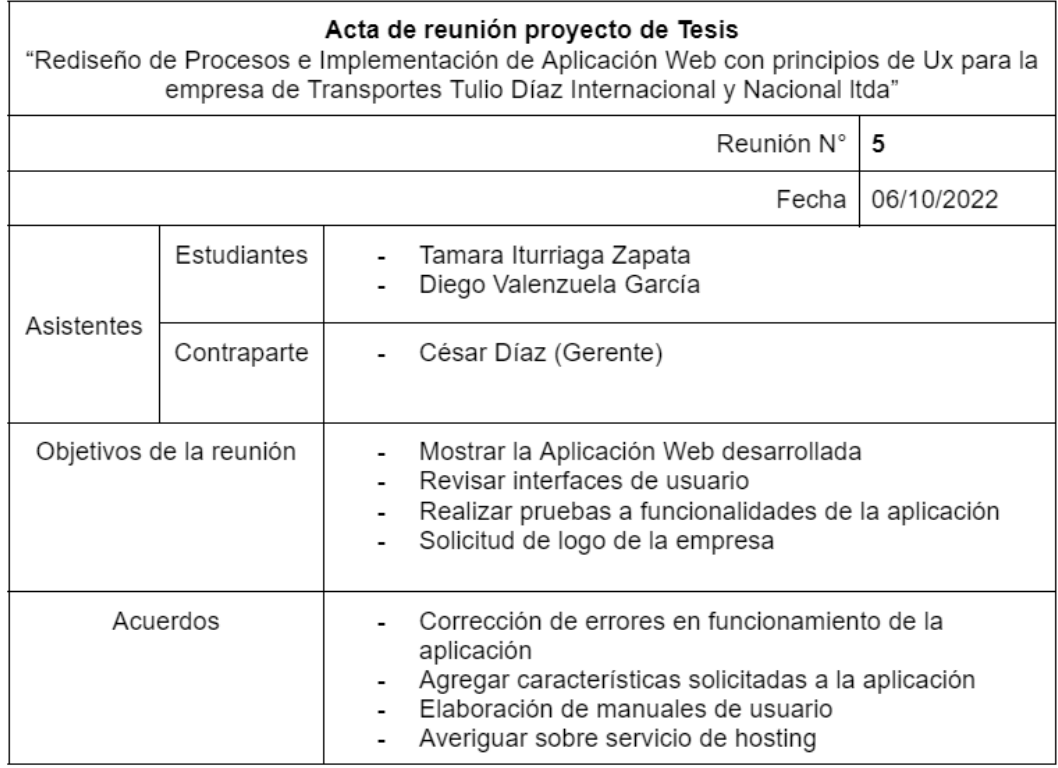

*Anexo 29 Acta de reunión N°6 - Proyecto de Tesis. Elaboración Propia*

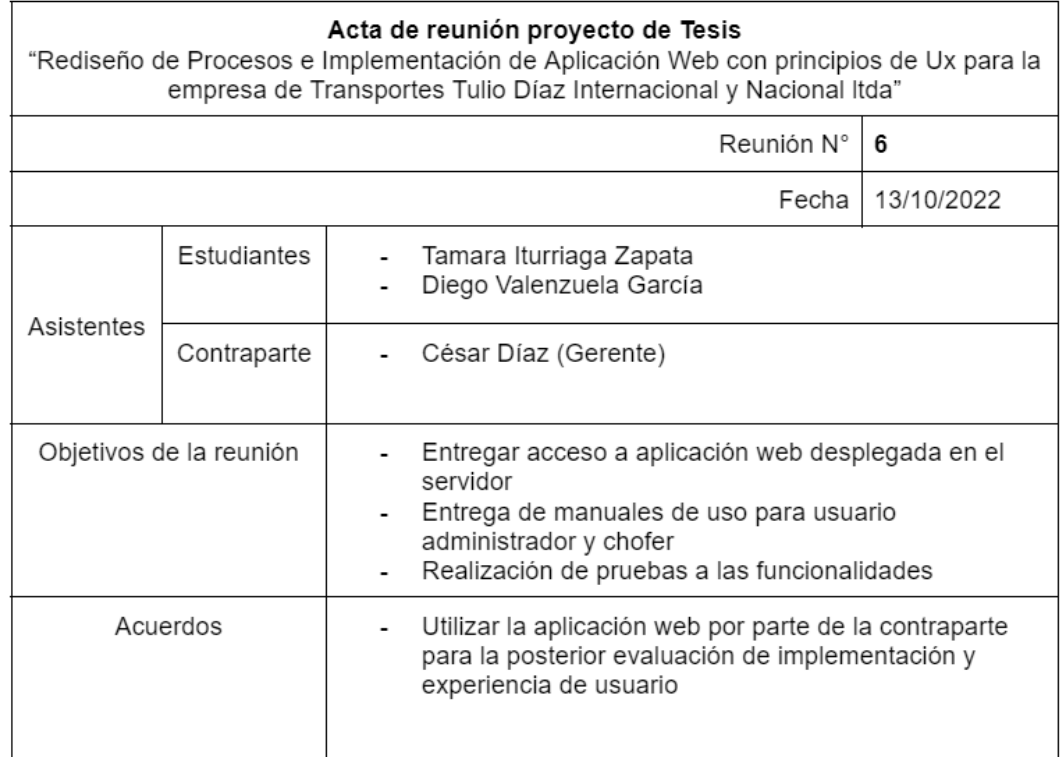

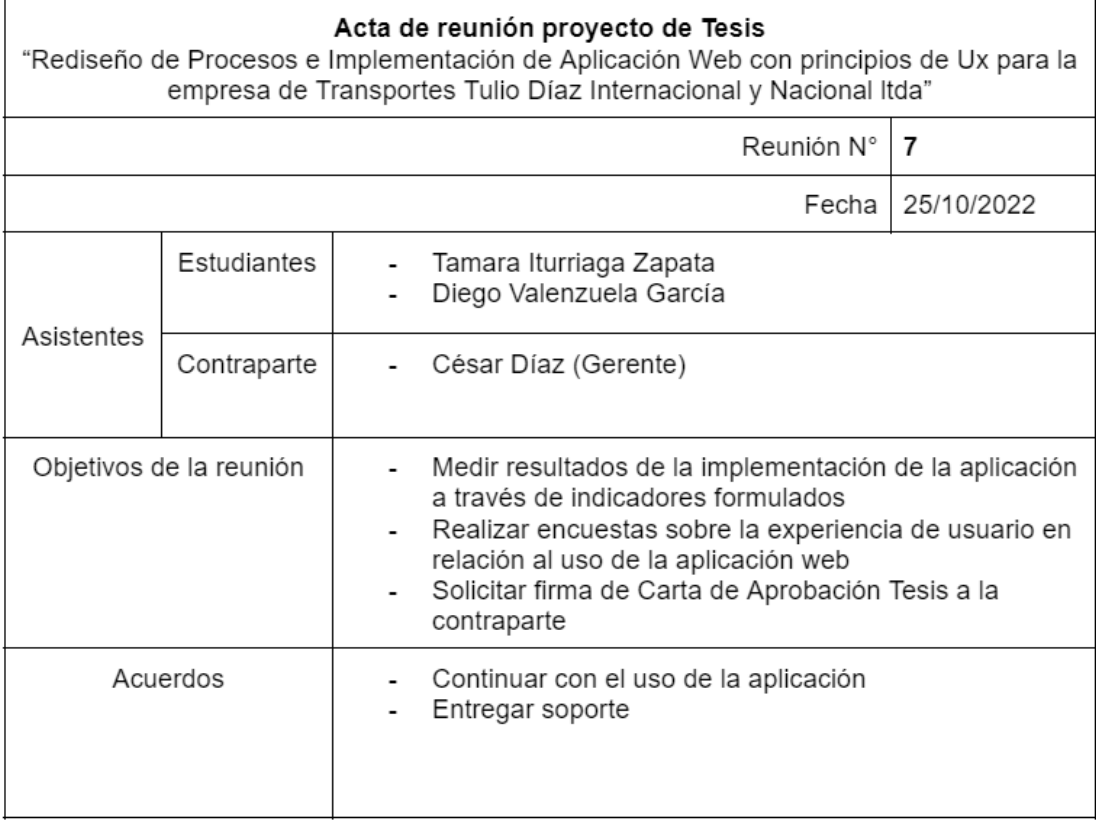

## *Anexo 30 Acta de reunión N°7 - Proyecto de Tesis. Elaboración Propia*